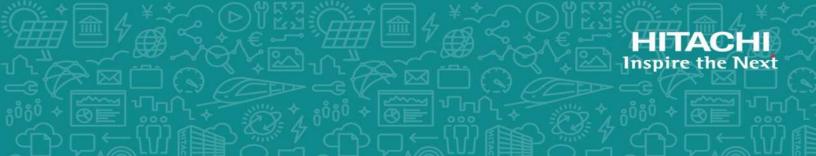

# **Hitachi Content Platform**

Release 7.3.3

# Deploying an HCP-VM System

This book is the setup guide for Hitachi Content Platform VM systems. It provides the information you need to deploy a virtualized HCP system in your VMware vSphere environment. In order to complete the installation there are instances where you may want to reference other materials.

MK-92ARC040-08 6 November 2017 © 2017 Hitachi Vantara Corporation. All rights reserved.

No part of this publication may be reproduced or transmitted in any form or by any means, electronic or mechanical, including photocopying and recording, or stored in a database or retrieval system for commercial purposes without the express written permission of Hitachi, Ltd., or Hitachi Vantara Corporation (collectively, "Hitachi"). Licensee may make copies of the Materials provided that any such copy is: (i) created as an essential step in utilization of the Software as licensed and is used in no other manner; or (ii) used for archival purposes. Licensee may not make any other copies of the Materials. "Materials" mean text, data, photographs, graphics, audio, video and documents.

Hitachi reserves the right to make changes to this Material at any time without notice and assumes no responsibility for its use. The Materials contain the most current information available at the time of publication.

Some of the features described in the Materials might not be currently available. Refer to the most recent product announcement for information about feature and product availability, or contact Hitachi Vantara Corporation at <a href="https://support.HitachiVantara.com/en\_us/contact-us.html">https://support.HitachiVantara.com/en\_us/contact-us.html</a>.

**Notice:** Hitachi products and services can be ordered only under the terms and conditions of the applicable Hitachi agreements. The use of Hitachi products is governed by the terms of your agreements with HitachiVantara.com.

By using this software, you agree that you are responsible for:

1) Acquiring the relevant consents as may be required under local privacy laws or otherwise from authorized employees and other individuals to access relevant data; and

2) Verifying that data continues to be held, retrieved, deleted, or otherwise processed in accordance with relevant laws.

**Notice on Export Controls.** The technical data and technology inherent in this Document may be subject to U.S. export control laws, including the U.S. Export Administration Act and its associated regulations, and may be subject to export or import regulations in other countries. Reader agrees to comply strictly with all such regulations and acknowledges that Reader has the responsibility to obtain licenses to export, re-export, or import the Document and any Compliant Products.

**EXPORT CONTROLS** - Licensee will comply fully with all applicable export laws and regulations of the United States and other countries, and Licensee shall not export, or allow the export or re-export of, the Software, API, or Materials in violation of any such laws or regulations. By downloading or using the Software, API, or Materials, Licensee agrees to the foregoing and represents and warrants that Licensee is not located in, under the control of, or a national or resident of any embargoed or restricted country.

Hitachi is a registered trademark of Hitachi, Ltd., in the United States and other countries.

AIX, AS/400e, DB2, Domino, DS6000, DS8000, Enterprise Storage Server, eServer, FICON, FlashCopy, IBM, Lotus, MVS, OS/390, PowerPC, RS6000, S/390, System z9, System z10, Tivoli, z/OS, z9, z10, z13, z/VM, and z/VSE are registered trademarks or trademarks of International Business Machines Corporation.

Active Directory, ActiveX, Bing, Excel, Hyper-V, Internet Explorer, the Internet Explorer logo, Microsoft, the Microsoft Corporate Logo, MS-DOS, Outlook, PowerPoint, SharePoint, Silverlight, SmartScreen, SQL Server, Visual Basic, Visual C++, Visual Studio, Windows, the Windows logo, Windows Azure, Windows PowerShell, Windows Server, the Windows start button, and Windows Vista are registered trademarks or trademarks of Microsoft Corporation. Microsoft product screen shots are reprinted with permission from Microsoft Corporation.

All other trademarks, service marks, and company names in this document or web site are properties of their respective owners.

# Contents

| Preface                                                    | 7  |
|------------------------------------------------------------|----|
| Intended audience                                          | 7  |
| Product version                                            | 7  |
| Related documents                                          | 7  |
| Accessing product documentation                            | 10 |
| Getting help                                               |    |
| Comments                                                   | 11 |
| Chapter 1: HCP system overview                             |    |
| Introduction to Hitachi Content Platform                   | 13 |
| HCP-VM system components and architecture                  |    |
| Host platform                                              | 14 |
| Compute                                                    | 14 |
| Storage                                                    | 14 |
| HCP network connectivity                                   | 16 |
| Front-end network                                          | 17 |
| Storage network                                            | 17 |
| Back-end network                                           |    |
| Hardware monitoring and alerting                           |    |
| HCP software                                               |    |
| HCP upgrades                                               |    |
| HCP search nodes                                           |    |
| HCP-VM node failover (vCenter and vSphere HA)              |    |
| Storage licensing                                          | 20 |
| Chapter 2: Configuration guidelines for HCP-VM environment | 21 |
| VMware supported versions                                  | 21 |
| VMware supported functionality                             | 21 |
|                                                            |    |

| Prerequisites and recommendations                        |     |
|----------------------------------------------------------|-----|
| HCP-VM system limits                                     |     |
| HCP-VM availability considerations                       | 25  |
| Chapter 3: Configuring the HCP-VM environment            | 27  |
| ESXi considerations                                      | 27  |
| Enabling NTP for the ESXi hosts                          | 27  |
| Configure vSphere HA cluster for HCP-VM (Recommended)    |     |
| Provisioning HCP-VM storage                              | 45  |
| Add datastores to vSphere HA cluster                     | 49  |
| NFS Datastores                                           | 60  |
| Creating an NFS datastore                                | 61  |
| Heartbeat datastore selection                            | 62  |
| Preparing the ESXi network for the HCP-VM OVF deployment | 63  |
| Configuring the Storage Network (HNAS Best Practice)     | 64  |
| Configuring networking for Front-end switching           | 65  |
| Configure networking for Back-end switching              | 71  |
| Verifying ESXi configuration on all hosts                | 73  |
| Chapter 4: Creating the HCP-VM system                    | 79  |
| Unpacking the OVF Zip file                               | 79  |
| Deploying the HCP-VM OVF VDMK                            |     |
| Deploy the HCP-VM OVF RDM                                |     |
| Configuring the HCP-VM small instance                    |     |
| Configuring the HCP-VM network                           |     |
| Install HCP software                                     |     |
| Step 1: Identify the nodes in the HCP system             |     |
| Configure the HCP system                                 |     |
| Execute the installation                                 |     |
| Verifying the HCP installation                           |     |
| Setting additional configuration options                 | 129 |
| Monitoring and alerting                                  | 130 |
| Monitoring and alerts                                    |     |
| Software monitoring                                      |     |
| HCP resource monitoring                                  | 131 |
| HCP diagnostic menu                                      |     |
| Chapter 5: Setting the HCP-VM network adapters           |     |
| About network adapters                                   |     |
|                                                          |     |

4

| Disabling LRO on the ESXi host for VMXNET3                  | 133 |
|-------------------------------------------------------------|-----|
| Setting the HCP-VM network adapter                          |     |
| Step 1: Power off the HCP-VM                                | 136 |
| Step 2: Remove the previous network adapters                | 137 |
| Step 3: Change the guest OS                                 | 139 |
| Step 4: Set the Front-End network adapters                  | 140 |
| Step 5: Set the Back-End network adapters                   | 142 |
| Power on the HCP-VM                                         | 145 |
| Chapter 6: Failover management                              |     |
| Maintenance procedures                                      |     |
| Adding logical volumes                                      |     |
| Adding HCP-VM nodes                                         |     |
| Chapter 7: Configuring HCP monitoring with Hi-Track Monitor |     |
| Enabling SNMP in HCP                                        |     |
| Configuring Hi-Track Monitor                                |     |
| Step 1: Log into Hi-Track Monitor                           |     |
| Step 2: Set the base configuration                          |     |
| Step 3 (conditional): Configure transport agents            |     |
| Step 4: Identify the HCP system                             |     |
| Appendix A: Configuring networking for HCP virtual network  |     |
| management                                                  |     |
| HCP networking information                                  | 165 |
| OVF deployment information                                  |     |
| Appendix B: Changing the VMDK target size                   |     |
| Appendix C: DRS settings                                    |     |
| Setting an alarm                                            |     |
| Glossary                                                    |     |
| Index                                                       |     |

Contents

6

# Preface

This book is the setup guide for **Hitachi Content Platform** (**HCP**) VM systems. It provides the information you need to deploy a virtualized HCP system in your VMware vSphere<sup>®</sup> environment. In order to complete the installation there are instances where you may want to reference other materials.

# **Intended audience**

This book is intended for the people responsible for deploying an HCP-VM system at a customer site. It assumes you have experience with computer networking, creating virtual machines, familiarity with VMware products and concepts, and a basic understanding of HCP systems.

## **Product version**

This book applies to release 7.3.3 of Hitachi Content Platform.

## **Related documents**

The following documents contain additional information about Hitachi Content Platform:

 Administering HCP — This book explains how to use an HCP system to monitor and manage a digital object repository. the book describes the capabilities and the hardware and software components of the system. The book presents both the concepts and instructions you need to configure the system, including creating the tenants that administer access to the repository. The book also covers the processes that maintain the integrity and security of the repository contents.

- Managing a Tenant and Its Namespaces This book contains complete information for managing the HCP tenants and namespaces created in an HCP system. The book provides instructions for creating namespaces, setting up user accounts, configuring the protocols that allow access to namespaces, managing search and indexing, and downloading installation files for HCP Data Migrator. The book also explains how to work with retention classes and the privileged delete functionality.
- Managing the Default Tenant and Namespace This book contains complete information for managing the default tenant and namespace in an HCP system. The book provides instructions for changing tenant and namespace settings, configuring the protocols that allow access to the namespace, managing search and indexing, and downloadng the installation files for HCP Data Migrator. The book also explains how to work with retention classes and the privileged delete functionality.
- Replicating Tenants and Namespaces This book covers all aspects of tenant and namespace replication. Replication is the process of keeping selected tenants and namespaces in two or more HCP systems in sync with each other to ensure data availability and enable disaster recovery. The book describes how replication works, contains instructions for working with replication links and erasure coding topologies and explains how to manage and monitor the replication process.
- HCP Management API Reference This book contains the information you need to use the HCP management API. This RESTful HTTP API enables you to create and manage tenants and namespaces programmatically. The book explains how to use the API to access an HCP system, specify resources, and update and retrieve resource properties.
- Using a Namespace This book describes the properties of objects in HCP namespaces. This book provides instructions for using the HTTP, WebDAV, CIFS, and NFS protocols for the purpose of storing, retrieving, and deleting objects, as well as changing object metadata such as retention and shred settings. The book also explains how to manage namespace content and view namespace information in the Namespace Browser.
- Using the HCP HS3 API This book contains the information you need to use the HCP HS3 API. This S3<sup>™</sup>-compatible, RESTful, HTTP-based API enables you to work with buckets and objects in HCP. The book introduces the HCP concepts you need to understand in order to use

HS3 effectively and contains instructions and examples for each of the bucket and object operations you can perform with HS3.

- Using the HCP HSwift API This book contains the information you need to use the HCP HSwift API. This OpenStack Swift compatible, RESTful, HTTP-based API enables you to work with containers and objects in HCP. The book introduces the HCP concepts you need to understand in order to use HSwift effectively and contains instructions and examples for each of the container and object operations you can perform with HSwift.
- Using the Default Namespace This book describes the file system HCP uses to present the contents of the default namespace. This book provides instructions for using HCP-supported protocols to store, retrieve, and deleting objects, as well as changing object metadata such as retention and shred settings.
- HCP Metadata Query API Reference This book describes the HCP metadata query API. This RESTful HTTP API enables you to query namespaces for objects that satisfy criteria you specify. The book explains how to construct and perform queries and describes query results. It also contains several examples, which you can use as models for your own queries.
- Searching Namespaces This book describes the HCP Search Console (also called the Metadata Query Engine Console). It explains how to use the Console to search namespaces for objects that satisfy criteria you specify. It also explains how to manage and manipulate queries and search results. The book contains many examples, which you can use as models for your own searches.
- Using HCP Data Migrator This book contains the information you need to install and use HCP Data Migrator (HCP-DM), a utility that works with HCP. This utility enables you to copy data between local file systems, namespaces in HCP, and earlier HCAP archives. It also supports bulk delete operations and bulk operations to change object metadata. Additionally, it supports associating custom metadata and ACLs with individual objects. The book describes both the interactive window-based interface and the set of command-line tools included in HCP-DM.
- *Installing an HCP System* This book provides the information you need to install the software for a new HCP system. It explains what you

need to know to successfully configure the system and contains step-bystep instructions for the installation procedure.

- Deploying an HCP-VM System on KVM This book contains all the information you need to install and configure an HCP-VM system. The book also includes requirements and guidelines for configuring the KVM environment in which the system is installed.
- *Third-Party Licenses and Copyrights* This book contains copyright and license information for third-party software distributed with or embedded in HCP.
- *HCP-DM Third-Party Licenses and Copyrights* This book contains copyright and license information for third-party software distributed with or embedded in HCP Data Migrator.
- Installing an HCP RAIN System Final On-site Setup This book contains instructions for deploying an assembled and configured HCP RAIN system at a customer site. It explains how to make the necessary physical connections and reconfigure the system for the customer computing environment. The book also provides instructions for assembling the components of an HCP RAIN system that was ordered without a rack and for configuring Hi-Track Monitor to monitor the nodes in an HCP system.
- Installing an HCP SAIN System Final On-site Setup This book contains instructions for deploying an assembled and configured singlerack HCP SAIN system at a customer site. It explains how to make the necessary physical connections and reconfigure the system for the customer computing environment. It also contains instructions for configuring Hi-Track<sup>®</sup> Monitor to monitor the nodes in an HCP system.

## Accessing product documentation

Product documentation is available on Hitachi Vantara Support Connect: https://knowledge.hitachivantara.com/Documents. Check this site for the most current documentation, including important updates that may have been made after the release of the product.

# **Getting help**

<u>Hitachi Vantara Support Portal</u> is the destination for technical support of products and solutions sold by Hitachi Vantara. To contact technical support, log on to Hitachi Vantara Support Connect for contact information: <u>http://portal.hitachivantara.com</u>

Hitachi Vantara Community is a global online community for Hitachi Vantara customers, partners, independent software vendors, employees, and prospects. It is the destination to get answers, discover insights, and make connections. **Join the conversation today!** Go to <u>http://community.hitachivantara.com</u>, register, and complete your profile.

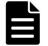

**Note:** If you purchased HCP from a third party, please contact your authorized service provider.

# Comments

Please send us your comments on this document:

HCPDocumentationFeedback@HitachiVantara.com

Include the document title and number, including the revision (for example, -01), and refer to specific sections and paragraphs whenever possible. All comments become the property of Hitachi Vantara.

Thank you!

Preface

# 1

# **HCP system overview**

This chapter introduces HCP, and describes the architecture for an HCP system installed in a VMware vSphere environment.

# **Introduction to Hitachi Content Platform**

**Hitachi Content Platform (HCP)** is a distributed storage system designed to support large, growing repositories of fixed-content data. An HCP system consists of both hardware (physical or virtual) and software.

HCP stores objects as both data and metadata. **Metadata** is responsible for describing the object. HCP distributes these objects across the storage space, and represents them as either URLs or files in a standard file system.

An HCP **repository** is partitioned into namespaces. Each namespace consists of a distinct logical grouping of objects with its own directory structure. **Namespaces** are owned and managed by tenants.

HCP provides access to objects through a variety of industry-standard protocols, as well as through various HCP-specific interfaces.

## **HCP-VM system components and architecture**

This section describes the components and architecture of an Hitachi Content Platform Virtual Machine (**HCP-VM**) system.

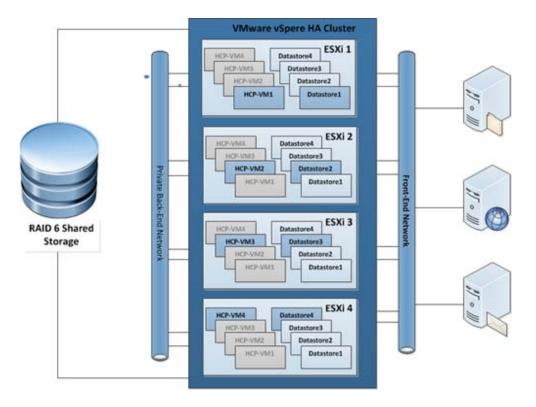

The illustration below shows the architecture of an HCP-VM system.

#### **Host platform**

In an HCP-VM system, each node runs in a virtual machine on an ESXi host. It is recommended that you only run one HCP-VM node on a single ESXi host.

## Compute

Each HCP-VM node will have at least eight vCPUs and at least 32 GB of RAM allocated. This will enable the system to maintain performance for most client workloads and HCP system activities like encryption, scheduled service runs, and routine database maintenance. If deploying HCP-VM Small Instance configuration each HCP-VM node will have at least four vCPUs and at least 16 GB of RAM allocated.

## Storage

HCP-VM relies on the storage infrastructure to provide highly available and fault tolerant storage. It is recommended that the physical servers the ESXi hosts run on be connected to shared **SAN** storage with **RAID6** protection or

Hitachi NAS (HNAS).

SAN storage must provide at least two paths to each Logical Unit Number (**LUN**) and each of those LUNs must be presented to each ESXi host with the exact same LUN number (**HLUN**).

A datastore will be created from each LUN or export, creating one Virtual Machine File System (**VMFS**) volume per LUN or export. A single datastore will not be shared by HCP-VM nodes. However, HCP-VM nodes can have multiple datastores. Each datastore will be carved into one or multiple Virtual Machine Disks (**VMDK**) which are presented to the HCP OS as local disks. The HCP OS will recognize its storage as internal drives similar to HCP300 RAIN nodes. The disks will be controlled by the VMware Paravirtual SCSI controller (**PVSCSI**). VMware recommends PVSCSI for better overall performance.

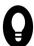

**Tip:** The PVSCSI adapter reduces CPU utilization and potentially increases throughput compared to default virtual storage adapters

Each VMDK can be a maximum size of 2TB minus 512bytes.

In addition to the recommended RAID6, shared SAN storage configuration, and HNAS datastores, HCP-VM also supports the following for storage configuration:

- Shared SAN arrays with virtual volumes created from Hitachi Dynamic Provisioning (DP) pools. This configuration does not support thin provisioning. The recommended best practice is to spread datastores across multiple DP Pools so as to avoid resource contention and single points of failure as much as possible.
- Shared SAN arrays with LUNs configured using Raw Device Mapping (**RDM**) in vSphere® Client or vCenter<sup>™</sup>. The RDM is to be configured in Physical Mode.
- Other devices like HNAS that export NFS v3 shares, which are mounted and used as VMFS datastores.
  - It is required to use thick, eager zero when formatting NFS datastores, so additional ESXi plug-ins may be required from your vendor. Hitachi provides a VAAI plug-in that enables this functionality on the HNAS platform.

- It is recommended to not have multiple datastores on the same file system or the same underlying disk due to performance and availability considerations.
- Follow the vendors best practice for configuring NFS datastores.
- RAID-protected storage that's internal to the ESXi hosts. Each LUN created from this storage corresponds to a VMFS datastore. This configuration does not support vSphere High Availability (HA). The underlying storage in this configuration must be RAID protected.

When varying from the recommended configuration, careful consideration needs to be taken when planning the storage for an HCP-VM system. Many factors such as: performance, availability, backup, security, ease of management and data integrity. Ensure that you completely understand failure scenarios, HDD failure rates, RAID protection levels, RAID rebuild times, support windows, etc. Health of the systems must be monitored closely with any failures serviced immediately so as to ensure underlying storage does not fail.

For information on supported storage vendors and devices, see the applicable VMware documentation.

Always follow the vendor's best practices for configuring their storage in a VMware environment.

#### **HCP network connectivity**

HCP-VM network connectivity is provided to the HCP guest OS by VMware VMXNET3 or e1000 vNICs, VMware vSwitches, and dvSwitches. It is recommended that the vNICs connect to a single vSwitch for Back-end connectivity and a single vSwitch for Front-end connectivity. For VMXNET3 vNIC, the Back-end vSwitch must be configured to provide access to one vmNIC and the Front-end vSwitch must be configured to provide access to a different vmNIC. For e1000 vNICs, the Back-end vSwitch must be configured to provide access to two vmNICs and the Front-end vSwitch must be configured to provide access to a different set of two vmNICs. The vmNICs are setup for NIC teaming for failover by default.

Q

**Tip:** NIC Teams are multiple physical network adapters sharing a single vSwitch and the physical network. NIC teams provide passive failover if there is a hardware failure or network outage. In some configurations they can increase performance by distributing the traffic across physical network adapters.

#### **Front-end network**

HCP's Front-end network is used for management of the system and client access. For HCP's Front-end network, it is recommended that the ESXi host will present two vNICs on a second pair of pNICs. Best practice is to have those pNICs dedicated to HCP for greater redundancy and more consistent performance.

When two NICs are not available for the Front-end network, it is possible to operate HCP-VM with one NIC provided it has enough available bandwidth to support data traffic and management access. It should be noted that in the event of a failure of that single NIC, the HCP-VM node(s) that reside on that ESXi host will not be available to clients, but will still be available to the HCP-VM system through the Back-end network.

#### Storage network

Hitachi Vantara recommends that the VMkernel network be set up in a private network or with a unique VLAN ID that provides network isolation.

#### **Back-end network**

HCP's private Back-end network is used for inter-node communication and data transfer between nodes.

Due to the inter-node communication, it is mandatory that the back-end network is configured to allow multicast communication between all nodes in the HCP-VM system. In most cases, it is not enough to just have multicast enabled on the switch. There will most likely be additional configuration parameters necessary to allow for the multicast traffic. Follow the switch vendor documentation to configure the network to allow multicast traffic between the HCP-VM nodes. It should be noted that it is possible to deploy an HCP-VM system via the system installation program, and not have multicast configured correctly. The processes that require multicast is not configured correctly, the HCP-VM system will attempt to boot to its operational runlevel, only to fall back to a lower runlevel once multicast communication fails.

For HCP's Back-end network, it is recommended that the ESXi host present two vmNICs which directly map to two physical NICs (pNICs) on the ESXi host server. It is recommended the pNICs be connected to two physical switches, on an isolated network, where pNIC-1 on all ESXi hosts connect to the same physical switch (switch1) and pNIC-2 on all ESXi hosts connect to the same physical switch (switch2). When using two physical switches, there must be an inter-switch connection that allows connectivity for all HCP-VM network ports on one switch to all HCP-VM network ports on the second switch. The pNICs and the switches to which they are connected should be isolated from all other networks in the customer environment. The switches must be configured with spanning tree disabled, allow multicast traffic, be at least 1GbE and should be dedicated to HCP to guarantee data security and HCP reliability.

In the event that the HCP-VM back-end network travels over a public network, it is strongly recommended that the HCP-VM system reside on its own VLAN.

When two NICs are not available for the Back-end network, it is possible to operate HCP-VM with one NIC provided that it has enough available bandwidth to support data traffic and inter-node communication. It should be noted that in the event of a failure of that single NIC, the HCP-VM node (s) that reside on that ESXi host will not be available to the HCP-VM system.

#### Hardware monitoring and alerting

The HCP hardware based appliance has built in redundant hardware, monitoring, alerting and failover behavior that cannot be leveraged in a virtualized VMware environment. To maintain performance and data integrity, it is recommended that all underlying hardware associated with the HCP-VM system be treated as mission critical and monitored for failures. Whenever Hitachi servers, storage and networking are part of the HCP-VM system, it is recommended they be connected to HiTrack. Any non-Hitachi equipment should be closely monitored using the vendor or customer equivalent to HiTrack. Any failures in the HCP-VM infrastructure must be corrected as soon as possible. Drive failures, in particular, should be closely monitored given the possibility of lengthy RAID rebuild times.

#### **HCP software**

HCP-VM provides all the same (non-hardware specific) functionality as HCP RAIN and SAIN systems. Data is RAID protected, and HCP policies and services ensure its integrity and security and optimize its space used on disk. The management and data access interfaces are the same as for RAIN and SAIN systems. A small amount of features are not available in an HCP-VM system because they are physical hardware based, so they are not practical or feasible in a virtualized environment.

#### **HCP upgrades**

HCP v5.0 introduced HCP Evaluation edition for proof of concept (POC) and test activities at Hitachi Vantara partner and customer sites. Upgrades from the Evaluation Edition single node and Evaluation Edition multi-node to HCP-VM are not supported. HCP-VM supports upgrades from the initial 6.0 release to future releases of HCP-VM.

#### **HCP search nodes**

HCP search has reached end of service life, therefore HCP search nodes are not available for HCP-VM systems. As with physical HCP systems, this functionality is provided by Hitachi HDDS Enterprise search products.

#### HCP-VM node failover (vCenter and vSphere HA)

If you wish to set up automatic failover in the event of an ESXi host failure, HCP-VM requires an instance of the VMware vCenter server to be available in the customer environment for enabling HCP-VM node failover. Failover functionality is provided by a vSphere HA cluster.

A vSphere High Availability (HA) cluster lets a collection of ESXi hosts work together to optimize their levels of availability. You are responsible for configuring the cluster to respond to host and virtual machine failures.

Each ESXi host participating in an HCP-VM system will be configured to be part of a single vSphere HA cluster in vCenter. This enables high availability in cases where one or more servers or ESXi hosts fail. When the master host detects a server or ESXi host failure, it can restart the HCP-VM node that was running on the server or ESXi host that failed on other healthy ESXi hosts in the cluster.

The master host monitors the status of slave hosts in the cluster. This is done through network heartbeat exchanges every second. If the master host stops receiving heartbeats from a slave, it checks for liveness before declaring a failure. The liveness check is to determine if the slave is exchanging heartbeats with a datastore.

The HCP-VM vSphere HA cluster will not be configured to automatically move the failed-over HCP-VM node back to its original ESXi host once the server or ESXi host is available. The HCP-VM system administrator will manually shutdown the HCP-VM node, and the vCenter administrator will

manually move the HCP-VM node onto the preferred ESXi host and power on the HCP-VM node. Once the node boots, it will re-join the HCP-VM system.

In the case of network isolation, the HCP-VM vSphere HA cluster will be configured to leave the HCP-VM node powered on. In this case, the HCP-VM node will still be able to communicate over its private Back-end network with the other HCP-VM nodes in the system. Just like in the case of a physical HCP node, the HCP-VM node and the data it is managing will remain available to the system through the Front-end of the other nodes in the HCP-VM system.

The vCenter server used to configure the vSphere HA cluster of ESXi hosts for the HCP-VM system can either be a pre-existing server in the customer environment, or can be allocated as part of the HCP-VM HA cluster of ESXi hosts. It is recommended (but not required) that the vCenter server be separate from the HCP-VM HA cluster. The vCenter server can consume a fair amount of resources on the ESXi host which could be utilized by the HCP-VM nodes.

The rules for creating a vSphere HA cluster for use with HCP-VM are very specific. If the HCP-VM system is to be added to an existing HA cluster, ensure that the cluster is configured exactly to the specifications in this guide.

#### **Storage licensing**

HCP-VMs come with a storage license that provides two terabytes of active storage and a two terabytes of extended storage. If you need more storage space, please contact your Hitachi Vantara sales representative to purchase more storage license capacity.

If you upgrade HCP to version 7.1 or later, you receive an unlimited storage license that applies to both active and extended storage for one year.

For more information about storage licensing, see Administering HCP.

# 2

# Configuration guidelines for HCP-VM environment

This chapter describes the requirements and recommendations for successful installation and operation of an HCP-VM system.

# VMware supported versions

HCP-VM supports multiple versions of VMware. For more information on supported VMware versions, see the *HCP 7.3.3 Release Notes*.

# VMware supported functionality

HCP-VM supports the following VMware functionality:

- vSphere HA cluster
- The VMware tools package included in the HCP OS with HCP-VM 7.0.1. This lets the HCP-VM node shutdown from the vCenter management console. Pausing live migration, and other functionality enabled by the inclusion of the tools package are **not** currently supported.
- **DRS** may be used in a manual capacity to assist with VM to host affinity as described in Appendix D.
- Other failover capabilities provided by VMware such as vMotion, storage vMotion, DRS and FT are **not** supported by this version of HCP-VM.

HCP-VM does not support software used for VM replication.

The following HCP features are specific to the physical HCP appliances (HCP RAIN system and HCP SAIN system) and are not applicable to HCP-VM through alternate means:

- Autonomic Tech Refresh: Provides the capability of migrating a VM to a different host, this allows for server refresh. The raw storage layer is obscured from HCP in the VMware environment; any storage refresh would need to be handled at the VMware layer.
- **Zero Copy Failover**: VMware HA replaces this capability by restarting an HCP guest VM on a running ESXi host after it is lost due to an ESXi host failure. This ZCF-like storage availability is provided by shared SAN storage.
- Specialized HCP LUNs
  - Spindown, IDX (indexing) only: Spindown is not compatible with the VMware environment. Indexing only LUNs are not available in HCP-VM with this release. Shared index LUNs are standard as with all other HCP systems.
- **HCP integrated HDvM monitoring**: The raw storage layer is obscured from HCP in the VMware environment, storage connected to HCP-VM needs to be monitored at the customer site via their preferred mechanism.
- VLAN tagging: VMware's active-active NIC Teaming is designed for load balancing and redundancy. Both physical NIC's must be configured with the same VLAN tagging. Also, VMware vSwitch is a layer 3 switch and will not route traffic out physical NICs per VLAN tagging. You cannot configure physical vmNIC2 to be tagged on VLAN 20 and physical vmNIC3 to be tagged on VLAN 30 so that VMware will route HCP traffic out the appropriate physical NIC.

## **Prerequisites and recommendations**

HCP-VM supports both a standard configuration and a small instance configuration. HCP-VM small instance configuration differs from the standard in that it requires only 4 vCPUs and only 16 GB of RAM. For the majority of use cases you will deploy your HCP-VM following the standard configuration guidelines. However, if your use case for HCP is not a resource intensive use case, you may wish to deploy your HCP-VM following the small instance configuration guidelines. An example use case for a small instance deployment is as follows:

- Up to 5 tenants
- Up to 25 namespaces
- A single active passive replication link
- Ingest duty cycle: up to 12 hours per day, 5 days per week

Other factors may impact whether the small instance deployment meets your performance requirements such as heavy MQE querying, or object / directory counts above published maximums, etc. If your small instance HCP-VM is not meeting your performance requirements it is recommended that you reconfigure vCPU and RAM according to the standard instance guidelines.

The following list is a composition of the prerequisite and recommended hardware for deploying an HCP-VM system:

- Minimum of 4 HCP-VM nodes in an HCP-VM system
- Minimum 8 vCPU allocated per HCP-VM node (allocated in OVF)
- Minimum 32GB RAM allocated per HCP-VM node (allocated in OVF)

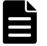

**Note:** HCP does not recommend over committing RAM . Over committing RAM can degrade the performance of the HCP-VM system. If you still want to over commit RAM, see the applicable VMware documentation for best practices.

- Maximum 256GB RAM allocated per HCP-VM node (allocated in OVF)
- Shared SAN storage, RAID6 (Recommended)
- Minimum four 1.2TB LUNs allocated for default VMDK size deployment

- NFS datastores: Recommended Volume Size
  - As discussed in VMware NFS Best Practice: "The followingstatement appears in the VMware Configuration Maximums Guide: "Contact your storage array vendor or NFS server vendor for information about the maximum NFS volume size." When creating this paper, we asked a number of our storage partners if there was a volume size that worked well. All partners said that there was no performance gain or degradation depending on the volume size and that customers might build NFS volumes of any size, so long as it was below the array vendor's supported maximum. This can be up in the hundreds of terabytes, but the consensus is that the majority of NFS datastores are in the tens of terabytes in terms of size. The datastores sizes vary greatly from customer to customer."
- Datastores cannot be shared across HCP-VM nodes or other non-HCP-VM applications
- Two physical NICs on each ESXi host in the vSphere HA cluster dedicated for HCP-VM Back-end network (Recommended)
- Two physical NICs available for the VMware management network for vSphere HA (Recommended)
  - HCP-VM Front-end will also utilize these NICs
- Two port fibre channel HBA (or VMware compatible IO device) for shared storage connectivity (when applicable)
- ESXi requires a minimum of 2GB of physical RAM. VMware recommends providing at least 8GB of RAM to take full advantage of ESXi features and run virtual machines in typical production environments.

HCP-VM Small Instance configuration has the same prerequisites and recommendations as listed above with the following exceptions:

- Minimum 4 vCPU allocated per HCP-VM node (configured after OVF deployment)
- Minimum 16 GB RAM allocated per HCP-VM node (configured after OVF deployment)

## **HCP-VM system limits**

The HCP-VM system is limited to the following requirements:

Chapter 2: Configuration guidelines for HCP-VM environment

- 40 HCP-VM nodes
- 59 data LUNs per HCP-VM node (ESXi guest OS limitation)
- Two 500GB VMDKs minimum per HCP-VM node
- 3.66TB minimum usable per HCP-VM system
- Max open VMDK storage per host (ESXi Limitation)
  - 5.0 update 2: 60TB
  - 5.1 update 2: 60TB
  - 5.5: 128TB
  - 6.0: 128TB
- HCP-VM supports 2TB VMDK for 5.0 and 5.1
- HCP-VM supports 16TB VMDK for 5.5 and 6.0
- HCP supported limits can be found in both the customer and authorized HCP release notes.

HCP-VM Small Instance configuration has the same system limits as listed above but is limited to a maximum of 16 HCP-VM nodes instead of 40.

# **HCP-VM** availability considerations

To ensure continuous availability of the HCP repository, ((n/2)+1) nodes must be running and healthy, where n represents the total number of storage nodes in the HCP system. In addition, the HCP system is only considered to be in a state of high availability if there is one HCP-VM node per ESXi host. If you have multiple HCP-VM nodes per ESXi host, you risk entering a state of metadata unavailability if any of your ESXi host fails.

The metadata unavailability state prohibits HCP namespaces from accepting write requests, including requests to store new data or change object metadata. Furthermore, the data stored in the affected nodes of your HCP system cannot be accessed until the HCP system repairs itself. The repair process can take between one and five minutes. If your HCP system is running in accordance to HCP best practices, the HCP system can survive a single ESXi host failure without affecting HCP functionality.

It is also important to consider that:

- **1.** Zero Copy Failover is not available with HCP-VM. For a namespace with DPL 1, the loss of any single node will result in the data managed by that node being unavailable for read until that node is restored.
  - Data unavailability may be mitigated by replication to a second HCP cluster.
- 2. ESXi hosts must not be oversubscribed on CPU, RAM or Disk because this can cause HCP system instability. It is expected that the ESXi administrator monitors resources to ensure the host is not oversubscribed.

To determine the physical sizing of the HCP-VM system, the end user must take into account HCP minimum healthy running node rules above as well as the physical limitations of the ESXi host. Using the information provided in this guide, the end user should take into account their site requirements for performance, availability, etc. HA is recommended, not required as it may not be needed, desired or possible in all environments. The best practice of a single HCP-VM node per ESXi host is recommended but not required. The end user should assess the needs of their user community and determine if they can achieve their agreed upon service levels in the event of a failure of an ESXi node or nodes without HA enabled.

# 3

# **Configuring the HCP-VM environment**

This section will cover the steps required to provision the VMware environment to be ready for an HCP-VM deployment. These steps include the following:

- ESXi considerations
- Configuring vSphere HA cluster
- Configuring ESXi storage
- Configuring ESXi network

## **ESXi considerations**

A customer may want to deploy the HCP-VM system on existing ESXi hosts in their environment. Before attempting to do this, make sure the hosts meet the minimum requirements for compute and memory cataloged in Chapter 2: "Configuration guidelines for HCP-VM environment".

All ESXi hosts that will contain an HCP-VM node must have Network Time Protocol (NTP) enabled. This is done from the vSphere client by clicking on Time Configuration under Software on the Configuration tab on each individual ESXi host.

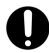

**Important:** NTP must be enabled for each ESXi host individually.

# **Enabling NTP for the ESXi hosts**

To configure ESXi hosts for NTP:

Chapter 3: Configuring the HCP-VM environment

- **1.** Access your vSphere client.
- **2.** In the left side navigation window, select the ESXi host for which you want to enable NTP.
- **3.** In the right hand window, click on the **Configuration** tab.
- **4.** Under the **Software** section in the right hand window, click **Time Configuration**.
- **5.** In the upper right hand corner of the right hand window, click on **Properties**.
- 6. In the In the Time Configuration window, select the NTP Client Enabledcheck box.
- 7. Click on Options.

| 2 Time Configuration                                                                                                    |
|----------------------------------------------------------------------------------------------------|
| General                                                                                                    |
| Date and Time<br>Set the date and time for the host in the vSphere Client's local time.                                                         |
| Time: 3:03:04 PM ÷                                                                                                    |
| Date: Friday , March 01, 2013 💌                                                                                                    |
| Note: The host will handle the date and time data such that the vSphere Client will receive the host's data in the vSphere Client's local time. |
| Outgoing Port: 123                                                                                                    |
| Protocols: udp                                                                                                    |
| ✓ NTP Client Enabled         Options                                                                                                    |
| OK Cancel <u>H</u> elp                                                                                                    |

- 8. In the NTP Daemon Options window, select Start and stop with host.
- **9.** In the left side navigation bar, click on **NTP Settings**.

| INTP Daemon (ntpd) Options |                                                                                                    | x   |
|----------------------------|----------------------------------------------------------------------------------------------------|-----|
| General<br>NTP Settings    | Status         Stopped         Start up Policy         C       Start automatically if any ports are open, and stop when all ports are closed         Image: Start and stop with host         C       Start and stop manually         Service Commands         Start       Stop         Restart |     |
|                            | OK Cancel He                                                                                                    | elp |

- **10.** In the **NTP Servers**section of the **NTP Daemon Options** window, click **Add** and enter the time server.
- **11.** Select the **Restart NTP service to apply changes** checkbox.

| 12. | Click <b>OK</b> and <b>OK</b> again in the <b>Time Configuration</b> window. |  |
|-----|------------------------------------------------------------------------------|--|
|     |                                                                              |  |

| General<br>NTP Settings | NTP Servers    |     |      |        |
|-------------------------|----------------|-----|------|--------|
|                         | 64.90.182.55   |     |      |        |
|                         |                | Add | Edit | Remove |
|                         | Restart NTP se | Add | Edit | Remove |

**13.** Repeat the procedure with the same time server for all ESXi hosts that will have an HCP-VM node.

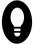

**Tip:** Write down the NTP server used in your ESXi hosts so you can use it for the HCP-VM installation.

# **Configure vSphere HA cluster for HCP-VM** (Recommended)

A vSphere HA cluster lets a collection of ESXi hosts work together to optimize their levels of availability. You are responsible for configuring the cluster to respond to host and virtual machine failures.

#### Step 1: Creating a data center

To create a datacenter:

- **1.** Access the vSphere Client.
- 2. In the vSphere client, under the Getting Started tab, click on Create a datacenter.

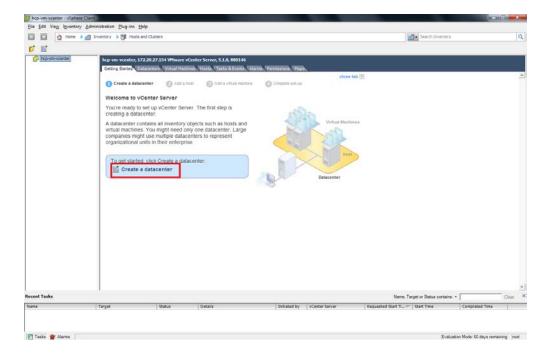

**3.** In the left hand navigation bar, enter a name for your HCP-VM datacenter. Here is a good example name: HCP-VM center 1.

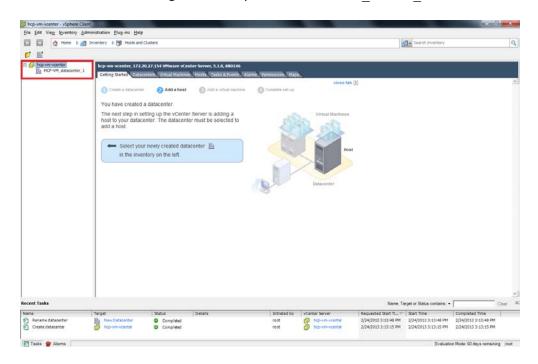

#### Step 2: Add a cluster to the data center

To add a cluster:

- 1. In the Getting Started tab, click on Create a cluster. This will launch the New Cluster Wizard.
- 2. In the New Cluster Wizard, enter a name for the cluster. Here is a good example name: hcp-vm-cluster-1.

3. Select Turn on vSphere HA.

**Important:** Do **not** click Turn on vSphere DRS.

| 1 |  |
|---|--|
|   |  |
|   |  |
|   |  |

**Note:** DRS can be turned on later to define VM affinity to a particular host or group of hosts. This function does not provide further automation of failover. The settings described merely assist with keeping VMs on a particular host, and alert if the rule cannot be followed. See appendix D for details on the settings required.

4. Click Next.

| Cluster Features                         | Name                                                                                                    |
|------------------------------------------|----------------------------------------------------------------------------------------------------|
| Virtual Machine Options<br>VM Monitoring | [http://m-duster-1                                                                                                    |
| Mware EVC<br>M Swapfie Location          | Ouster Features                                                                                                    |
| Ready to Complete                        | Select the features you would like to use with this cluster.                                                                                                    |
|                                          | Turn On vSphere HA                                                                                                    |
|                                          | vSphere HA detects failures and provides rapid recovery for the virtual machines<br>running within a duster. Core functionality indudes host and virtual machine<br>monitoring to minimize downtime when heartbeats cannot be detected.<br>vSphere HA must be turned on to use Fault Tolerance. |
|                                          | Turn On vSphere DRS                                                                                                    |
|                                          | vSphere DRS enables vCenter Server to manage hosts as an aggregate pool of<br>resources. Cluster resources can be divided into smaller resource pools for users, groups,<br>and virtual machines.                                                                                               |
|                                          | vSphere DRS also enables vCenter Server to manage the assignment of virtual machines<br>to hosts automatically, suggesting placement when virtual machines are powered on, and<br>migrating running virtual machines to balance load and enforce resource allocation<br>policies.               |
|                                          | vSphere DRS and VMware EVC should be enabled in the cluster in order to permit placing<br>and migrating VMs with Fault Tolerance turned on, during load balancing.                                                                                                    |

- 5. Select the Enable Host Monitoring checkbox.
- 6. Select Enable: Disallow VM power on operations that violate availability constraints.
- 7. Select Host failures the cluster tolerates and set the value to 1.
- 8. Click Next.

| Autor Features<br>Sphere HA<br>Wirtual Machine Options<br>VM Monitoring<br>Mware EVC<br>M Swapfile Location<br>eady to Complete | Admission Control The vSphere HA Admission control policy d | etermines the amount of cluster capacity that is<br>falover capacity allows more failures to be tolerated<br>e run.<br>Is that violate availability constraints<br>that violate availability constraints |
|----------------------------------------------------------------------------------------------------|-------------------------------------------------------------|----------------------------------------------------------------------------------------------------|
|                                                                                                    | C Specify fallover hogts:                                   | 0 hosts specified. Click to edit.                                                                                                    |

- **9.** Set the **VM restart priority** to **Medium**.
- **10.** Set the **Host Isolation response** to **Leave powered on.**
- 11. Click Next.

| New Cluster Wizard                                                                                                    | TAXABLE PARTY OF                                                                                                | A PROPERTY AND INCOME.                                         |          | • ×    |
|----------------------------------------------------------------------------------------------------|----------------------------------------------------------------------------------------------------|----------------------------------------------------------------|----------|--------|
| Virtual Machine Options<br>What restart options do you v                                                                        | ant to set for VMs in this cluster?                                                                             |                                                                |          |        |
| Aster Features<br>Sohere HA<br>Virtual Machine Options<br>VM Monitoring<br>Mware EVC<br>M Swapfile Location<br>eady to Complete | Set options that define the beha<br>Ouster Default Settings<br>VM restart priority:<br>Host Isolation response: | vior of virtual machines for vSpi<br>Medum<br>Leave powered on | here HA. |        |
|                                                                                                    | Host Isolation response:                                                                                        | Leave powered on                                               | 1        |        |
|                                                                                                    |                                                                                                    |                                                                |          |        |
|                                                                                                    |                                                                                                    |                                                                |          |        |
|                                                                                                    |                                                                                                    |                                                                |          |        |
| Heb                                                                                                    |                                                                                                    | ≤Back                                                          | Next≥    | Cancel |

- **12.** Set VM Monitoring to Disabled.
- **13.** Drag the **Monitoring Sensitivity** pointer to **High**.
- 14. Click Next.

| Cluster Features<br>VSohere HA<br>Virt Monitoring<br>Whare EVC<br>VM Swapfile Location<br>Ready to Complete | VM Monitoring Status VM Monitoring restarts individual VMs if their VMware tools heartbeats are not received within a set time. Application Monitoring restarts individual VMs if their VMware tools application heartbeats are not received within a set time. VM Monitoring: Default Cluster Settings Monitoring sensitivity: Low High vSphere HA will restart the VM if the heartbeat between the host and the VM has not been received within a 30 second interval. vSphere HA restarts the VM after each of the first 3 failures every hour. |
|----------------------------------------------------------------------------------------------------|----------------------------------------------------------------------------------------------------|
| Help                                                                                                    | _≤Back Next ≥ Cancel                                                                                                    |

#### 15. Select Disable EVC.

#### 16. Click Next.

| Cluster Features<br>Sobere HA<br>Vhvare EVC<br>VM Swapfie Location<br>Ready to Complete | Enhanced vMotion Compatibility (EVC) configures a duster<br>compatibility. Once enabled, EVC will also ensure that only<br>the duster may be added to the duster.<br>© Disable EVC © Enable EVC for AMD Hosts | hosts that are compatible with those in |
|-----------------------------------------------------------------------------------------|----------------------------------------------------------------------------------------------------|-----------------------------------------|
|                                                                                         | VMware EVC Mode: Disabled                                                                                                    | <u>.</u>                                |
|                                                                                         |                                                                                                    |                                         |

- **17.** Select Store the swap file in the same directory as the virtual machine (recommended).
- 18. Click Next.

| Virtual Machine Swapfile Lo<br>Which swapfile location pol                  | cation<br>icy should virtual machines use while in this cluster? |
|-----------------------------------------------------------------------------|------------------------------------------------------------------|
| Cluster Features<br>VSobere HA<br>VM swapfile Location<br>Ready to Complete | Swapfie Policy for Virtual Machines                              |
| Heb                                                                         | ≤ Back Next ≥ Cancel                                             |

- **19.** Review your preferences. Makes sure they adhere to this manual.
- **20.** Click **Finish** to create the new cluster.

| Cluster Features<br>vSphere HA<br>Mhare EVC<br>VM Swapfie Location<br>Ready to Complete | The duster will be created with the<br>Cluster Name:<br>vSphere HA Host Monitoring:                                                                                                    | following options:<br>HCP-VM_duster_1                                                                                                    |
|-----------------------------------------------------------------------------------------|----------------------------------------------------------------------------------------------------|----------------------------------------------------------------------------------------------------|
|                                                                                         | Admission Control:<br>Admission Control Policy:<br>Host Failures Allowed:<br>VM Restart Priority:<br>Host Isolation Response:<br>vSphere HA VM Monitoring:<br>Monitoring Sensitivity:<br>VMware EVC Mode: | Running<br>Enabled<br>Number of host failures duster tolerates<br>I<br>Disabled<br>Leave powered on<br>Disabled<br>High<br>Disabled<br>Same directory as the virtual machine |

#### Step 3: Add ESXi hosts to the HCP-VM cluster

To add ESXi hosts to the cluster:

- 1. On the vSphere Client home page, select the cluster you created on the left side navigation bar.
- 2. In the Getting Started tab, click on Add a host.

| // hcp-vm_vcenter - vSphere Clien                             | e trang Mant                                                                                                    |                                              |                                                                                                    |                                               |                                                                                           |                             | 00                                                                               | 3 8      |
|---------------------------------------------------------------|----------------------------------------------------------------------------------------------------|----------------------------------------------|----------------------------------------------------------------------------------------------------|-----------------------------------------------|-------------------------------------------------------------------------------------------|-----------------------------|----------------------------------------------------------------------------------|----------|
| Elle Edit View Inventory Adm                                  | ninistration Plug-ins Help                                                                                                   | 0                                            |                                                                                                    |                                               |                                                                                           |                             |                                                                                  |          |
| 🖸 🔯 🛕 Home 🕨 🔊                                                | Inventory 🕨 🗐 Hosts and                                                                                                    | Clusters                                     |                                                                                                    |                                               | 4                                                                                         | - Search Inventory          |                                                                                  | Q        |
| वे हे ह छ                                                     |                                                                                                    |                                              |                                                                                                    |                                               |                                                                                           |                             |                                                                                  |          |
| B<br>B<br>B<br>B<br>B<br>B<br>B<br>B<br>B<br>B                | What is a Cluster<br>A cluster is a group<br>cluster, the host's<br>resources. The clus<br>within it.<br>Clusters enable the | an Vittal Hiddine, Health Research Alloads   | Custer<br>Custer<br>Cu | dave bit<br>Urbat Hacher<br>Discenter<br>aver |                                                                                           | , Stringe Vreek             |                                                                                  |          |
| Recent Tasks                                                  |                                                                                                    | 1.210                                        |                                                                                                    |                                               |                                                                                           | arget or Status contains: • | and the second second                                                            | Clear    |
| Name<br>P Create cluster<br>P Remove cluster<br>P Remove host | Target<br>http-vm-vcenter<br>http-vm-duster1<br>172.20.27.104                                                                | Status Details<br>© Completed<br>© Completed | Initiated by<br>root<br>root<br>root                                                                                                    | vCenter Server                                | Requested Start TL., **<br>2/24/2013 10:50:20<br>2/24/2013 10:49:32<br>2/24/2013 10:49:23 | 2/24/2013 10:50:20          | Completed Time<br>2/24/2013 10:50:20<br>2/24/2013 10:49:32<br>2/24/2013 10:49:26 |          |
| Taska 🔮 Alaema                                                |                                                                                                    |                                              |                                                                                                    |                                               |                                                                                           | Evaluatio                   | in Mode: 60 days remaini                                                         | ing root |

- **3.** In the **Add Host Wizard**, enter the ESXi host connection information.
- **4.** Enter the ESXi host Username and Password.
- 5. Click Next.

| Connection Settings                                   | Connection                                                                                                    |         |
|-------------------------------------------------------|----------------------------------------------------------------------------------------------------|---------|
| <u>tost Summiry</u><br>Iasign License<br>ockdown Mode | Enter the name or IP address of the host to add to v                                                                                                    | Center. |
| Ready to Complete                                     | Host: 172.20.27.102                                                                                                    |         |
|                                                       | Authorization<br>Enter the administrative account information for the h<br>use this information to connect to the host and estab<br>account for its operations. |         |
|                                                       | Username:                                                                                                    |         |
|                                                       | Username: root                                                                                                    |         |

- **6.** Review the Host Information.
- 7. Click Next.

| Connection Settings                                                  |                                                          |                                                                                                    |  |
|----------------------------------------------------------------------|----------------------------------------------------------|----------------------------------------------------------------------------------------------------|--|
| Host Summary<br>Assign License<br>Lockdown Mode<br>Ready to Complete | Name:<br>Vendor:<br>Model:<br>Version:<br>Virtual Machin | n to add the following host to vCenter:<br>172.20.27.102<br>HITACHI<br>Compute Blade E55A2<br>VMware ESN 5.1.0 build-799733<br>es: |  |
|                                                                      | •                                                        | m                                                                                                    |  |

- **8.** Enter the license information for the ESXi host if it doesn't have any assigned.
- 9. Click Next.

| Assign License<br>Assign an existing or a new li | Icense key to this host.                                                                                           |           |
|--------------------------------------------------|----------------------------------------------------------------------------------------------------|-----------|
| onnection Settings<br>lost Summary               | Assign an existing license key to this host                                                                        |           |
| Assign License                                   | Product                                                                                                    | Available |
| ockdown Mode<br>Leady to Complete                | E Evaluation Mode                                                                                                  |           |
| care i no comprene                               | (No LicenseKey)                                                                                                    |           |
|                                                  |                                                                                                    |           |
|                                                  | Assign a new license key to this host     Enter Key      Product: Evaluation Mode     Capacity: -     Available: - |           |

**10.** Select **Enable lock down mode** if you want to prevent remote users from logging in directly.

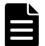

**Note:** The decision to implement lock down mode should be made by the customer.

#### 11. Click Next.

| Specify whether lockdown mode                                                               | le is to be enabled for this host.                                                                                                    |
|---------------------------------------------------------------------------------------------|----------------------------------------------------------------------------------------------------|
| Connection Settings<br>Kost Summary<br>Issign License<br>Lockdown Mode<br>Ready to Complete | Lockdown Mode     When enabled, lockdown mode prevents remote users from logging directly     into this host. The host will only be accessible through local console or an     authorized centralized management application.     If you are unsure what to do, leave this box unchecked. You can configure     lockdown mode later by navigating to the host's Configuration tab and     editing its Security Profile.     Enable Lockdown Mode |
| Help                                                                                        | _≤Back Next ≥ Can                                                                                                    |

- **12.** Review your choices. Make sure they adhere to this guide.
- **13.** Click **Finish** to add the ESXi host to the vSphere HA cluster.

| Connection Settings<br>lost Summary                  | Review this summary and dick Finish.                           |             |  |
|------------------------------------------------------|----------------------------------------------------------------|-------------|--|
| Assian License<br>.ockdown Mode<br>Ready to Complete | Host:<br>Version:<br>Networks:<br>Datastores:<br>Lockdown Mode | datastore 1 |  |

**14.** Repeat Step 3 for all other ESXi hosts in the system.

After completing the configuration, it should be performed for all other ESXi hosts in the system.

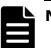

#### Note:

- The number of ESXi hosts cannot exceed 32 (vSphere 5.0/5.1/5.5 HA cluster limitation).
- If the number of hosts exceeds 32, a second vSphere Ha cluster needs to be created with the same settings in the same instance of vCenter.
- The ESXi hosts should be balanced between the two clusters.
- At this point, all hosts could have an alert that there aren't enough heartbeat datastores.
  - This can be verified by clicking on the host, selecting the **Summary** tab, and observing the **Configuration Issues** at the top of the page.

# **Provisioning HCP-VM storage**

When provisioning storage for use with HCP-VM, be sure to review and follow the ESXi Storage Guide (ex 6.0: vSphere Storage for ESXi 6.0 and vCenter Server 6.0) as well as the relevant storage vendor's VMware best practices guide.

Its possible to provision HCP-VMs in a local storage or shared SAN storage configuration. Local storage is not recommended due to its increased data availability risk. For that reason, it is recommended to set your Data Protection Level (**DPL**) to two on a local storage configuration. For more information on DPL, see *Administering HCP*.

The following are guidelines for provisioning shared SAN storage for use with HCP-VM with the recommended configuration:

- Datastores used for HCP-VM nodes must be backed by shared RAID6 storage.
- Each datastore should only consist of one LUN.
- HCP-VM nodes cannot share datastores.
- All LUNs will be mapped to ESXi hosts in the vSphere HA cluster.
- All LUN IDs must be consistent across hosts. For example, LUN 1 should be mapped to host 1, host 2, host 3 and host 4 as LUN 1.
  - This is also true for VMDK and RDM.
  - For Network File System (**NFS**), all ESXi hosts must mount the export with the same datastore name.
- All SAN LUNs will have at least two paths (**multipathing**) presented to the ESXi host.
- If fabric is connected, redundant FC switches will be deployed as part of the HCP-VM storage environment to ensure maximum availability.
  - To ensure maximum data security, it is recommended to use WWN zoning (not port) for HCP-VM Zones.

- If loop is connected, redundant controllers must be provisioned for the HCP-VM storage environment to ensure maximum availability. Do not use different ports on the same array controller.
- The HCP-VM VMDK OVF is configured with a 32GB OS LUN and two 500GB data LUNs.
  - Due to overhead (VMware, HCP system), you must configure 1.2 TB per LUN for each VMware datastore when using the default VMDK size in the VMDK OVF.
  - If the VMDK sizes included in the OVF need to be changed, refer to appendix C, <u>Appendix B: "Changing the VMDK target size"</u>

The diagram below illustrates a sample SAN layout for VMDK and RDM. The number of storage controller ports dedicated to an HCP-VM system is dependent on the capabilities of the storage array. For Hitachi Vantara midrange storage the best practice is to spread host access across all cores.

Consult the storage vendor documentation for sizing and configuration options.

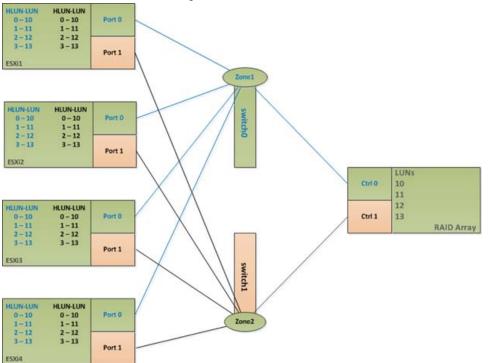

## Fibre Channel Connectivity

| Zone name               | Zone member wwpn     | Zone member wwpn |
|-------------------------|----------------------|------------------|
| HCP_VM_cluster_1_path_1 | Storage controller 0 | ESXi_host1_port0 |
|                         | Storage controller 0 | ESXi_host2_port0 |
|                         | Storage controller 0 | ESXi_host3_port0 |
|                         | Storage controller 0 | ESXi_host4_port0 |

## FC Switch 1, HCP-VM path 1

## FC Switch 2, HCP-VM path 2

| Zone name               | Zone member wwpn     | Zone member wwpn |
|-------------------------|----------------------|------------------|
| HCP_VM_cluster_1_path_2 | Storage controller 1 | ESXi_host1_port1 |
|                         | Storage controller 1 | ESXi_host2_port1 |
|                         | Storage controller 1 | ESXi_host3_port1 |
|                         | Storage controller 1 | ESXi_host4_port1 |

• Sample BrocadeZone containing four ESXi host WWNs, port 0 and a single array port on a HUS-VM.

| colo-011_sec - Zone Administration                                                                                                    |                                                       |
|----------------------------------------------------------------------------------------------------|-------------------------------------------------------|
| Elle Edit View Zoning Actions Tools                                                                                                    |                                                       |
| 📇 New 🔹 Resource View 👻 🍫 Refresh 🔹 Enable Config Save Config Clear All                                                                                                    |                                                       |
| Alias Zone Zone Config                                                                                                    |                                                       |
|                                                                                                    |                                                       |
| Name cb2k_sec   New Zone Config Delete Rename Clone Analyze Zone Config                                                                                                    | Device Accessibility                                  |
| Member Selection List                                                                                                    | Zone Config Members                                   |
| A Search                                                                                                    | A Search                                              |
| ■ Zones       •         ■ HCP_WLESQLUSP_WLCLE_A       •         ■ WWWs       •         ■ MCP_WLESQLUSP_WLCLE_A       •         ■ MCP_WLESQLUSP_WLCLE_A       •         ■ MCP_WLESCHPEQUEA       •         ■ MCP_WLESCHPEQUEA       •         ■ MCP_WLESCHPEQUEA       •         ■ MCP_WLESCHPEQUEA       •         ■ MCP_WLESCHPEQUEA       •         ■ MCP_WLESCHPEQUEA       •         ■ MCP_WLESCHPEQUEA       •         ■ MCPANICE_POLOGACE       •      < | Add Member >>  < Benove Member                        |
| Current View: Fabric View                                                                                                    | 🔒 Effective Zone Config: cb2k_sec                     |
| Switch Commit Messages:<br>Zone Admin opened at Tue Feb 26 2013 09:12:38 GMT+00:00                                                                                                    |                                                       |
| Loading information from Fabric Done                                                                                                    | 192.168.203.251   AD0   User: admin   Role: admin   🔀 |

- Sample HostGroup / LUN layout displaying the same LUNs mapped with the same HLUN to each ESXi host.
- This example assumes ESXi OS LUN has already been provisioned, but it can be provisioned from the SAN as well.
  - In the case of the OS LUN being provisioned on the SAN, only the ESXi host that is booting from the LUN should be granted access.

| Host Group<br>Name          | Hosts            | HLUN | ArrayLUN | VMware datastore                        |
|-----------------------------|------------------|------|----------|-----------------------------------------|
| HCP_VM_cluster_<br>1_path_1 | ESXi-1           | 1    | 10       | hcp-vm_cluster-1_<br>node_1_datastore_1 |
|                             | ESXi-2<br>ESXi-3 | 2    | 11       | hcp-vm_cluster-1_<br>node_2_datastore_1 |
|                             | ESXi-4           | 4    | 12       | hcp-vm_cluster-1_<br>node_3_datastore_1 |
|                             |                  | 5    | 13       | hcp-vm_cluster-1_<br>node_4_datastore_1 |

## Array path 1

## Array path 2

| Host Group<br>Name         | Hosts            | HLUN | ArrayLUN | VMware datastore                        |
|----------------------------|------------------|------|----------|-----------------------------------------|
| HCP_VM_<br>cluster_1_path_ | ESXi-1           | 1    | 10       | hcp-vm_cluster-1_node_1_<br>datastore_1 |
| 2                          | ESXi-2<br>ESXi-3 | 2    | 11       | hcp-vm_cluster-1_node_2_<br>datastore_1 |
|                            | ESXi-4           | 4    | 12       | hcp-vm_cluster-1_node_3_<br>datastore_1 |
|                            |                  | 5    | 13       | hcp-vm_cluster-1_node_4_<br>datastore_1 |

This following image is an example of Storage Navigator view showing four datastores and LUN masking.

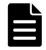

**Note:** Note that the same HLUN/LUN combination is assigned to all ESXi hosts.

| Crea     | te LDEVs            |                   |          |                                                |                  |                     |            |                            |                            |                            |                            |                            |                            |                            | HITA                       |
|----------|---------------------|-------------------|----------|------------------------------------------------|------------------|---------------------|------------|----------------------------|----------------------------|----------------------------|----------------------------|----------------------------|----------------------------|----------------------------|----------------------------|
|          |                     |                   |          |                                                | LUN Paths >      |                     |            |                            |                            |                            |                            |                            |                            |                            |                            |
|          |                     |                   |          | UN by clicking Chang<br>E LUN IDs. Click Finis |                  |                     |            | the check box              | for the host gr            | oup (in the tabl           | le subheading)             | you want to ch             | ange,                      |                            |                            |
| Ns:      | Evs you want to the | ange and then the | .k chang | E LON 105. CIER FINIS                          | an to commit the | con pau             | 13.        |                            |                            |                            |                            |                            |                            |                            |                            |
| dded LUI | Ns                  |                   |          |                                                |                  |                     |            |                            |                            |                            |                            |                            |                            |                            |                            |
| Filter   | ON . OFF            | Select All Pages  | ]        |                                                |                  |                     |            |                            |                            |                            |                            |                            | Options •                  | <b>,    (  1</b>           | / 1 🕨                      |
|          |                     |                   | Parity   |                                                |                  | Provi               | Att        | LUN ID(8 Set               | ts of Paths)               |                            |                            |                            |                            |                            |                            |
| DEV ID   | LDEV Name           |                   | Group    | Pool Name (ID)                                 | Capacity         | sioni<br>ng<br>Type | rib<br>ute | CL7-<br>A/ESXi_<br>blade_0 | CL7-<br>A/ESXi_<br>blade_1 | CL7-<br>A/ESXi_<br>blade_2 | CL7-<br>A/ESXi_<br>blade_3 | CL8-<br>A/ESXi_<br>blade_0 | CL8-<br>A/ESXi_<br>blade_1 | CL8-<br>A/ESXi_<br>blade 2 | CL8-<br>A/ESXi_<br>blade_3 |
| 0:00:2C  | HCP-VM_node_1       | _datastore_1      | -        | husVM_pool(0)                                  | 1228.80 GB       | DP                  | -          | 1                          | 1                          | 1                          | 1                          | 1                          | 1                          | 1                          | 1                          |
| 0:00:2D  | HCP-VM_node_2       | _datastore_1      | -        | husVM_pool(0)                                  | 1228.80 GB       | DP                  | -          | 2                          | 2                          | 2                          | 2                          | 2                          | 2                          | 2                          | 2                          |
| 0:00:2F  | HCP-VM_node_3       | _datastore_1      | -        | husVM_pool(0)                                  | 1228.80 GB       | DP                  | -          | 4                          | 4                          | 4                          | 4                          | 4                          | 4                          | 4                          | 4                          |
| 0:00:30  | HCP-VM_node_4       | _datastore_1      | -        | husVM_pool(0)                                  | 1228.80 GB       | DP                  | -          | 5                          | 5                          | 5                          | 5                          | 5                          | 5                          | 5                          | 5                          |
|          |                     |                   |          |                                                |                  |                     |            |                            |                            |                            |                            |                            |                            |                            |                            |
|          |                     |                   |          |                                                |                  |                     |            |                            |                            |                            |                            |                            |                            |                            |                            |
|          |                     |                   |          |                                                |                  |                     |            |                            |                            |                            |                            |                            |                            |                            |                            |
|          |                     |                   |          |                                                |                  |                     |            |                            |                            |                            |                            |                            |                            |                            |                            |
|          |                     |                   |          |                                                |                  |                     |            |                            |                            |                            |                            |                            |                            |                            |                            |
|          |                     |                   |          |                                                |                  |                     |            |                            |                            |                            |                            |                            |                            |                            |                            |
|          |                     |                   |          |                                                |                  |                     |            |                            |                            |                            |                            |                            |                            |                            |                            |
|          |                     |                   |          |                                                |                  |                     |            |                            |                            |                            |                            |                            |                            |                            |                            |
|          |                     |                   |          |                                                |                  |                     |            |                            |                            |                            |                            |                            |                            |                            |                            |
|          |                     |                   |          |                                                |                  |                     |            |                            |                            |                            |                            |                            |                            |                            |                            |
|          |                     |                   |          |                                                |                  |                     |            |                            |                            |                            |                            |                            |                            |                            |                            |
|          |                     |                   |          |                                                |                  |                     |            |                            |                            |                            |                            |                            |                            |                            |                            |
|          |                     |                   |          |                                                |                  |                     |            |                            |                            |                            |                            |                            |                            |                            |                            |
|          |                     |                   |          |                                                |                  |                     |            |                            |                            |                            |                            |                            |                            |                            |                            |
|          |                     |                   |          |                                                |                  |                     |            |                            |                            |                            |                            |                            |                            |                            |                            |
|          |                     |                   |          |                                                |                  |                     |            |                            |                            |                            |                            |                            |                            |                            |                            |

# Add datastores to vSphere HA cluster

It is recommended to have only one LUN from a RAID Group in the HCP-VM system. Adding multiple LUNs from the same RAID Group increases the risk of data loss in the event of a failure.

A datastore can only be set for one HCP-VM node, but each HCP-VM node can have multiple datastores.

During the initial OVF deploy, three VMDK's will be created from the initial datastore space. One 32GB OS LUN, and two 500GB data LUNs.

Currently, 2TB is the largest a disk can be in an HCP-VM system using VMware 5.0 and 5.1 VMDKs. The largest a disk can be in an HCP-VM system using VMware 5.5 and 6.0 is 16TB.

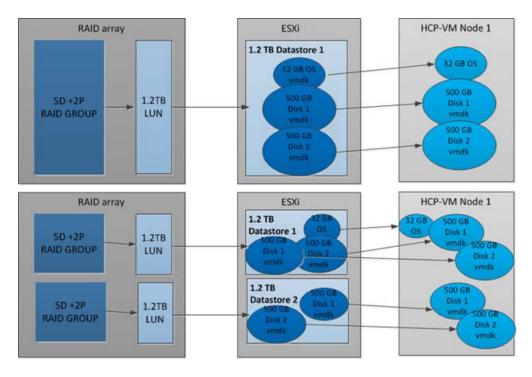

Here is a visual depiction of the cluster layout.

To add datastores to vSphere HA clusters:

- **1.** Access your vSphere Client.
- **2.** In the left side navigation bar, click on the top ESXi host in your HCP-VM cluster.
- **3.** In the right side window, click on the **Configuration** tab.
- 4. Click on Storage under the Hardware section.
- **5.** In the **Datastores** section, click on **Add Storage**, located at the top right of the window.

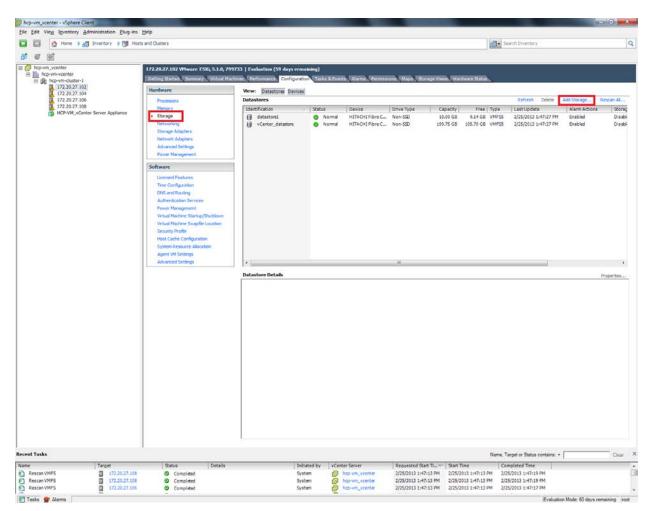

6. In the Add Storage window, select Disk/LUN.

## 7. Click Next.

| Add Storage<br>Select Storage Type<br>Specify if you want to fo                                                                  | rmat a new volume or use a shared folder over the network.                                                                                                    |
|----------------------------------------------------------------------------------------------------|----------------------------------------------------------------------------------------------------|
| Disk/LUN     Select Disk/LUN     File System Version     Current Disk Layout     Properties     Formatting     Ready to Complete | Storage Type  C Disk/LUN Create a datastore on a Fibre Channel, ISCSI, or local SCSI disk, or mount an existing VMPS volume.  Network File System Choose this option if you want to create a Network File System. |
|                                                                                                    | Adding a datastore on Fibre Channel or ISCSI will add this datastore to all hosts that have access to the storage media.                                                                                          |
| Heb                                                                                                    | ≤Back Next ≥ Cancel                                                                                                    |

- **8.** Select the appropriate LUN in the list.
- 9. Click Next.

| DiskAUN<br>Select Disk/LUN | Name, Identifier, Path ID, LUN, Capac | ty, Expandable or VM | 1FS Label | c •        | Clea     |
|----------------------------|---------------------------------------|----------------------|-----------|------------|----------|
| File System Version        | Name                                  | Path ID              | LUN -     | Drive Type | Capacity |
| Current Disk Layout        | HITACHIFibre Channel Disk (naa.6      | vmhba2:C0:T0:L1      | 1         | Non-SSD    | 1.20 TB  |
| Properties<br>Formatting   | HITACHI Fibre Channel Disk (naa.6     | vmhba2:C0:T0:L2      | 2         | Non-SSD    | 1.20 TB  |
| Ready to Complete          | HITACHI Fibre Channel Disk (naa.6     | vmhba2:C0:T0:L4      | 4         | Non-55D    | 1.20 TB  |
| round, in complete         | HITACHI Fibre Channel Disk (naa.6     | vmhba2:C0:T0:L5      | 5         | Non-SSD    | 1.20 TB  |
|                            |                                       |                      |           |            |          |
|                            | 4 1                                   | m                    |           |            |          |

- 10. Select VMFS-5.
- 11. Click Next.

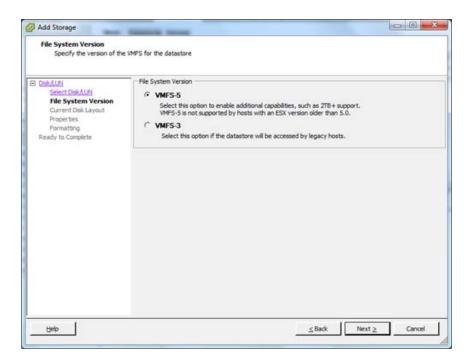

**12.** Review the the **Current Disk Layout** information.

#### 13. Click Next.

| You can partition and form                                                                 | at the entire device, all free space, or a single block of free s<br>                                                                                     | pace.                               |                      |            |
|--------------------------------------------------------------------------------------------|----------------------------------------------------------------------------------------------------|-------------------------------------|----------------------|------------|
| Ele System Version<br>Current Disk Layout<br>Properties<br>Formatting<br>Ready to Complete | Device Drive Type<br>HITACHI Fibre Channel Disk (n.,, Non-SSD<br>Location<br>/vmfs/devices/disks/naa.60060e801127460050202<br>Partition Format<br>Unknown | Capacity<br>1.20 TB<br>27460000002c | Available<br>1.20 TB | 1          |
|                                                                                            | The hard disk is bi                                                                                                    | ank.                                |                      |            |
|                                                                                            | There is only one layout configuration available. Use the<br>pages.                                                                                       | Next button to p                    | roceed with the ot   | her wizard |
|                                                                                            |                                                                                                    |                                     |                      |            |

- **14.** Enter a meaningful name for the datastore. A good example name is: hcp-vm\_cluster\_1\_node\_1\_datastore\_1.
- 15. Click Next.

| Add Storage                                                                                                    | Sectors and            | 0 0 ×               |
|----------------------------------------------------------------------------------------------------|------------------------|---------------------|
| Properties<br>Specify the properties for                                                                                 | v the datatore         |                     |
| DiskAUM<br>Select DiskAUM<br>File System Version<br>Current Disk Lavout<br>Properties<br>Formatting<br>Ready to Complete | Enter a datastore name |                     |
| Help                                                                                                    |                        | ≤Back Next ≥ Cancel |

- **16.** Select Maximum available space.
- 17. Click Next.

| Add Storage                                                                                                    | Same and                                                                                                  |               |
|----------------------------------------------------------------------------------------------------|----------------------------------------------------------------------------------------------------|---------------|
| Disk/LUN - Formatting<br>Specify the maximum file                                                                      | size and capacity of the datastore                                                                        |               |
| ClairAUM<br>Select DakAUM<br>Ele System Version<br>Current Dek Lavout<br>Proserties<br>Formatting<br>Ready to Complete | Capacity<br>Maximum available space<br>Custom space setting<br>1228.80  GB of 1228.80  GB available space |               |
| Help                                                                                                    | ≤Back                                                                                                    | Next ≥ Cancel |

- **18.** Review the **Disk layout** and **File System** information.
- **19.** Click **Finish** to create the datastore.

| Ready to Complete | Disk layout:                                                                                                    |          |
|-------------------|----------------------------------------------------------------------------------------------------|----------|
|                   | Device         Drive Type         Capacity           HITACHI Fibre Channel Disk (saa Non-SSD         1.20 TB           Locaton         /vmfs/devices/disks/naa.60060e8013274600502027460000002c           Partition Format         GPT           Primary Partitions         Capacity           VMF5 (HITACHI Fibre Channel Disk         1.20 TB | LUN<br>1 |
|                   | File system: Properties                                                                                                    |          |
|                   | Formatting<br>File system: vmfs-5<br>Biok size: 1 MB                                                                                                    |          |

The datastore should now be initialized and mounted. If it is, then in the **Recent Tasks** section, at the bottom of the vSphere Client, a **Rescan VMFS** alarm should be issued for all other ESXi hosts in the cluster.

The new datastore should be automatically added to the inventory of all the other ESXi hosts.

| hcp-vm_vcenter - vSphere Client                                | 12 M                                    |                                  |                                        |                |                                             |                                                                    |                                                                                            |                                                                |
|----------------------------------------------------------------|-----------------------------------------|----------------------------------|----------------------------------------|----------------|---------------------------------------------|--------------------------------------------------------------------|--------------------------------------------------------------------------------------------|----------------------------------------------------------------|
| e <u>E</u> dit Vie <u>w</u> I <u>n</u> ventory <u>A</u> dminis | stration <u>P</u> lug-ins <u>H</u> elp  |                                  |                                        |                |                                             |                                                                    |                                                                                            |                                                                |
| 🔹 💽 🏠 Home 🕨 🚑 Inve                                            | entory 👂 👘 Hosts and Clus               | ters                             |                                        |                |                                             |                                                                    | 🚓 🗸 Search Inventory                                                                       |                                                                |
| <br>I & x:                                                     | -                                       |                                  |                                        |                |                                             |                                                                    |                                                                                            |                                                                |
|                                                                |                                         |                                  |                                        |                |                                             |                                                                    |                                                                                            |                                                                |
| hcp-vm_vcenter                                                 |                                         |                                  | Evaluation (59 days remaining)         |                |                                             |                                                                    |                                                                                            |                                                                |
| hcp-vm-cluster-1                                               | Getting Started Summary                 | Virtual Machines                 | Performance Configuration Tasks & Even | ts Alarms Peri | missions Maps Sto                           | rage Views Hardware Statu                                          | s                                                                                          |                                                                |
| 172.20.27.102                                                  | Hardware                                | v                                | iew: Datastores Devices                |                |                                             |                                                                    |                                                                                            |                                                                |
| 172.20.27.106                                                  | Processors                              | D                                | atastores                              |                |                                             |                                                                    | Refresh Delete                                                                             | Add Storage Rescan All                                         |
| 172.20.27.108<br>HCP-VM_vCenter Sc                             | Memory                                  | E                                | Identification A                       | Status         | Device                                      | Drive Type Capa                                                    | city Free Type                                                                             | Last Update                                                    |
| HCP-VM_VCenter St                                              | <ul> <li>Storage</li> </ul>             |                                  | datastore1                             | Normal         | HITACHI Fibre C                             | Non-SSD 10.00                                                      | 0 GB 9.14 GB VMFS5                                                                         | 2/25/2013 8:25:44 PM                                           |
|                                                                | Networking                              |                                  | hcp-vm_cluster-1_node_1_datastore_1    | Normal         | HITACHI Fibre C                             |                                                                    | 0 TB 1.20 TB VMFS5                                                                         | 2/25/2013 8:25:44 PM                                           |
|                                                                | Storage Adapters                        |                                  | vCenter_datastore                      | Normal         | HITACHI Fibre C                             | Non-SSD 199.75                                                     | 5 GB 105.70 GB VMFS5                                                                       | 2/25/2013 8:25:54 PM                                           |
|                                                                | Network Adapters                        |                                  |                                        |                |                                             |                                                                    |                                                                                            |                                                                |
|                                                                | Advanced Settings                       |                                  |                                        |                |                                             |                                                                    |                                                                                            |                                                                |
|                                                                | Power Management                        |                                  |                                        |                |                                             |                                                                    |                                                                                            |                                                                |
|                                                                | Software                                |                                  |                                        |                |                                             |                                                                    |                                                                                            |                                                                |
|                                                                | Licensed Features                       |                                  |                                        |                |                                             |                                                                    |                                                                                            |                                                                |
|                                                                | Time Configuration                      |                                  |                                        |                |                                             |                                                                    |                                                                                            |                                                                |
|                                                                | DNS and Routing                         |                                  |                                        |                |                                             |                                                                    |                                                                                            |                                                                |
|                                                                | Authentication Services                 |                                  | < [                                    |                |                                             |                                                                    |                                                                                            |                                                                |
|                                                                | Power Management                        |                                  |                                        |                |                                             |                                                                    |                                                                                            |                                                                |
|                                                                | Virtual Machine Startup/S               | Shutdown D                       | atastore Details                       |                |                                             |                                                                    |                                                                                            | Properties.                                                    |
|                                                                | Virtual Machine Swapfile                | Location                         |                                        |                |                                             |                                                                    |                                                                                            |                                                                |
|                                                                | Security Profile                        |                                  |                                        |                |                                             |                                                                    |                                                                                            |                                                                |
|                                                                | Host Cache Configuratio                 |                                  |                                        |                |                                             |                                                                    |                                                                                            |                                                                |
|                                                                | System Resource Allocat                 | ion                              |                                        |                |                                             |                                                                    |                                                                                            |                                                                |
|                                                                | Agent VM Settings                       |                                  |                                        |                |                                             |                                                                    |                                                                                            |                                                                |
|                                                                | Advanced Settings                       |                                  |                                        |                |                                             |                                                                    |                                                                                            |                                                                |
|                                                                |                                         |                                  |                                        |                |                                             |                                                                    |                                                                                            |                                                                |
|                                                                |                                         |                                  |                                        |                |                                             |                                                                    |                                                                                            |                                                                |
|                                                                |                                         |                                  |                                        |                |                                             |                                                                    |                                                                                            |                                                                |
|                                                                |                                         |                                  |                                        |                |                                             |                                                                    |                                                                                            |                                                                |
|                                                                |                                         |                                  |                                        |                |                                             |                                                                    |                                                                                            |                                                                |
|                                                                |                                         |                                  |                                        |                |                                             |                                                                    |                                                                                            |                                                                |
| III.                                                           |                                         |                                  |                                        |                |                                             |                                                                    |                                                                                            |                                                                |
|                                                                |                                         |                                  |                                        |                |                                             | Name, T                                                            | arget or Status contains: -                                                                | Clear                                                          |
| nt Tasks                                                       |                                         |                                  |                                        |                |                                             |                                                                    |                                                                                            |                                                                |
|                                                                | arget                                   | Status                           | Details                                | nitiated by    | Center Server                               | Requested Start Ti 5                                               | Start Time                                                                                 | Completed Time                                                 |
| e T                                                            | arget                                   | Status<br>Completed              |                                        |                | Center Server                               | Requested Start Ti<br>2/25/2013 8:25:44 PM                         |                                                                                            | Completed Time<br>2/25/2013 8:25:46 PM                         |
| Rescan VMFS                                                    | arget<br>172.20.27.108<br>172.20.27.106 | Status<br>Completed<br>Completed | 2                                      | System d       | Center Server hcp-vm_vcenter hcp-vm_vcenter | Requested Start Ti<br>2/25/2013 8:25:44 PM<br>2/25/2013 8:25:44 PM | <ul> <li>Start Time</li> <li>2/25/2013 8:25:44 PM</li> <li>2/25/2013 8:25:44 PM</li> </ul> | Completed Time<br>2/25/2013 8:25:46 PM<br>2/25/2013 8:25:47 PM |

Repeat the adding storage procedure for the other datastore LUNs with all the same values and verification except for the datastore name. Here are examples of other identifiable datastore names you can use:

- LUN2 = hcp-vm\_cluster\_1\_node\_2\_datastore\_1
- LUN4 = hcp-vm-cluster 1 node 3 datastore 1
- LUN5 = hcp-vm-cluster\_1\_node\_4\_datastore\_1

| E DIRAUN                               | Name, Identifier, Path ID, LUN, Capac | by Exceedable or VM | EE Labert | [       | Clea     |
|----------------------------------------|---------------------------------------|---------------------|-----------|---------|----------|
| Select Disk/LUN<br>File System Version | Name                                  | Path ID             | LUN /     |         | Capacity |
| Current Disk Layout                    | HITACHI Fibre Channel Disk (naa.6     | vmhba2:C0:T0:L2     | 2         | Non-SSD | 1.20 TB  |
| Properties                             | HITACHI Fibre Channel Disk (naa.6     |                     | 4         | Non-SSD | 1.20 TE  |
| Formatting<br>Ready to Complete        | HITACHI Fibre Channel Disk (naa.6     |                     | 5         | Non-55D | 1.20 TE  |
|                                        |                                       |                     |           |         |          |
|                                        |                                       |                     |           |         |          |

Once everything is completed, select the ESXi host and go to the **Configuration** tab. Click on the **Storage** under the **Hardware**section. Each ESXi host should appear with all datastores tagged with a normal status.

#### Add datastores to vSphere HA cluster

| hcp-vm_vcenter - vSphere Client                                                                                                    | and the second second se |                                                                                                    |                                                                                                    |                                                                                                    |                                                                                                    |
|----------------------------------------------------------------------------------------------------|----------------------------------------------------------------------------------------------------|----------------------------------------------------------------------------------------------------|----------------------------------------------------------------------------------------------------|----------------------------------------------------------------------------------------------------|----------------------------------------------------------------------------------------------------|
| <u>File Edit View Inventory Admini</u>                                                                                                    | stration <u>P</u> lug-ins <u>H</u> elp                                                                                                    |                                                                                                    |                                                                                                    |                                                                                                    |                                                                                                    |
| 🖸 🔝 🏠 Home 🕨 🛃 Inve                                                                                                    | entory 🕨 🛐 Hosts and Clusters                                                                                                    |                                                                                                    |                                                                                                    | Search Inventory                                                                                                    | Q                                                                                                    |
| <b>6 6 3</b>                                                                                                    |                                                                                                    |                                                                                                    |                                                                                                    |                                                                                                    |                                                                                                    |
| Comparison of the second second |                                                                                                    | hcp-vm_cluster_1_nodc_3_datastore<br>Location: /vmfs/volumes/512c10d1-7/<br>Hardware Acceleration: Supported<br>Refresh Storage Capability: N/A<br>User-defined Storage Capability: N/A<br>Path Selection<br>Fixed (Materia) Properties | Status Device     Normal HITACHI Fib     Normal HITACHI Fib     Normal HITACHI Fib     Normal HITACHI Fib     Normal HITACHI Fib     Wormal HITACHI Fib     Tr     Tr     Tr     Tr     Tr     Tr     Status     Status | Refresh         Delete           Image: Capacity         Free         Type           Image: Capacity         Free         Type           Image: Capacity         Free         Type           Image: Capacity         Free         Type           Image: Capacity         Free         Free | Add Storage Rescan Al<br>Last Update<br>2/25/2013 8:34:52 PM<br>2/25/2013 8:34:55 PM<br>2/25/2013 8:34:56 PM<br>2/25/2013 8:34:56 PM<br>2/25/2013 8:34:56 PM<br>2/25/2013 8:34:56 PM |
|                                                                                                    |                                                                                                    | Volume Label:<br>Datastore Name<br>Paths Formatting<br>Broken: 0 File System:<br>Disabled: 0 Block Size:                                                                                                    | hcp-vm_clus HITACHI Fibre C<br>: hcp-vm_clus Total Formatted<br>VMFS 5.58<br>1 MB                                                                                                    |                                                                                                    |                                                                                                    |
| ۰                                                                                                    |                                                                                                    |                                                                                                    |                                                                                                    |                                                                                                    |                                                                                                    |
| ecent Tasks                                                                                                    |                                                                                                    |                                                                                                    |                                                                                                    | Name, Target or Status contains: •                                                                                                    | Clear                                                                                                    |
| Name T                                                                                                    | arget Status                                                                                                    | Details                                                                                                    | Initiated by VCenter Server                                                                                                    | Requested Start Ti 🖙 Start Time                                                                                                    | Completed Time                                                                                                    |
|                                                                                                    |                                                                                                    | mpleted                                                                                                    | root 🛃 hcp-vm_vce                                                                                                    |                                                                                                    | 2/25/2013 8:34:57 PM                                                                                                    |
|                                                                                                    |                                                                                                    | mpleted                                                                                                    | System 🛃 hcp-vm_vce                                                                                                    |                                                                                                    | 2/25/2013 8:34:24 PM                                                                                                    |
| Rescan VMFS                                                                                                    | 172.20.27.106 🖉 Co                                                                                                    | mpleted                                                                                                    | System 🛃 hcp-vm_vce                                                                                                    | nter 2/25/2013 8:34:22 PM 2/25/2013 8:34:22 PM                                                                                                    | 2/25/2013 8:34:25 PM                                                                                                    |
| Tasks 💇 Alarms                                                                                                    |                                                                                                    |                                                                                                    |                                                                                                    | Evaluation                                                                                                    | Mode: 59 days remaining root                                                                                                    |

Alert should no longer appear for each ESXi node because there are now two datastores available for heartbeating.

Next, click on the **Configuration** tab, and click on **Storage Adapters** under the **Hardware** section. Make sure that the **Operational State** is **Mounted** for both paths.

Path 1

|         | Home > 🖧 Inventory > 🕲 Hosts                                                  | s and Ousters                                                                                                    |                                                                                                    |                                                                                                    |                                                                                                    |                                                                                                    |                            |                                                               | Search Inv                                                                                                    | ELIÇOR Â                                                                                                    |                          |                                                          |
|---------|-------------------------------------------------------------------------------|----------------------------------------------------------------------------------------------------|----------------------------------------------------------------------------------------------------|----------------------------------------------------------------------------------------------------|----------------------------------------------------------------------------------------------------|----------------------------------------------------------------------------------------------------|----------------------------|---------------------------------------------------------------|----------------------------------------------------------------------------------------------------|----------------------------------------------------------------------------------------------------|--------------------------|----------------------------------------------------------|
| 1 38    |                                                                               |                                                                                                    |                                                                                                    |                                                                                                    |                                                                                                    |                                                                                                    |                            |                                                               |                                                                                                    |                                                                                                    |                          |                                                          |
| hct and | 72.20.27.102 VHware ESXI, 5.1.0, 7997<br>Cating Darlad, Summary, Virtual Mark | 733   Evaluation (58 days remaining)<br>line Performance Configuration Te                                                                                                    |                                                                                                    | PROVIDENCES, PROVIDE AND                                                                                                    | COMPANY DESCRIPTION                                                                                                    | and the second second se                                                                                                    |                            |                                                               |                                                                                                    |                                                                                                    |                          |                                                          |
| 8       | Hardware                                                                      | Storage Adapters                                                                                                    | tere Arrange Connect                                                                                                    | Commentation of States                                                                                                    | and the second second se | Constant of Constant of Consta |                            |                                                               | Ad                                                                                                    |                                                                                                    | Refresh                  | Rescan Al                                                |
| - F     | Processors                                                                    |                                                                                                    | Type WV                                                                                                    | N .                                                                                                    |                                                                                                    |                                                                                                    |                            |                                                               |                                                                                                    |                                                                                                    |                          |                                                          |
|         | Menory                                                                        | ICH10 2 port SATA IDE Controller                                                                                                    |                                                                                                    |                                                                                                    |                                                                                                    |                                                                                                    |                            |                                                               |                                                                                                    |                                                                                                    |                          |                                                          |
| - 11    | Storage                                                                       | 🚱 vmhbal                                                                                                    | Block SCSI                                                                                                    |                                                                                                    |                                                                                                    |                                                                                                    |                            |                                                               |                                                                                                    |                                                                                                    |                          |                                                          |
| - 11    | Networking                                                                    |                                                                                                    | Block SCSL                                                                                                    |                                                                                                    |                                                                                                    |                                                                                                    |                            |                                                               |                                                                                                    |                                                                                                    |                          |                                                          |
| 11      | Storage Adapters                                                              | ICH10 4 port SATA IDE Controller                                                                                                    | Block SCSI                                                                                                    |                                                                                                    |                                                                                                    |                                                                                                    |                            |                                                               |                                                                                                    |                                                                                                    |                          |                                                          |
|         | Network Adapters                                                              |                                                                                                    | Block SCSL                                                                                                    |                                                                                                    |                                                                                                    |                                                                                                    |                            |                                                               |                                                                                                    |                                                                                                    |                          |                                                          |
|         | Advanced Settings                                                             | LPe12000 8Gb Fibre Channel Host                                                                                                    |                                                                                                    |                                                                                                    |                                                                                                    |                                                                                                    |                            |                                                               |                                                                                                    |                                                                                                    |                          |                                                          |
|         | Power Management                                                              | O vmhba2                                                                                                    |                                                                                                    | 00:00:00:c9:a1:95:98 10:00:0                                                                                                    | :00:c9:a1:95:98                                                                                                    |                                                                                                    |                            |                                                               |                                                                                                    |                                                                                                    |                          |                                                          |
| B       | Software                                                                      | 🔇 vmhbaJ                                                                                                    |                                                                                                    | 00:00:00:c9:a1:95:99 10:00:0                                                                                                    |                                                                                                    |                                                                                                    |                            |                                                               |                                                                                                    |                                                                                                    |                          |                                                          |
| 11      | S-20101-0004-1                                                                |                                                                                                    |                                                                                                    |                                                                                                    |                                                                                                    |                                                                                                    |                            |                                                               |                                                                                                    |                                                                                                    |                          |                                                          |
|         | Licensed Features                                                             |                                                                                                    |                                                                                                    |                                                                                                    |                                                                                                    |                                                                                                    |                            |                                                               |                                                                                                    |                                                                                                    |                          |                                                          |
|         | Time Configuration                                                            |                                                                                                    |                                                                                                    |                                                                                                    |                                                                                                    |                                                                                                    |                            |                                                               |                                                                                                    |                                                                                                    |                          |                                                          |
|         | DNS and Routing                                                               |                                                                                                    |                                                                                                    |                                                                                                    |                                                                                                    |                                                                                                    |                            |                                                               |                                                                                                    |                                                                                                    |                          |                                                          |
|         | Authentication Services                                                       |                                                                                                    |                                                                                                    |                                                                                                    |                                                                                                    |                                                                                                    |                            |                                                               |                                                                                                    |                                                                                                    |                          |                                                          |
|         | Power Management                                                              |                                                                                                    |                                                                                                    |                                                                                                    |                                                                                                    |                                                                                                    |                            |                                                               |                                                                                                    |                                                                                                    |                          |                                                          |
|         | Vetual Machine Startup/Shutdown                                               |                                                                                                    |                                                                                                    |                                                                                                    |                                                                                                    |                                                                                                    |                            |                                                               |                                                                                                    |                                                                                                    |                          |                                                          |
|         | Virtual Machine Swapfile Location                                             |                                                                                                    |                                                                                                    |                                                                                                    |                                                                                                    |                                                                                                    |                            |                                                               |                                                                                                    |                                                                                                    |                          |                                                          |
|         | Security Profile                                                              |                                                                                                    |                                                                                                    |                                                                                                    |                                                                                                    |                                                                                                    |                            |                                                               |                                                                                                    |                                                                                                    |                          |                                                          |
|         |                                                                               |                                                                                                    |                                                                                                    |                                                                                                    |                                                                                                    |                                                                                                    |                            |                                                               |                                                                                                    |                                                                                                    |                          |                                                          |
| 11      | Host Cache Configuration                                                      |                                                                                                    |                                                                                                    |                                                                                                    |                                                                                                    |                                                                                                    |                            |                                                               |                                                                                                    |                                                                                                    |                          |                                                          |
|         | System Resource Allocation                                                    |                                                                                                    |                                                                                                    |                                                                                                    |                                                                                                    |                                                                                                    |                            |                                                               |                                                                                                    |                                                                                                    |                          |                                                          |
|         | System Resource Allocation<br>Agent VH Settings                               |                                                                                                    |                                                                                                    |                                                                                                    |                                                                                                    |                                                                                                    |                            |                                                               |                                                                                                    |                                                                                                    |                          |                                                          |
|         | System Resource Allocation                                                    | Details                                                                                                    |                                                                                                    |                                                                                                    |                                                                                                    |                                                                                                    |                            |                                                               |                                                                                                    |                                                                                                    |                          |                                                          |
| l       | System Resource Allocation<br>Agent VH Settings                               | Details                                                                                                    |                                                                                                    |                                                                                                    |                                                                                                    |                                                                                                    |                            |                                                               |                                                                                                    |                                                                                                    |                          |                                                          |
|         | System Resource Allocation<br>Agent VH Settings                               | vmhba2                                                                                                    |                                                                                                    |                                                                                                    |                                                                                                    |                                                                                                    |                            |                                                               |                                                                                                    |                                                                                                    |                          |                                                          |
|         | System Resource Allocation<br>Agent VH Settings                               | vmhba2<br>Model: LPe 12000 BGb Fibre Ch                                                                                                    |                                                                                                    | 98                                                                                                    |                                                                                                    |                                                                                                    |                            |                                                               |                                                                                                    |                                                                                                    |                          |                                                          |
| L       | System Resource Allocation<br>Agent VH Settings                               | vmhba2<br>Model: LPe 12000 BGb Fibre Ch                                                                                                    | 98 10:00:00:00:c9:a1:95                                                                                                    |                                                                                                    |                                                                                                    |                                                                                                    |                            |                                                               |                                                                                                    |                                                                                                    |                          |                                                          |
|         | System Resource Allocation<br>Agent VH Settings                               | vmhba2           Model:         LPe 12000 BGb Fibre Ch           WWN:         20:00:00:00:c9:a1:95:6                                                                                                    | 98 10:00:00:00:c9:a1:95                                                                                                    |                                                                                                    |                                                                                                    |                                                                                                    |                            |                                                               |                                                                                                    |                                                                                                    |                          |                                                          |
|         | System Resource Allocation<br>Agent VH Settings                               | vmhba2           Model:         LPe 12000 BGb Fibre Ch           WWN:         20:00:00:00:c9:a1:95:1           Targets:         1         Devices:                                                                                                    | 98 10:00:00:00:c9:a1:95                                                                                                    |                                                                                                    | Runtime Name                                                                                                    | Operational State                                                                                                    | LUN                        | Type Drive                                                    | tTyp# Transport                                                                                                    | Capaoty C                                                                                                    | Dwner                    | Hardwa                                                   |
|         | System Resource Allocation<br>Agent VH Settings                               | wmkba2           Model:         LPe12000 BGb Fibre Ch           WWN:         20000000cs4a19561           Targets:         1         Devces:           Verws:         Devices:         Paths           Name         HTACH1Fibre Channel Disk (naxt)                                                                                                    | 98 10:00:00:00:09:a1:95<br>6 Paths:<br>00000e80132746005020.                                                                                                    | 5<br>  Identifier<br>                                                                                                    | vmhba2:C0:T0:L0                                                                                                    | Operational State<br>Mounted                                                                                                    | LUN                        | Type Drivi<br>disk Non-                                       |                                                                                                    |                                                                                                    |                          |                                                          |
|         | System Resource Allocation<br>Agent VH Settings                               | vesiba2           Model:         LPe 12000 805 Fére Ch           VWNe         20000000000:dia1856           Targets:         1         Devices:           Verw:         Devices:         Perios:           Verw:         Devices:         Perios:           Name         HITACHIFIbre Channel Disk (maxil)         HITACHIFIbre Channel Disk (maxil)                                                                                                    | 98 10:00:00:00:00:19:a 1:95<br>6 Paths:<br>60000e80132746005020.<br>60060e80132746005020.                                                                       | 5<br>  1dentifier<br>- naa.60060e8013274600<br>- naa.60060e8013274600                                                                                   | vmhba2:C0:T0:L0<br>vmhba2:C0:T0:L1                                                                                                    | Mounted<br>Mounted                                                                                                    | 0                          | disk Non-<br>disk Non-                                        | SSD Pibre Chan<br>SSD Pibre Chan                                                                                           | nel 15.00 GB M                                                                                                    | NMP<br>VMP               | Supports<br>Supports                                     |
|         | System Resource Allocation<br>Agent VH Settings                               | venikba2           Model:         LPe 12000 BGb Fare Ch           WWN:         2000000/00:dha195/dh           Targeta:         1           Verve:         Devices:           Verve:         Devices:           Verve:         Devices:           Mane         HTACH1Fibre Channel Disk (maxil<br>HTACH1Fibre Channel Disk (maxil<br>HTACH1Fibre Channel Disk (maxil                                                                                                    | 98 10:00:00:00:00:e1:a1:95<br>6 Paths:<br>60000e30132746005020.<br>50060e30132746005020.                                                                        | 6<br>1dentifier<br>naa.40060e8013274600<br>naa.60060e8013274600<br>naa.60060e8013274600                                                                 | vmhba2:C0:T0:L0<br>vmhba2:C0:T0:L1<br>vmhba2:C0:T0:L2                                                                                                    | Mounted<br>Mounted<br>Mounted                                                                                                    | 0<br>1<br>2                | disk Non-<br>disk Non-<br>disk Non-                           | SSD Fibre Chan<br>SSD Fibre Chan<br>SSD Fibre Chan                                                                         | nel 15.00 GB M<br>nel 1.20 TB M<br>nel 1.20 TB M                                                                                                    | NMP<br>NMP<br>NMP        | Supports<br>Supports<br>Supports                         |
|         | System Resource Allocation<br>Agent VH Settings                               | vesiba2           Model:         LPe 12000 BGb Fåre Ch           Withe:         2000000000:dia:19551           Targets:         1         Devices:           Verw:         Devices:         Refue           Name         HITACHTFibre Channel Disk (naat         HITACHTFibre Channel Disk (naat           HITACHTFibre Channel Disk (naat         HITACHTFibre Channel Disk (naat                                                                                                    | 98 10:00:00:00:00:09:a1:95<br>8 Paths:<br>80090e80132746005020.<br>80090e80132746005020.<br>80090e80132746005020.<br>80090e80132746005020.                      | 6<br>1dentifier<br>maa.6006068013274600<br>maa.6006068013274600<br>maa.6006068013274600                                                                 | vmhba2:C0:T0:L0<br>vmhba2:C0:T0:L1<br>vmhba2:C0:T0:L2<br>vmhba2:C0:T0:L3                                                                                                    | Mounted<br>Mounted<br>Mounted<br>Mounted                                                                                                    | 0 1 2 3                    | disk Non-<br>disk Non-<br>disk Non-<br>disk Non-              | SSD Fibre Chan<br>SSD Fibre Chan<br>SSD Fibre Chan<br>SSD Fibre Chan                                                       | nel 15.00 GB M<br>nel 1.20 TB M<br>nel 1.20 TB M<br>nel 200.00 G M                                                                                                    | NMP<br>NMP<br>NMP        | Support<br>Support<br>Support<br>Support                 |
|         | System Resource Allocation<br>Agent VH Settings                               | vesiba2           Model         LPe12000 BGb Fare Ch           WWN         2000000/dbia13850           Targets:         Devices:           Vervo:         Devices:           Vervo:         Devices:           Mater         HITACHLIPIore Channel Disk (math<br>HITACHLIPiore Channel Disk (math<br>HITACHLIPiore Channel Disk (math<br>HITACHLIPiore Channel Disk (math<br>HITACHLIPiore Channel Disk (math<br>HITACHLIPiore Channel Disk (math                                                                                                    | 98 10:00:00:00:09:a1:95<br>8 Paths:<br>8090040112746005020.<br>60060401132746005020.<br>60060401132746005020.<br>60060401132746005020.<br>60060401132746005020. | 6 1dentifier aa.4006068013274600 maa.600606013274600 maa.600606013274600 maa.600606013274600 maa.600606013274600                                        | vmhba2:C0:T0:L0<br>vmhba2:C0:T0:L1<br>vmhba2:C0:T0:L2<br>vmhba2:C0:T0:L3<br>vmhba2:C0:T0:L4                                                                                                    | Mounted<br>Mounted<br>Mounted<br>Mounted<br>Mounted                                                                                                    | 0<br>1<br>2<br>3<br>4      | disk Non-<br>disk Non-<br>disk Non-<br>disk Non-<br>disk Non- | SSD Fibre Chan<br>SSD Fibre Chan<br>SSD Fibre Chan<br>SSD Fibre Chan<br>SSD Fibre Chan<br>SSD Fibre Chan                   | Imel         15.00 GB         M           nel         1.20 TB         M           nel         1.20 TB         M           nel         200.00 G         M           nel         200.00 G         M | NMP<br>NMP<br>NMP<br>NMP | Supports<br>Supports<br>Supports<br>Supports<br>Supports |
|         | System Resource Allocation<br>Agent VH Settings                               | vesiba2           Model:         LPe 12000 BGb Fåre Ch           Withe:         2000000000:dia:19551           Targets:         1         Devices:           Verw:         Devices:         Refue           Name         HITACHTFibre Channel Disk (naat         HITACHTFibre Channel Disk (naat           HITACHTFibre Channel Disk (naat         HITACHTFibre Channel Disk (naat                                                                                                    | 98 10:00:00:00:09:a1:95<br>8 Paths:<br>8090040112746005020.<br>60060401132746005020.<br>60060401132746005020.<br>60060401132746005020.<br>60060401132746005020. | 6 1dentifier aa.4006068013274600 maa.600606013274600 maa.600606013274600 maa.600606013274600 maa.600606013274600                                        | vmhba2:C0:T0:L0<br>vmhba2:C0:T0:L1<br>vmhba2:C0:T0:L2<br>vmhba2:C0:T0:L3<br>vmhba2:C0:T0:L4                                                                                                    | Mounted<br>Mounted<br>Mounted<br>Mounted<br>Mounted                                                                                                    | 0 1 2 3                    | disk Non-<br>disk Non-<br>disk Non-<br>disk Non-              | SSD Fibre Chan<br>SSD Fibre Chan<br>SSD Fibre Chan<br>SSD Fibre Chan<br>SSD Fibre Chan<br>SSD Fibre Chan                   | Imel         15.00 GB         M           nel         1.20 TB         M           nel         1.20 TB         M           nel         200.00 G         M           nel         1.20 TB         M  | NMP<br>NMP<br>NMP<br>NMP | Supports<br>Supports<br>Supports<br>Supports<br>Supports |
|         | System Resource Allocation<br>Agent VH Settings                               | vesiba2           Model         LPe12000 BGb Fare Ch           WWN         2000000/dbia13850           Targets:         Devices:           Vervo:         Devices:           Vervo:         Devices:           Mater         HITACHLIPIore Channel Disk (math<br>HITACHLIPiore Channel Disk (math<br>HITACHLIPiore Channel Disk (math<br>HITACHLIPiore Channel Disk (math<br>HITACHLIPiore Channel Disk (math<br>HITACHLIPiore Channel Disk (math                                                                                                    | 98 10:00:00:00:09:a1:95<br>8 Paths:<br>8090040112746005020.<br>60060401132746005020.<br>60060401132746005020.<br>60060401132746005020.<br>60060401132746005020. | 6 1dentifier aa.4006068013274600 maa.600606013274600 maa.600606013274600 maa.600606013274600 maa.600606013274600                                        | vmhba2:C0:T0:L0<br>vmhba2:C0:T0:L1<br>vmhba2:C0:T0:L2<br>vmhba2:C0:T0:L3<br>vmhba2:C0:T0:L4                                                                                                    | Mounted<br>Mounted<br>Mounted<br>Mounted<br>Mounted                                                                                                    | 0<br>1<br>2<br>3<br>4      | disk Non-<br>disk Non-<br>disk Non-<br>disk Non-<br>disk Non- | SSD Fibre Chan<br>SSD Fibre Chan<br>SSD Fibre Chan<br>SSD Fibre Chan<br>SSD Fibre Chan<br>SSD Fibre Chan                   | Imel         15.00 GB         M           nel         1.20 TB         M           nel         1.20 TB         M           nel         200.00 G         M           nel         200.00 G         M | NMP<br>NMP<br>NMP<br>NMP | Supports<br>Supports<br>Supports<br>Supports<br>Supports |
|         | System Resource Allocation<br>Agent VH Settings                               | vesiba2           Model         LPe12000 BGb Fare Ch           WWN         2000000/dbia13850           Targets:         Devices:           Vervo:         Devices:           Vervo:         Devices:           Mater         HITACHLIPIore Channel Disk (math<br>HITACHLIPiore Channel Disk (math<br>HITACHLIPiore Channel Disk (math<br>HITACHLIPiore Channel Disk (math<br>HITACHLIPiore Channel Disk (math<br>HITACHLIPiore Channel Disk (math                                                                                                    | 98 10:00:00:00:09:a1:95<br>8 Paths:<br>8090040112746005020.<br>60060401132746005020.<br>60060401132746005020.<br>60060401132746005020.<br>60060401132746005020. | 6 1dentifier aa.4006068013274600 maa.600606013274600 maa.600606013274600 maa.600606013274600 maa.600606013274600                                        | vmhba2:C0:T0:L0<br>vmhba2:C0:T0:L1<br>vmhba2:C0:T0:L2<br>vmhba2:C0:T0:L3<br>vmhba2:C0:T0:L4                                                                                                    | Mounted<br>Mounted<br>Mounted<br>Mounted<br>Mounted                                                                                                    | 0<br>1<br>2<br>3<br>4      | disk Non-<br>disk Non-<br>disk Non-<br>disk Non-<br>disk Non- | SSD Fibre Chan<br>SSD Fibre Chan<br>SSD Fibre Chan<br>SSD Fibre Chan<br>SSD Fibre Chan<br>SSD Fibre Chan                   | Imel         15.00 GB         M           nel         1.20 TB         M           nel         1.20 TB         M           nel         200.00 G         M           nel         200.00 G         M | NMP<br>NMP<br>NMP<br>NMP | Support<br>Support<br>Support<br>Support                 |
|         | System Resource Allocation<br>Agent VH Settings                               | vesiba2           Model         LPe12000 BGb Fare Ch           WWN         2000000/dbia13850           Targets:         Devices:           Vervo:         Devices:           Vervo:         Devices:           Mater         HITACHLIPIore Channel Disk (math<br>HITACHLIPiore Channel Disk (math<br>HITACHLIPiore Channel Disk (math<br>HITACHLIPiore Channel Disk (math<br>HITACHLIPiore Channel Disk (math<br>HITACHLIPiore Channel Disk (math                                                                                                    | 98 10:00:00:00:09:a1:95<br>8 Paths:<br>8090040112746005020.<br>60060401132746005020.<br>60060401132746005020.<br>60060401132746005020.<br>60060401132746005020. | 6 1dentifier aa.4006068013274600 maa.600606013274600 maa.600606013274600 maa.600606013274600 maa.600606013274600                                        | vmhba2:C0:T0:L0<br>vmhba2:C0:T0:L1<br>vmhba2:C0:T0:L2<br>vmhba2:C0:T0:L3<br>vmhba2:C0:T0:L4                                                                                                    | Mounted<br>Mounted<br>Mounted<br>Mounted<br>Mounted                                                                                                    | 0<br>1<br>2<br>3<br>4      | disk Non-<br>disk Non-<br>disk Non-<br>disk Non-<br>disk Non- | SSD Fibre Chan<br>SSD Fibre Chan<br>SSD Fibre Chan<br>SSD Fibre Chan<br>SSD Fibre Chan<br>SSD Fibre Chan                   | Imel         15.00 GB         M           nel         1.20 TB         M           nel         1.20 TB         M           nel         200.00 G         M           nel         200.00 G         M | NMP<br>NMP<br>NMP<br>NMP | Support<br>Support<br>Support<br>Support<br>Support      |
|         | System Resource Allocation<br>Agent VH Settings                               | vesiba2           Model         LPe12000 BGb Fare Ch           WWN         2000000/dbia13850           Targets:         Devices:           Vervo:         Devices:           Vervo:         Devices:           Mater         HITACHLIPIore Channel Disk (math<br>HITACHLIPiore Channel Disk (math<br>HITACHLIPiore Channel Disk (math<br>HITACHLIPiore Channel Disk (math<br>HITACHLIPiore Channel Disk (math<br>HITACHLIPiore Channel Disk (math                                                                                                    | 98 10:00:00:00:09:a1:95<br>8 Paths:<br>8090040112746005020.<br>60060401132746005020.<br>60060401132746005020.<br>60060401132746005020.<br>60060401132746005020. | 6 1dentifier aa.4006068013274600 maa.600606013274600 maa.600606013274600 maa.600606013274600 maa.600606013274600                                        | vmhba2:C0:T0:L0<br>vmhba2:C0:T0:L1<br>vmhba2:C0:T0:L2<br>vmhba2:C0:T0:L3<br>vmhba2:C0:T0:L4                                                                                                    | Mounted<br>Mounted<br>Mounted<br>Mounted<br>Mounted                                                                                                    | 0<br>1<br>2<br>3<br>4      | disk Non-<br>disk Non-<br>disk Non-<br>disk Non-<br>disk Non- | SSD Fibre Chan<br>SSD Fibre Chan<br>SSD Fibre Chan<br>SSD Fibre Chan<br>SSD Fibre Chan<br>SSD Fibre Chan                   | Imel         15.00 GB         M           nel         1.20 TB         M           nel         1.20 TB         M           nel         200.00 G         M           nel         200.00 G         M | NMP<br>NMP<br>NMP<br>NMP | Supports<br>Supports<br>Supports<br>Supports<br>Supports |
|         | System Resource Allocation<br>Agent VH Settings                               | vesiba2           Model         LPe12000 BGb Fare Ch           WWN         2000000/dbia13850           Targets:         Devices:           Vervo:         Devices:           Vervo:         Devices:           Mater         HITACHLIPIore Channel Disk (math<br>HITACHLIPiore Channel Disk (math<br>HITACHLIPiore Channel Disk (math<br>HITACHLIPiore Channel Disk (math<br>HITACHLIPiore Channel Disk (math<br>HITACHLIPiore Channel Disk (math                                                                                                    | 98 10:00:00:00:09:a1:95<br>8 Paths:<br>8090040112746005020.<br>60060401132746005020.<br>60060401132746005020.<br>60060401132746005020.<br>60060401132746005020. | 6 1dentifier aa.4006068013274600 maa.600606013274600 maa.600606013274600 maa.600606013274600 maa.600606013274600                                        | vmhba2:C0:T0:L0<br>vmhba2:C0:T0:L1<br>vmhba2:C0:T0:L2<br>vmhba2:C0:T0:L3<br>vmhba2:C0:T0:L4                                                                                                    | Mounted<br>Mounted<br>Mounted<br>Mounted<br>Mounted                                                                                                    | 0<br>1<br>2<br>3<br>4      | disk Non-<br>disk Non-<br>disk Non-<br>disk Non-<br>disk Non- | SSD Fibre Chan<br>SSD Fibre Chan<br>SSD Fibre Chan<br>SSD Fibre Chan<br>SSD Fibre Chan<br>SSD Fibre Chan                   | Imel         15.00 GB         M           nel         1.20 TB         M           nel         1.20 TB         M           nel         200.00 G         M           nel         200.00 G         M | NMP<br>NMP<br>NMP<br>NMP | Support<br>Support<br>Support<br>Support<br>Support      |
|         | System Resource Allocation<br>Agent VH Settings                               | vesiba2           Model         LPe12000 BGb Fare Ch           WWN         2000000/dbia13850           Targets:         Devices:           Vervo:         Devices:           Vervo:         Devices:           Mater         HITACHLIPIore Channel Disk (math<br>HITACHLIPiore Channel Disk (math<br>HITACHLIPiore Channel Disk (math<br>HITACHLIPiore Channel Disk (math<br>HITACHLIPiore Channel Disk (math<br>HITACHLIPiore Channel Disk (math                                                                                                    | 98 10:00:00:00:09:a1:95<br>8 Paths:<br>8090040112746005020.<br>60060401132746005020.<br>60060401132746005020.<br>60060401132746005020.<br>60060401132746005020. | 6 1dentifier aa.4006068013274600 maa.600606013274600 maa.600606013274600 maa.600606013274600 maa.600606013274600                                        | vmhba2:C0:T0:L0<br>vmhba2:C0:T0:L1<br>vmhba2:C0:T0:L2<br>vmhba2:C0:T0:L3<br>vmhba2:C0:T0:L4                                                                                                    | Mounted<br>Mounted<br>Mounted<br>Mounted<br>Mounted                                                                                                    | 0<br>1<br>2<br>3<br>4      | disk Non-<br>disk Non-<br>disk Non-<br>disk Non-<br>disk Non- | SSD Fibre Chan<br>SSD Fibre Chan<br>SSD Fibre Chan<br>SSD Fibre Chan<br>SSD Fibre Chan<br>SSD Fibre Chan                   | Imel         15.00 GB         M           nel         1.20 TB         M           nel         1.20 TB         M           nel         200.00 G         M           nel         200.00 G         M | NMP<br>NMP<br>NMP<br>NMP | Support<br>Support<br>Support<br>Support                 |
|         | System Resource Allocation<br>Agent VH Settings                               | vesiba2           Model         LPe12000 BGb Fare Ch           WWN         2000000/dbia13850           Targets:         Devices:           Vervo:         Devices:           Vervo:         Devices:           Mater         HITACHLIPIore Channel Disk (math<br>HITACHLIPiore Channel Disk (math<br>HITACHLIPiore Channel Disk (math<br>HITACHLIPiore Channel Disk (math<br>HITACHLIPiore Channel Disk (math<br>HITACHLIPiore Channel Disk (math                                                                                                    | 98 10:00:00:00:09:a1:95<br>8 Paths:<br>8090040112746005020.<br>60060401132746005020.<br>60060401132746005020.<br>60060401132746005020.<br>60060401132746005020. | 6 1dentifier aa.4006068013274600 maa.600606013274600 maa.600606013274600 maa.600606013274600 maa.600606013274600                                        | vmhba2:C0:T0:L0<br>vmhba2:C0:T0:L1<br>vmhba2:C0:T0:L2<br>vmhba2:C0:T0:L3<br>vmhba2:C0:T0:L4                                                                                                    | Mounted<br>Mounted<br>Mounted<br>Mounted<br>Mounted                                                                                                    | 0<br>1<br>2<br>3<br>4      | disk Non-<br>disk Non-<br>disk Non-<br>disk Non-<br>disk Non- | SSD Fibre Chan<br>SSD Fibre Chan<br>SSD Fibre Chan<br>SSD Fibre Chan<br>SSD Fibre Chan<br>SSD Fibre Chan                   | Imel         15.00 GB         M           nel         1.20 TB         M           nel         1.20 TB         M           nel         200.00 G         M           nel         200.00 G         M | NMP<br>NMP<br>NMP<br>NMP | Support<br>Support<br>Support<br>Support                 |
|         | System Resource Allocation<br>Agent VH Settings                               | vesiba2           Model         LPe12000 BGb Fare Ch           WWN         2000000/dbia13850           Targets:         Devices:           Vervo:         Devices:           Vervo:         Devices:           Mater         HITACHLIPIore Channel Disk (math<br>HITACHLIPiore Channel Disk (math<br>HITACHLIPiore Channel Disk (math<br>HITACHLIPiore Channel Disk (math<br>HITACHLIPiore Channel Disk (math<br>HITACHLIPiore Channel Disk (math                                                                                                    | 98 10:00:00:00:09:a1:95<br>8 Paths:<br>8090040112746005020.<br>60060401132746005020.<br>60060401132746005020.<br>60060401132746005020.<br>60060401132746005020. | 6 1dentifier aa.4006068013274600 maa.600606013274600 maa.600606013274600 maa.600606013274600 maa.600606013274600                                        | vmhba2:C0:T0:L0<br>vmhba2:C0:T0:L1<br>vmhba2:C0:T0:L2<br>vmhba2:C0:T0:L3<br>vmhba2:C0:T0:L4                                                                                                    | Mounted<br>Mounted<br>Mounted<br>Mounted<br>Mounted                                                                                                    | 0<br>1<br>2<br>3<br>4      | disk Non-<br>disk Non-<br>disk Non-<br>disk Non-<br>disk Non- | SSD Fibre Chan<br>SSD Fibre Chan<br>SSD Fibre Chan<br>SSD Fibre Chan<br>SSD Fibre Chan<br>SSD Fibre Chan                   | Imel         15.00 GB         M           nel         1.20 TB         M           nel         1.20 TB         M           nel         200.00 G         M           nel         200.00 G         M | NMP<br>NMP<br>NMP<br>NMP | Supports<br>Supports<br>Supports<br>Supports<br>Supports |
|         | System Resource Allocation<br>Agent VH Settings                               | vesiba2           Model         LPe12000 BGb Fare Ch           VWN         2000000/00/cha19501           Targets:         1         Devices:           Vervo:         Devices:         Pathiet           Name         HITACHT Pibre Channel Disk (max)         HITACHT Pibre Channel Disk (max)           HITACHT Pibre Channel Disk (max)         HITACHT Pibre Channel Disk (max)         HITACHT Pibre Channel Disk (max)           HITACHT Pibre Channel Disk (max)         HITACHT Pibre Channel Disk (max)         HITACHT Pibre Channel Disk (max)                                                           | 98 10:00:00:00:09:a1:95<br>8 Paths:<br>8090040112746005020.<br>60060401132746005020.<br>60060401132746005020.<br>60060401132746005020.<br>60060401132746005020. | 6 1dentifier aa.4006068013274600 maa.600606013274600 maa.600606013274600 maa.600606013274600 maa.600606013274600                                        | vmhba2:C0:T0:L0<br>vmhba2:C0:T0:L1<br>vmhba2:C0:T0:L2<br>vmhba2:C0:T0:L3<br>vmhba2:C0:T0:L4                                                                                                    | Mounted<br>Mounted<br>Mounted<br>Mounted<br>Mounted                                                                                                    | 0<br>1<br>2<br>3<br>4      | disk Non-<br>disk Non-<br>disk Non-<br>disk Non-<br>disk Non- | SSD Fibre Chan<br>SSD Fibre Chan<br>SSD Fibre Chan<br>SSD Fibre Chan<br>SSD Fibre Chan<br>SSD Fibre Chan                   | Imel         15.00 GB         M           nel         1.20 TB         M           nel         1.20 TB         M           nel         200.00 G         M           nel         200.00 G         M | NMP<br>NMP<br>NMP<br>NMP | Supports<br>Supports<br>Supports<br>Supports<br>Supports |
| •       | System Resource Allocation<br>Agent VH Settings                               | vesiba2           Model         LPe12000 BGb Fare Ch           VWN         2000000/00/cha19501           Targets:         1         Devices:           Vervo:         Devices:         Pathiet           Name         HITACHT Pibre Channel Disk (max)         HITACHT Pibre Channel Disk (max)           HITACHT Pibre Channel Disk (max)         HITACHT Pibre Channel Disk (max)         HITACHT Pibre Channel Disk (max)           HITACHT Pibre Channel Disk (max)         HITACHT Pibre Channel Disk (max)         HITACHT Pibre Channel Disk (max)                                                           | 98 10:00:00:00:09:a1:95<br>8 Paths:<br>8090040112746005020.<br>60060401132746005020.<br>60060401132746005020.<br>60060401132746005020.<br>60060401132746005020. | 6 1dentifier aa.4006068013274600 maa.600606013274600 maa.600606013274600 maa.600606013274600 maa.600606013274600                                        | vmhba2:C0:T0:L0<br>vmhba2:C0:T0:L1<br>vmhba2:C0:T0:L2<br>vmhba2:C0:T0:L3<br>vmhba2:C0:T0:L4                                                                                                    | Mounted<br>Mounted<br>Mounted<br>Mounted<br>Mounted                                                                                                    | 0<br>1<br>2<br>3<br>4      | disk Non-<br>disk Non-<br>disk Non-<br>disk Non-<br>disk Non- | SSD Fibre Chan<br>SSD Fibre Chan<br>SSD Fibre Chan<br>SSD Fibre Chan<br>SSD Fibre Chan<br>SSD Fibre Chan                   | Imel         15.00 GB         M           nel         1.20 TB         M           nel         1.20 TB         M           nel         200.00 G         M           nel         200.00 G         M | NMP<br>NMP<br>NMP<br>NMP | Supports<br>Supports<br>Supports<br>Supports<br>Supports |
|         | System Resource Allocation<br>Agent VH Settings                               | vesiba2           Model         LPe12000 BGb Fare Ch           VWN         2000000/00/cha19501           Targets:         1         Devices:           Vervo:         Devices:         Pathiet           Name         HITACHT Pibre Channel Disk (max)         HITACHT Pibre Channel Disk (max)           HITACHT Pibre Channel Disk (max)         HITACHT Pibre Channel Disk (max)         HITACHT Pibre Channel Disk (max)           HITACHT Pibre Channel Disk (max)         HITACHT Pibre Channel Disk (max)         HITACHT Pibre Channel Disk (max)                                                           | 98 10:00:00:00:09:a1:95<br>8 Paths:<br>8090040112746005020.<br>60060401132746005020.<br>60060401132746005020.<br>60060401132746005020.<br>60060401132746005020. | 6 1dentifier aa.4006068013274600 maa.600606013274600 maa.600606013274600 maa.600606013274600 maa.600606013274600                                        | vmhba2:C0:T0:L0<br>vmhba2:C0:T0:L1<br>vmhba2:C0:T0:L2<br>vmhba2:C0:T0:L3<br>vmhba2:C0:T0:L4                                                                                                    | Mounted<br>Mounted<br>Mounted<br>Mounted<br>Mounted                                                                                                    | 0<br>1<br>2<br>3<br>4      | disk Non-<br>disk Non-<br>disk Non-<br>disk Non-<br>disk Non- | SSD Pibre Chan<br>SSD Fibre Chan<br>SSD Fibre Chan<br>SSD Fibre Chan<br>SSD Fibre Chan<br>SSD Fibre Chan                   | Imel         15.00 GB         M           nel         1.20 TB         M           nel         1.20 TB         M           nel         200.00 G         M           nel         200.00 G         M | NMP<br>NMP<br>NMP<br>NMP | Support<br>Support<br>Support<br>Support<br>Support      |
| 31.1    | System Resource Allocation<br>Agent VM Settings<br>Advanced Settings          | vestba2           Model:         LPe12000 BGb Fare Ch           WWN:         2000000:00:01:818161           Targets:         1         Devices:           Vervo:         Devices:         Pervos:           Vervo:         Devices:         Pervos:           Vervo:         Devices:         Pervos:           Vervo:         Devices:         Pervos:           Varia         HTACHTABIC Channel Disk (maak         HTACHTABIC Channel Disk (maak           HTACHTABIC Channel Disk (maak         HTACHTABIC Channel Disk (maak           HTACHTABIC Channel Disk (maak         HTACHTACHTABIC Channel Disk (maak | 8 30.000.000.000.000.000.000.000.00000000                                                                                                    | 6      Adentifier      maa.60069e80132274600      maa.50009e80132274600      maa.60009e80132274600      maa.60009e80132274600      maa.60009e8013274600 | vmba22C0:T0:L0<br>vmba22C0:T0:L1<br>vmba22C0:T0:L2<br>vmba22C0:T0:L4<br>vmba22C0:T0:L4<br>vmba22C0:T0:L5                                                                                                    | Hounted<br>Mounted<br>Mounted<br>Mounted<br>Mounted                                                                                                    | 0<br>1<br>2<br>3<br>4<br>5 | dak Nan-<br>disk Non-<br>disk Non-<br>disk Non-<br>disk Non-  | SSD Pibre Chan<br>SSD Fibre Chan<br>SSD Fibre Chan<br>SSD Fibre Chan<br>SSD Fibre Chan<br>SSD Fibre Chan<br>SSD Fibre Chan | nel 13.00 GB 6<br>nel 1.20 TB 6<br>nel 200.00 G 8<br>nel 1.20 TB 6<br>nel 1.20 TB 6<br>1.20 TB 6<br>1.20 TB 6                                                                                     | NMP<br>NMP<br>NMP<br>NMP | Hardwar<br>Supports<br>Supports<br>Supports<br>Supports  |
| , isks  | System Resource Allocation<br>Agent VH Settings                               | vesiba2           Model         LPe12000 BGb Fare Ch           VWN         2000000/00/cha19501           Targets:         1         Devices:           Vervo:         Devices:         Pathiet           Name         HITACHT Pibre Channel Disk (max)         HITACHT Pibre Channel Disk (max)           HITACHT Pibre Channel Disk (max)         HITACHT Pibre Channel Disk (max)         HITACHT Pibre Channel Disk (max)           HITACHT Pibre Channel Disk (max)         HITACHT Pibre Channel Disk (max)         HITACHT Pibre Channel Disk (max)                                                           | 8 30.000.000.000.000.000.000.000.00000000                                                                                                    | 6 1dentifier aa.4006068013274600 maa.600606013274600 maa.600606013274600 maa.600606013274600 maa.600606013274600                                        | vmba22C0:T0:L0<br>vmba22C0:T0:L1<br>vmba22C0:T0:L2<br>vmba22C0:T0:L4<br>vmba22C0:T0:L4<br>vmba22C0:T0:L5                                                                                                    | Mounted<br>Mounted<br>Mounted<br>Mounted<br>Mounted                                                                                                    | 0<br>1<br>2<br>3<br>4<br>5 | dak Nan-<br>disk Non-<br>disk Non-<br>disk Non-<br>disk Non-  | SSD Pibre Chan<br>SSD Fibre Chan<br>SSD Fibre Chan<br>SSD Fibre Chan<br>SSD Fibre Chan<br>SSD Fibre Chan                   | nel 13.00 GB 6<br>nel 1.20 TB 6<br>nel 200.00 G 8<br>nel 1.20 TB 6<br>nel 1.20 TB 6<br>1.20 TB 6<br>1.20 TB 6                                                                                     | NMP<br>NMP<br>NMP<br>NMP | Supporte<br>Supporte<br>Supporte<br>Supporte<br>Supporte |

Path 2

|             | Home ) 👌 Inventory ) 🗐 Host            | s and Ousters                                                                                                    |                                                                                                    |                                                                                                    |                                                                                                    |                                                                |                       |                                                        | <u>a</u> :                                                     | Search Invento                                                                                     | τ.                                                                          |                                 |                                                          |
|-------------|----------------------------------------|----------------------------------------------------------------------------------------------------|----------------------------------------------------------------------------------------------------|----------------------------------------------------------------------------------------------------|----------------------------------------------------------------------------------------------------|----------------------------------------------------------------|-----------------------|--------------------------------------------------------|----------------------------------------------------------------|----------------------------------------------------------------------------------------------------|-----------------------------------------------------------------------------|---------------------------------|----------------------------------------------------------|
| r 98        |                                        |                                                                                                    |                                                                                                    |                                                                                                    |                                                                                                    |                                                                |                       |                                                        |                                                                |                                                                                                    |                                                                             |                                 |                                                          |
| cp-vit      | 172.20.27.102 VMware ESXI, 5.1.0, 799  |                                                                                                    |                                                                                                    |                                                                                                    |                                                                                                    |                                                                |                       |                                                        |                                                                |                                                                                                    |                                                                             |                                 |                                                          |
| i har<br>Ba | Getting Started Summary Virtual Mach   | hines Performance Configuration Tasks                                                                                                    | s & Lverts Alarms                                                                                                    | Permissions Maps Stora                                                                                                    | pe Views Hardware                                                                                              | e Status                                                       |                       |                                                        |                                                                |                                                                                                    |                                                                             |                                 |                                                          |
|             | Hardware                               | Storage Adapters                                                                                                    |                                                                                                    |                                                                                                    |                                                                                                    |                                                                |                       |                                                        |                                                                | Add                                                                                                | Renove                                                                      | Refresh                         | Rescan Al                                                |
|             | Processors                             |                                                                                                    | ipe WW                                                                                                    | N .                                                                                                    |                                                                                                    |                                                                |                       |                                                        |                                                                |                                                                                                    |                                                                             |                                 |                                                          |
| - 11        | Memory                                 | ICH10 2 port SATA IDE Controller                                                                                                    |                                                                                                    |                                                                                                    |                                                                                                    |                                                                |                       |                                                        |                                                                |                                                                                                    |                                                                             |                                 |                                                          |
| - 11        | Storage                                |                                                                                                    | lock SCSI<br>lock SCSI                                                                                                    |                                                                                                    |                                                                                                    |                                                                |                       |                                                        |                                                                |                                                                                                    |                                                                             |                                 |                                                          |
|             | Networking                             | ICH10 4 port SATA IDE Controller                                                                                                    | IOCK SC 51                                                                                                    |                                                                                                    |                                                                                                    |                                                                |                       |                                                        |                                                                |                                                                                                    |                                                                             |                                 |                                                          |
|             | <ul> <li>Storage Adapters</li> </ul>   |                                                                                                    | lock SCSI                                                                                                    |                                                                                                    |                                                                                                    |                                                                |                       |                                                        |                                                                |                                                                                                    |                                                                             |                                 |                                                          |
| 11          | Network Adapters                       |                                                                                                    | lock SCSI                                                                                                    |                                                                                                    |                                                                                                    |                                                                |                       |                                                        |                                                                |                                                                                                    |                                                                             |                                 |                                                          |
|             | Advanced Settings                      | LPe12000 8Gb Fibre Channel Host Ad                                                                                                    |                                                                                                    |                                                                                                    |                                                                                                    |                                                                |                       |                                                        |                                                                |                                                                                                    |                                                                             |                                 |                                                          |
|             | Power Management                       |                                                                                                    |                                                                                                    | 00:00:00:01:41:45:48 10:00:00                                                                                                    | 000:c9:a1:95:98                                                                                                |                                                                |                       |                                                        |                                                                |                                                                                                    |                                                                             |                                 |                                                          |
|             | Collegester.                           |                                                                                                    |                                                                                                    | 00:00:00:09:41:95:99 10:00:00                                                                                                    |                                                                                                    |                                                                |                       |                                                        |                                                                |                                                                                                    |                                                                             |                                 |                                                          |
|             | Software                               |                                                                                                    |                                                                                                    |                                                                                                    |                                                                                                    |                                                                |                       |                                                        |                                                                |                                                                                                    |                                                                             |                                 |                                                          |
|             | Licensed Features                      |                                                                                                    |                                                                                                    |                                                                                                    |                                                                                                    |                                                                |                       |                                                        |                                                                |                                                                                                    |                                                                             |                                 |                                                          |
|             | Time Configuration                     |                                                                                                    |                                                                                                    |                                                                                                    |                                                                                                    |                                                                |                       |                                                        |                                                                |                                                                                                    |                                                                             |                                 |                                                          |
| - 12        | DNS and Routing                        |                                                                                                    |                                                                                                    |                                                                                                    |                                                                                                    |                                                                |                       |                                                        |                                                                |                                                                                                    |                                                                             |                                 |                                                          |
|             | Authentication Services                |                                                                                                    |                                                                                                    |                                                                                                    |                                                                                                    |                                                                |                       |                                                        |                                                                |                                                                                                    |                                                                             |                                 |                                                          |
|             | Power Management                       |                                                                                                    |                                                                                                    |                                                                                                    |                                                                                                    |                                                                |                       |                                                        |                                                                |                                                                                                    |                                                                             |                                 |                                                          |
|             | Virtual Machine Startup/Shutdown       |                                                                                                    |                                                                                                    |                                                                                                    |                                                                                                    |                                                                |                       |                                                        |                                                                |                                                                                                    |                                                                             |                                 |                                                          |
|             | Virtual Machine Swapfile Location      |                                                                                                    |                                                                                                    |                                                                                                    |                                                                                                    |                                                                |                       |                                                        |                                                                |                                                                                                    |                                                                             |                                 |                                                          |
| 11          | Security Profile                       |                                                                                                    |                                                                                                    |                                                                                                    |                                                                                                    |                                                                |                       |                                                        |                                                                |                                                                                                    |                                                                             |                                 |                                                          |
|             | Host Cache Configuration               |                                                                                                    |                                                                                                    |                                                                                                    |                                                                                                    |                                                                |                       |                                                        |                                                                |                                                                                                    |                                                                             |                                 |                                                          |
|             |                                        |                                                                                                    |                                                                                                    |                                                                                                    |                                                                                                    |                                                                |                       |                                                        |                                                                |                                                                                                    |                                                                             |                                 |                                                          |
|             | System Resource Allocation             |                                                                                                    |                                                                                                    |                                                                                                    |                                                                                                    |                                                                |                       |                                                        |                                                                |                                                                                                    |                                                                             |                                 |                                                          |
|             | Agent VM Settings                      |                                                                                                    |                                                                                                    |                                                                                                    |                                                                                                    |                                                                |                       |                                                        |                                                                |                                                                                                    |                                                                             |                                 |                                                          |
|             |                                        | Details                                                                                                    |                                                                                                    |                                                                                                    |                                                                                                    |                                                                |                       |                                                        |                                                                |                                                                                                    |                                                                             |                                 |                                                          |
|             | Agent VM Settings                      | Details                                                                                                    |                                                                                                    |                                                                                                    |                                                                                                    |                                                                |                       |                                                        |                                                                |                                                                                                    |                                                                             |                                 |                                                          |
|             | Agent VM Settings                      | vmhba3                                                                                                    |                                                                                                    |                                                                                                    |                                                                                                    |                                                                |                       |                                                        |                                                                |                                                                                                    |                                                                             |                                 |                                                          |
|             | Agent VM Settings                      | vmhba3<br>Model: LPe 12000 8Cb Fibre Chan                                                                                                    |                                                                                                    | 99                                                                                                    |                                                                                                    |                                                                |                       |                                                        |                                                                |                                                                                                    |                                                                             |                                 |                                                          |
| 100<br>100  | Agent VM Settings                      | vmhba3                                                                                                    | 10:00:00:00:c9:a1:95                                                                                                    |                                                                                                    |                                                                                                    |                                                                |                       |                                                        |                                                                |                                                                                                    |                                                                             |                                 |                                                          |
|             | Agent VM Settings                      | vmhba3<br>Model: LPe 12000 80b Fibre Chark<br>WWN: 20:00:001:09:a1:95:99                                                                                                    | 10:00:00:00:c9:a1:95                                                                                                    |                                                                                                    |                                                                                                    |                                                                |                       |                                                        |                                                                |                                                                                                    |                                                                             |                                 |                                                          |
|             | Agent VM Settings                      | vmhba3           Model:         LPe12000 8Gb Fibre Chan           WWN:         20:00:00:00:05:41:95:99           Targets:         1         Devices:         6                                                                                                    | 10:00:00:00:c9:a1:95                                                                                                    |                                                                                                    | Runtime Name                                                                                                   | Operational State                                              | LUN                   | Type                                                   | Drive Type                                                     | Transport                                                                                          | Capacity                                                                    | Owner                           | Hardwa                                                   |
|             | Agent VM Settings                      | vmhba3           Model:         LPe12000 8Gb Fibre Chan           WWNE         20000:00::00::01:95:99           Targets:         1         Devkres:           Verw:         Devkres:         Paths                                                                                                    | 10:00:00:00:c9:a 1:95:<br>Paths:                                                                                           | 6<br>  Identifier                                                                                                    |                                                                                                    |                                                                | LUN                   |                                                        | Drive Type<br>Non-SSD                                          | Transport<br>Fibre Channel                                                                         |                                                                             |                                 |                                                          |
|             | Agent VM Settings                      | vmhba3           Hodri         LPc12000 80b Fibre Cham           WWR         200000000-cha 195599           Targetis:         1         Devkes:           Verw:         Devkes:         6           Verw:         Devkes:         6           Name         HTACHT Fibre Chamnel Disk (nas.k00         HTACHT Fibre Chamnel Disk (nas.k00                                                                                                    | 10:00:00:00:05:a1:95:<br>Paths:<br>40e80132746005020.<br>50e80132746005020.                                                | 6<br>1dentifier<br>nas.60060e8013274600<br>nas.60060e8013274600                                                                                         | vmhba2:C0:T0:L0<br>vmhba2:C0:T0:L1                                                                             | Mounted<br>Mounted                                             |                       | disk I                                                 |                                                                |                                                                                                    | 15.00 GB<br>1.20 TB                                                         | NMP<br>NMP                      | Support                                                  |
|             | Agent VM Settings                      | vmhba3           Model         LPe12000 80b Fbre Cham           WWH:         200000000:rbs195:r9           Targets:         1         Devices:           Mane:         Entities         6           Verv:         Devices:         Faiths           Name:         HTACH1 Fibre Channel Disk (nas.400         HTACH1 Fibre Channel Disk (nas.400           HTACH1 Fibre Channel Disk (nas.400         HTACH1 Fibre Channel Disk (nas.400         HTACH1 Fibre Channel Disk (nas.400                                                                                                    | 10:00:00:00:5%a 1:95<br>Paths:<br>40e80132746005020.<br>40e80132746005020.<br>60e80132746005020.                           | 6<br>1dentifier<br>nas.60060e8013274600<br>nas.60060e8013274600<br>nas.60060e8013274600                                                                 | vmhba2:C0:T0:L0<br>vmhba2:C0:T0:L1<br>vmhba2:C0:T0:L2                                                          | Mounted<br>Mounted<br>Mounted                                  | 0                     | disk i<br>disk i                                       | Non-SSD                                                        | Fibre Channel                                                                                      | 15.00 GB                                                                    | NMP<br>NMP                      | Support                                                  |
| 97)<br>1    | Agent VM Settings                      | vmhba3           Hodri         LPc12000 80b Fibre Cham           WWR         200000000-cha 195599           Targetis:         1         Devkes:           Verw:         Devkes:         6           Verw:         Devkes:         6           Name         HTACHT Fibre Chamnel Disk (nas.k00         HTACHT Fibre Chamnel Disk (nas.k00                                                                                                    | 10:00:00:00:5%a 1:95<br>Paths:<br>40e80132746005020.<br>40e80132746005020.<br>60e80132746005020.                           | 6<br>1dentifier<br>nas.60060e8013274600<br>nas.60060e8013274600<br>nas.60060e8013274600                                                                 | vmhba2:C0:T0:L0<br>vmhba2:C0:T0:L1<br>vmhba2:C0:T0:L2                                                          | Mounted<br>Mounted<br>Mounted                                  | 0                     | disk 1<br>disk 1<br>disk 1                             | Non-SSD<br>Non-SSD                                             | Fibre Channel<br>Fibre Channel                                                                     | 15.00 GB<br>1.20 TB                                                         | NMP<br>NMP<br>NMP               | Support<br>Support<br>Support                            |
|             | Agent VM Settings                      | vmhba3           Model         LPe12000 80b Fbre Cham           WWH:         200000000:rbs195:r9           Targets:         1         Devices:           Mane:         Entities         6           Verv:         Devices:         Faiths           Name:         HTACH1 Fibre Channel Disk (nas.400         HTACH1 Fibre Channel Disk (nas.400           HTACH1 Fibre Channel Disk (nas.400         HTACH1 Fibre Channel Disk (nas.400         HTACH1 Fibre Channel Disk (nas.400                                                                                                    | 10:00:00:00:09:a1:95<br>Pathe:<br>60:880132746005020.<br>60:880132746005020.<br>60:880132746005020.                        | 6<br>Identifier<br>nas.600698013274600<br>nas.600698013274600<br>nas.600608013274600                                                                    | vmhba2:C0:T0:L0<br>vmhba2:C0:T0:L1<br>vmhba2:C0:T0:L2<br>vmhba2:C0:T0:L2                                       | Mounted<br>Mounted<br>Mounted<br>Mounted                       | 0 1 2                 | disk disk disk disk                                    | Non-SSD<br>Non-SSD<br>Non-SSD                                  | Fibre Channel<br>Fibre Channel<br>Fibre Channel                                                    | 15.00 GB<br>1.20 TB<br>1.20 TB                                              | NMP<br>NMP<br>NMP<br>NMP        | Support<br>Support<br>Support<br>Support                 |
|             | Agent VM Settings                      | vmhba3           Model:         LPe12000 80b Fbre Cham           WWH:         200000000:cha195:99           Targets:         1           Devices:         6           Verw:         Devices:           Name         HITACHT Fibre Channel Disk (nas.800           HITACHT Fibre Channel Disk (nas.600         HITACHT Fibre Channel Disk (nas.600           HITACHT Fibre Channel Disk (nas.600         HITACHT Fibre Channel Disk (nas.600                                                                                                    | 10:00:00:00:00:00:00:00:00:00:00:00:00:0                                                                                   | 6<br>3dentifier<br>nas.60060e8013274600<br>nas.60060e8013274600<br>nas.60060e8013274600<br>nas.60060e8013274600                                         | vmhba2:C0:T0:L0<br>vmhba2:C0:T0:L1<br>vmhba2:C0:T0:L2<br>vmhba2:C0:T0:L3<br>vmhba2:C0:T0:L4                    | Mounted<br>Mounted<br>Mounted<br>Mounted<br>Mounted            | 0 1 2 3               | disk disk disk disk disk disk disk disk                | Non-SSD<br>Non-SSD<br>Non-SSD<br>Non-SSD                       | Fibre Channel<br>Fibre Channel<br>Fibre Channel<br>Fibre Channel                                   | 15.00 GB<br>1.20 TB<br>1.20 TB<br>200.00 G                                  | NMP<br>NMP<br>NMP<br>NMP<br>NMP | Support<br>Support<br>Support<br>Support<br>Support      |
|             | Agent VM Settings                      | vmbbs3           Model         UPe12000 80b Fbre Cham           WWW:         2000000000000001815599           Targets:         1         Devices:         6           Merce:         Devices:         6         Merce:         6           Marce:         Devices:         7         84/hs         1           Name         MitTACHT Fibre:         Channel Disk (na.600         1         1         1         1         1         1         1         1         1         1         1         1         1         1         1         1         1         1         1         1         1         1         1         1         1         1         1         1         1         1         1         1         1         1         1         1         1         1         1         1         1         1         1         1         1         1         1         1         1         1         1         1         1         1         1         1         1         1         1         1         1         1         1         1         1         1         1         1         1         1         1         1 <td>10:00:00:00:00:00:00:00:00:00:00:00:00:0</td> <td>6<br/>3dentifier<br/>nas.60060e8013274600<br/>nas.60060e8013274600<br/>nas.60060e8013274600<br/>nas.60060e8013274600</td> <td>vmhba2:C0:T0:L0<br/>vmhba2:C0:T0:L1<br/>vmhba2:C0:T0:L2<br/>vmhba2:C0:T0:L3<br/>vmhba2:C0:T0:L4</td> <td>Mounted<br/>Mounted<br/>Mounted<br/>Mounted<br/>Mounted</td> <td>0<br/>1<br/>2<br/>3<br/>4</td> <td>disk disk disk disk disk disk disk disk</td> <td>Non-SSD<br/>Non-SSD<br/>Non-SSD<br/>Non-SSD<br/>Non-SSD</td> <td>Fibre Channel<br/>Fibre Channel<br/>Fibre Channel<br/>Fibre Channel<br/>Fibre Channel</td> <td>15.00 GB<br/>1.20 TB<br/>1.20 TB<br/>200.00 G<br/>1.20 TB</td> <td>NMP<br/>NMP<br/>NMP<br/>NMP<br/>NMP</td> <td>Support<br/>Support<br/>Support<br/>Support</td>                                                                                                    | 10:00:00:00:00:00:00:00:00:00:00:00:00:0                                                                                   | 6<br>3dentifier<br>nas.60060e8013274600<br>nas.60060e8013274600<br>nas.60060e8013274600<br>nas.60060e8013274600                                         | vmhba2:C0:T0:L0<br>vmhba2:C0:T0:L1<br>vmhba2:C0:T0:L2<br>vmhba2:C0:T0:L3<br>vmhba2:C0:T0:L4                    | Mounted<br>Mounted<br>Mounted<br>Mounted<br>Mounted            | 0<br>1<br>2<br>3<br>4 | disk disk disk disk disk disk disk disk                | Non-SSD<br>Non-SSD<br>Non-SSD<br>Non-SSD<br>Non-SSD            | Fibre Channel<br>Fibre Channel<br>Fibre Channel<br>Fibre Channel<br>Fibre Channel                  | 15.00 GB<br>1.20 TB<br>1.20 TB<br>200.00 G<br>1.20 TB                       | NMP<br>NMP<br>NMP<br>NMP<br>NMP | Support<br>Support<br>Support<br>Support                 |
|             | Agent VM Settings                      | vmbbs3           Model         UPe12000 80b Fbre Cham           WWW:         2000000000000001815599           Targets:         1         Devices:         6           Merce:         Devices:         6         Merce:         6           Marce:         Devices:         7         84/hs         1           Name         MitTACHT Fibre:         Channel Disk (na.600         1         1         1         1         1         1         1         1         1         1         1         1         1         1         1         1         1         1         1         1         1         1         1         1         1         1         1         1         1         1         1         1         1         1         1         1         1         1         1         1         1         1         1         1         1         1         1         1         1         1         1         1         1         1         1         1         1         1         1         1         1         1         1         1         1         1         1         1         1         1         1         1 <td>10:00:00:00:00:00:00:00:00:00:00:00:00:0</td> <td>6<br/>3dentifier<br/>nas.60060e8013274600<br/>nas.60060e8013274600<br/>nas.60060e8013274600<br/>nas.60060e8013274600</td> <td>vmhba2:C0:T0:L0<br/>vmhba2:C0:T0:L1<br/>vmhba2:C0:T0:L2<br/>vmhba2:C0:T0:L3<br/>vmhba2:C0:T0:L4</td> <td>Mounted<br/>Mounted<br/>Mounted<br/>Mounted<br/>Mounted</td> <td>0<br/>1<br/>2<br/>3<br/>4</td> <td>disk disk disk disk disk disk disk disk</td> <td>Non-SSD<br/>Non-SSD<br/>Non-SSD<br/>Non-SSD<br/>Non-SSD</td> <td>Fibre Channel<br/>Fibre Channel<br/>Fibre Channel<br/>Fibre Channel<br/>Fibre Channel</td> <td>15.00 GB<br/>1.20 TB<br/>1.20 TB<br/>200.00 G<br/>1.20 TB</td> <td>NMP<br/>NMP<br/>NMP<br/>NMP<br/>NMP</td> <td>Support<br/>Support<br/>Support<br/>Support</td>                                                                                                    | 10:00:00:00:00:00:00:00:00:00:00:00:00:0                                                                                   | 6<br>3dentifier<br>nas.60060e8013274600<br>nas.60060e8013274600<br>nas.60060e8013274600<br>nas.60060e8013274600                                         | vmhba2:C0:T0:L0<br>vmhba2:C0:T0:L1<br>vmhba2:C0:T0:L2<br>vmhba2:C0:T0:L3<br>vmhba2:C0:T0:L4                    | Mounted<br>Mounted<br>Mounted<br>Mounted<br>Mounted            | 0<br>1<br>2<br>3<br>4 | disk disk disk disk disk disk disk disk                | Non-SSD<br>Non-SSD<br>Non-SSD<br>Non-SSD<br>Non-SSD            | Fibre Channel<br>Fibre Channel<br>Fibre Channel<br>Fibre Channel<br>Fibre Channel                  | 15.00 GB<br>1.20 TB<br>1.20 TB<br>200.00 G<br>1.20 TB                       | NMP<br>NMP<br>NMP<br>NMP<br>NMP | Support<br>Support<br>Support<br>Support                 |
|             | Agent VM Settings                      | vmbbs3           Model         UPe12000 80b Fbre Cham           WWW:         2000000000000001815599           Targets:         1         Devices:         6           Merce:         Devices:         6         Merce:         6           Marce:         Devices:         7         84/hs         1           Name         MitTACHT Fibre:         Channel Disk (na.600         1         1         1         1         1         1         1         1         1         1         1         1         1         1         1         1         1         1         1         1         1         1         1         1         1         1         1         1         1         1         1         1         1         1         1         1         1         1         1         1         1         1         1         1         1         1         1         1         1         1         1         1         1         1         1         1         1         1         1         1         1         1         1         1         1         1         1         1         1         1         1         1 <td>10:00:00:00:00:00:00:00:00:00:00:00:00:0</td> <td>6<br/>3dentifier<br/>nas.60060e8013274600<br/>nas.60060e8013274600<br/>nas.60060e8013274600<br/>nas.60060e8013274600</td> <td>vmhba2:C0:T0:L0<br/>vmhba2:C0:T0:L1<br/>vmhba2:C0:T0:L2<br/>vmhba2:C0:T0:L3<br/>vmhba2:C0:T0:L4</td> <td>Mounted<br/>Mounted<br/>Mounted<br/>Mounted<br/>Mounted</td> <td>0<br/>1<br/>2<br/>3<br/>4</td> <td>disk disk disk disk disk disk disk disk</td> <td>Non-SSD<br/>Non-SSD<br/>Non-SSD<br/>Non-SSD<br/>Non-SSD</td> <td>Fibre Channel<br/>Fibre Channel<br/>Fibre Channel<br/>Fibre Channel<br/>Fibre Channel</td> <td>15.00 GB<br/>1.20 TB<br/>1.20 TB<br/>200.00 G<br/>1.20 TB</td> <td>NMP<br/>NMP<br/>NMP<br/>NMP<br/>NMP</td> <td>Support<br/>Support<br/>Support<br/>Support</td>                                                                                                    | 10:00:00:00:00:00:00:00:00:00:00:00:00:0                                                                                   | 6<br>3dentifier<br>nas.60060e8013274600<br>nas.60060e8013274600<br>nas.60060e8013274600<br>nas.60060e8013274600                                         | vmhba2:C0:T0:L0<br>vmhba2:C0:T0:L1<br>vmhba2:C0:T0:L2<br>vmhba2:C0:T0:L3<br>vmhba2:C0:T0:L4                    | Mounted<br>Mounted<br>Mounted<br>Mounted<br>Mounted            | 0<br>1<br>2<br>3<br>4 | disk disk disk disk disk disk disk disk                | Non-SSD<br>Non-SSD<br>Non-SSD<br>Non-SSD<br>Non-SSD            | Fibre Channel<br>Fibre Channel<br>Fibre Channel<br>Fibre Channel<br>Fibre Channel                  | 15.00 GB<br>1.20 TB<br>1.20 TB<br>200.00 G<br>1.20 TB                       | NMP<br>NMP<br>NMP<br>NMP<br>NMP | Support<br>Support<br>Support<br>Support                 |
| 2           | Agent VM Settings                      | vmbbs3           Model         UPe12000 80b Fbre Cham           WWW:         2000000000000001815599           Targets:         1         Devices:         6           Merce:         Devices:         6         Merce:         6           Marce:         Devices:         7         84/hs         1           Name         MitTACHT Fibre:         Channel Disk (na.600         1         1         1         1         1         1         1         1         1         1         1         1         1         1         1         1         1         1         1         1         1         1         1         1         1         1         1         1         1         1         1         1         1         1         1         1         1         1         1         1         1         1         1         1         1         1         1         1         1         1         1         1         1         1         1         1         1         1         1         1         1         1         1         1         1         1         1         1         1         1         1         1 <td>10:00:00:00:00:00:00:00:00:00:00:00:00:0</td> <td>6<br/>3dentifier<br/>nas.60060e8013274600<br/>nas.60060e8013274600<br/>nas.60060e8013274600<br/>nas.60060e8013274600</td> <td>vmhba2:C0:T0:L0<br/>vmhba2:C0:T0:L1<br/>vmhba2:C0:T0:L2<br/>vmhba2:C0:T0:L3<br/>vmhba2:C0:T0:L4</td> <td>Mounted<br/>Mounted<br/>Mounted<br/>Mounted<br/>Mounted</td> <td>0<br/>1<br/>2<br/>3<br/>4</td> <td>disk disk disk disk disk disk disk disk</td> <td>Non-SSD<br/>Non-SSD<br/>Non-SSD<br/>Non-SSD<br/>Non-SSD</td> <td>Fibre Channel<br/>Fibre Channel<br/>Fibre Channel<br/>Fibre Channel<br/>Fibre Channel</td> <td>15.00 GB<br/>1.20 TB<br/>1.20 TB<br/>200.00 G<br/>1.20 TB</td> <td>NMP<br/>NMP<br/>NMP<br/>NMP<br/>NMP</td> <td>Support<br/>Support<br/>Support<br/>Support<br/>Support</td>                                                                                             | 10:00:00:00:00:00:00:00:00:00:00:00:00:0                                                                                   | 6<br>3dentifier<br>nas.60060e8013274600<br>nas.60060e8013274600<br>nas.60060e8013274600<br>nas.60060e8013274600                                         | vmhba2:C0:T0:L0<br>vmhba2:C0:T0:L1<br>vmhba2:C0:T0:L2<br>vmhba2:C0:T0:L3<br>vmhba2:C0:T0:L4                    | Mounted<br>Mounted<br>Mounted<br>Mounted<br>Mounted            | 0<br>1<br>2<br>3<br>4 | disk disk disk disk disk disk disk disk                | Non-SSD<br>Non-SSD<br>Non-SSD<br>Non-SSD<br>Non-SSD            | Fibre Channel<br>Fibre Channel<br>Fibre Channel<br>Fibre Channel<br>Fibre Channel                  | 15.00 GB<br>1.20 TB<br>1.20 TB<br>200.00 G<br>1.20 TB                       | NMP<br>NMP<br>NMP<br>NMP<br>NMP | Support<br>Support<br>Support<br>Support<br>Support      |
|             | Agent VM Settings                      | vmbbs3           Model         UPe12000 80b Fbre Cham           WWW:         2000000000000001815599           Targets:         1         Devices:         6           Merce:         Devices:         6         Merce:         6           Marce:         Devices:         7         84/hs         1           Name         MitTACHT Fibre:         Channel Disk (na.600         1         1         1         1         1         1         1         1         1         1         1         1         1         1         1         1         1         1         1         1         1         1         1         1         1         1         1         1         1         1         1         1         1         1         1         1         1         1         1         1         1         1         1         1         1         1         1         1         1         1         1         1         1         1         1         1         1         1         1         1         1         1         1         1         1         1         1         1         1         1         1         1 <td>10:00:00:00:09:a1:95<br/>Pathe:<br/>60:e80132746005020.<br/>60:e80132746005020.<br/>60:e80132746005020.<br/>60:e80132746005020.</td> <td>6<br/>3dentifier<br/>nas.60060e8013274600<br/>nas.60060e8013274600<br/>nas.60060e8013274600<br/>nas.60060e8013274600</td> <td>vmhba2:C0:T0:L0<br/>vmhba2:C0:T0:L1<br/>vmhba2:C0:T0:L2<br/>vmhba2:C0:T0:L3<br/>vmhba2:C0:T0:L4</td> <td>Mounted<br/>Mounted<br/>Mounted<br/>Mounted<br/>Mounted</td> <td>0<br/>1<br/>2<br/>3<br/>4</td> <td>disk disk disk disk disk disk disk disk</td> <td>Non-SSD<br/>Non-SSD<br/>Non-SSD<br/>Non-SSD<br/>Non-SSD</td> <td>Fibre Channel<br/>Fibre Channel<br/>Fibre Channel<br/>Fibre Channel<br/>Fibre Channel</td> <td>15.00 GB<br/>1.20 TB<br/>1.20 TB<br/>200.00 G<br/>1.20 TB</td> <td>NMP<br/>NMP<br/>NMP<br/>NMP<br/>NMP</td> <td>Support<br/>Support<br/>Support<br/>Support</td>                  | 10:00:00:00:09:a1:95<br>Pathe:<br>60:e80132746005020.<br>60:e80132746005020.<br>60:e80132746005020.<br>60:e80132746005020. | 6<br>3dentifier<br>nas.60060e8013274600<br>nas.60060e8013274600<br>nas.60060e8013274600<br>nas.60060e8013274600                                         | vmhba2:C0:T0:L0<br>vmhba2:C0:T0:L1<br>vmhba2:C0:T0:L2<br>vmhba2:C0:T0:L3<br>vmhba2:C0:T0:L4                    | Mounted<br>Mounted<br>Mounted<br>Mounted<br>Mounted            | 0<br>1<br>2<br>3<br>4 | disk disk disk disk disk disk disk disk                | Non-SSD<br>Non-SSD<br>Non-SSD<br>Non-SSD<br>Non-SSD            | Fibre Channel<br>Fibre Channel<br>Fibre Channel<br>Fibre Channel<br>Fibre Channel                  | 15.00 GB<br>1.20 TB<br>1.20 TB<br>200.00 G<br>1.20 TB                       | NMP<br>NMP<br>NMP<br>NMP<br>NMP | Support<br>Support<br>Support<br>Support                 |
|             | Agent VM Settings                      | vmbbs3           Model         UPe12000 80b Fbre Cham           WWW:         2000000000000001815599           Targets:         1         Devices:         6           Merce:         Devices:         6         Merce:         6           Marce:         Devices:         7         84/hs         1           Name         MitTACHT Fibre:         Channel Disk (na.600         1         1         1         1         1         1         1         1         1         1         1         1         1         1         1         1         1         1         1         1         1         1         1         1         1         1         1         1         1         1         1         1         1         1         1         1         1         1         1         1         1         1         1         1         1         1         1         1         1         1         1         1         1         1         1         1         1         1         1         1         1         1         1         1         1         1         1         1         1         1         1         1 <td>10:00:00:00:09:a1:95<br/>Pathe:<br/>60:e80132746005020.<br/>60:e80132746005020.<br/>60:e80132746005020.<br/>60:e80132746005020.</td> <td>6<br/>3dentifier<br/>nas.60060e8013274600<br/>nas.60060e8013274600<br/>nas.60060e8013274600<br/>nas.60060e8013274600</td> <td>vmhba2:C0:T0:L0<br/>vmhba2:C0:T0:L1<br/>vmhba2:C0:T0:L2<br/>vmhba2:C0:T0:L3<br/>vmhba2:C0:T0:L4</td> <td>Mounted<br/>Mounted<br/>Mounted<br/>Mounted<br/>Mounted</td> <td>0<br/>1<br/>2<br/>3<br/>4</td> <td>disk disk disk disk disk disk disk disk</td> <td>Non-SSD<br/>Non-SSD<br/>Non-SSD<br/>Non-SSD<br/>Non-SSD</td> <td>Fibre Channel<br/>Fibre Channel<br/>Fibre Channel<br/>Fibre Channel<br/>Fibre Channel</td> <td>15.00 GB<br/>1.20 TB<br/>1.20 TB<br/>200.00 G<br/>1.20 TB</td> <td>NMP<br/>NMP<br/>NMP<br/>NMP<br/>NMP</td> <td>Support<br/>Support<br/>Support<br/>Support</td>                  | 10:00:00:00:09:a1:95<br>Pathe:<br>60:e80132746005020.<br>60:e80132746005020.<br>60:e80132746005020.<br>60:e80132746005020. | 6<br>3dentifier<br>nas.60060e8013274600<br>nas.60060e8013274600<br>nas.60060e8013274600<br>nas.60060e8013274600                                         | vmhba2:C0:T0:L0<br>vmhba2:C0:T0:L1<br>vmhba2:C0:T0:L2<br>vmhba2:C0:T0:L3<br>vmhba2:C0:T0:L4                    | Mounted<br>Mounted<br>Mounted<br>Mounted<br>Mounted            | 0<br>1<br>2<br>3<br>4 | disk disk disk disk disk disk disk disk                | Non-SSD<br>Non-SSD<br>Non-SSD<br>Non-SSD<br>Non-SSD            | Fibre Channel<br>Fibre Channel<br>Fibre Channel<br>Fibre Channel<br>Fibre Channel                  | 15.00 GB<br>1.20 TB<br>1.20 TB<br>200.00 G<br>1.20 TB                       | NMP<br>NMP<br>NMP<br>NMP<br>NMP | Support<br>Support<br>Support<br>Support                 |
|             | Agent VM Settings                      | vmbbs3           Model         UPc12000 80b Fibre Cham<br>WWR: 2000000000:Ris155:99           Targets:         1         Devices:         6           Verv:         Devices:         6         Micro:         6           Maxie         HTACHI Fibre Channel Disk (nas.00         HTACHI Fibre Channel Disk (nas.00         HTACHI Fibre Channel Disk (nas.600           HTACHI Fibre Channel Disk (nas.600         HTACHI Fibre Channel Disk (nas.600         HTACHI Fibre Channel Disk (nas.600                                                                                                    | 10:00:00:00:09:a1:95<br>Pathe:<br>60:e80132746005020.<br>60:e80132746005020.<br>60:e80132746005020.<br>60:e80132746005020. | 6<br>3dentifier<br>nas.60060e8013274600<br>nas.60060e8013274600<br>nas.60060e8013274600<br>nas.60060e8013274600                                         | vmhba2:C0:T0:L0<br>vmhba2:C0:T0:L1<br>vmhba2:C0:T0:L2<br>vmhba2:C0:T0:L3<br>vmhba2:C0:T0:L4                    | Mounted<br>Mounted<br>Mounted<br>Mounted<br>Mounted            | 0<br>1<br>2<br>3<br>4 | disk disk disk disk disk disk disk disk                | Non-SSD<br>Non-SSD<br>Non-SSD<br>Non-SSD<br>Non-SSD            | Fibre Channel<br>Fibre Channel<br>Fibre Channel<br>Fibre Channel<br>Fibre Channel                  | 15.00 GB<br>1.20 TB<br>1.20 TB<br>200.00 G<br>1.20 TB                       | NMP<br>NMP<br>NMP<br>NMP<br>NMP | Support<br>Support<br>Support<br>Support<br>Support      |
|             | Agent VM Settings                      | vmbbs3           Model         UPe12000 80b Fbre Cham           WWW:         2000000000000001815599           Targets:         1         Devices:         6           Merce:         Devices:         6         Merce:         6           Marce:         Devices:         7         84/hs         1           Name         MitTACHT Fibre:         Channel Disk (na.800         1         1         1         1         1         1         1         1         1         1         1         1         1         1         1         1         1         1         1         1         1         1         1         1         1         1         1         1         1         1         1         1         1         1         1         1         1         1         1         1         1         1         1         1         1         1         1         1         1         1         1         1         1         1         1         1         1         1         1         1         1         1         1         1         1         1         1         1         1         1         1         1 <td>10:00:00:00:09:a1:95<br/>Pathe:<br/>60:e80132746005020.<br/>60:e80132746005020.<br/>60:e80132746005020.<br/>60:e80132746005020.</td> <td>6<br/>3dentifier<br/>nas.60060e8013274600<br/>nas.60060e8013274600<br/>nas.60060e8013274600<br/>nas.60060e8013274600</td> <td>vmhba2:C0:T0:L0<br/>vmhba2:C0:T0:L1<br/>vmhba2:C0:T0:L2<br/>vmhba2:C0:T0:L3<br/>vmhba2:C0:T0:L4</td> <td>Mounted<br/>Mounted<br/>Mounted<br/>Mounted<br/>Mounted</td> <td>0<br/>1<br/>2<br/>3<br/>4</td> <td>disk disk disk disk disk disk disk disk</td> <td>Non-SSD<br/>Non-SSD<br/>Non-SSD<br/>Non-SSD<br/>Non-SSD</td> <td>Fibre Channel<br/>Fibre Channel<br/>Fibre Channel<br/>Fibre Channel<br/>Fibre Channel</td> <td>15.00 GB<br/>1.20 TB<br/>1.20 TB<br/>200.00 G<br/>1.20 TB</td> <td>NMP<br/>NMP<br/>NMP<br/>NMP<br/>NMP</td> <td>Supports<br/>Supports<br/>Supports<br/>Supports<br/>Supports</td> | 10:00:00:00:09:a1:95<br>Pathe:<br>60:e80132746005020.<br>60:e80132746005020.<br>60:e80132746005020.<br>60:e80132746005020. | 6<br>3dentifier<br>nas.60060e8013274600<br>nas.60060e8013274600<br>nas.60060e8013274600<br>nas.60060e8013274600                                         | vmhba2:C0:T0:L0<br>vmhba2:C0:T0:L1<br>vmhba2:C0:T0:L2<br>vmhba2:C0:T0:L3<br>vmhba2:C0:T0:L4                    | Mounted<br>Mounted<br>Mounted<br>Mounted<br>Mounted            | 0<br>1<br>2<br>3<br>4 | disk disk disk disk disk disk disk disk                | Non-SSD<br>Non-SSD<br>Non-SSD<br>Non-SSD<br>Non-SSD            | Fibre Channel<br>Fibre Channel<br>Fibre Channel<br>Fibre Channel<br>Fibre Channel                  | 15.00 GB<br>1.20 TB<br>1.20 TB<br>200.00 G<br>1.20 TB                       | NMP<br>NMP<br>NMP<br>NMP<br>NMP | Supports<br>Supports<br>Supports<br>Supports<br>Supports |
| •           | Agent VM Settings                      | vmbbs3           Model         UPc12000 80b Fibre Cham<br>WWR: 2000000000:Ris155:99           Targets:         1         Devices:         6           Verv:         Devices:         6         Micro:         6           Maxie         HTACHI Fibre Channel Disk (nas.00         HTACHI Fibre Channel Disk (nas.00         HTACHI Fibre Channel Disk (nas.600           HTACHI Fibre Channel Disk (nas.600         HTACHI Fibre Channel Disk (nas.600         HTACHI Fibre Channel Disk (nas.600                                                                                                    | 10:00:00:00:09:a1:95<br>Pathe:<br>60:e80132746005020.<br>60:e80132746005020.<br>60:e80132746005020.<br>60:e80132746005020. | 6<br>3dentifier<br>nas.60060e8013274600<br>nas.60060e8013274600<br>nas.60060e8013274600<br>nas.60060e8013274600                                         | vmhba2:C0:T0:L0<br>vmhba2:C0:T0:L1<br>vmhba2:C0:T0:L2<br>vmhba2:C0:T0:L3<br>vmhba2:C0:T0:L4                    | Mounted<br>Mounted<br>Mounted<br>Mounted<br>Mounted            | 0<br>1<br>2<br>3<br>4 | disk disk disk disk disk disk disk disk                | Non-SSD<br>Non-SSD<br>Non-SSD<br>Non-SSD<br>Non-SSD            | Fibre Channel<br>Fibre Channel<br>Fibre Channel<br>Fibre Channel<br>Fibre Channel                  | 15.00 GB<br>1.20 TB<br>1.20 TB<br>200.00 G<br>1.20 TB                       | NMP<br>NMP<br>NMP<br>NMP<br>NMP | Supports<br>Supports<br>Supports<br>Supports<br>Supports |
| +           | Apent Mi Settings<br>Advanced Settings | vmbas3           Model:         UP12000 800 Fbre Cham           VWW:         2000000000cha15559           Targets:         1         Device:           Marce         Beline         Beline           Marce         Beline         Beline           MTZACHTRIC Champol Disk (nax.000         HTZACHTRic Champol Disk (nax.000           HTZACHTRic Champol Disk (nax.000         HTZACHTRic Champol Disk (nax.000           HTZACHTRic Champol Disk (nax.000         HTZACHTRic Champol Disk (nax.000                                                                                                    | 10:00:00:00:09:a1:95<br>Pathe:<br>60:e80132746005020.<br>60:e80132746005020.<br>60:e80132746005020.<br>60:e80132746005020. | 6           Indextifier           max.60060480.13274600           max.60060480.13274600           max.60060480.13274600           max.60060480.13274600 | vmbba2:C0170:L5<br>vmbba2:C0170:L5<br>vmbba2:C0170:L2<br>vmbba2:C0170:L4<br>vmbba2:C0170:L4<br>vmbba2:C0170:L5 | Mounted<br>Mounted<br>Mounted<br>Mounted<br>Mounted<br>Mounted | 0                     | disk  <br>disk  <br>disk  <br>disk  <br>disk  <br>disk | Non-SSD<br>Non-SSD<br>Non-SSD<br>Non-SSD<br>Non-SSD<br>Non-SSD | Fibre Channel<br>Fibre Channel<br>Fibre Channel<br>Fibre Channel<br>Fibre Channel<br>Fibre Channel | 19.00 GB<br>1.20 TB<br>1.20 TB<br>200.00 G<br>1.20 TB<br>1.20 TB<br>1.20 TB | NMP<br>NMP<br>NMP<br>NMP<br>NMP | Support<br>Support<br>Support<br>Support<br>Support      |
| , t         | Agent VM Settings                      | vmbbs3           Model         UPc12000 80b Fibre Cham<br>WWR: 2000000000:Ris155:99           Targets:         1         Devices:         6           Verv:         Devices:         6         Micro:         6           Maxie         HTACHI Fibre Channel Disk (nas.00         HTACHI Fibre Channel Disk (nas.00         HTACHI Fibre Channel Disk (nas.600           HTACHI Fibre Channel Disk (nas.600         HTACHI Fibre Channel Disk (nas.600         HTACHI Fibre Channel Disk (nas.600                                                                                                    | 10:00:00:00:09:a1:95<br>Pathe:<br>60:e80132746005020.<br>60:e80132746005020.<br>60:e80132746005020.<br>60:e80132746005020. | 6<br>3dentifier<br>nas.60060e8013274600<br>nas.60060e8013274600<br>nas.60060e8013274600<br>nas.60060e8013274600                                         | vmbba2:C0170:L5<br>vmbba2:C0170:L5<br>vmbba2:C0170:L2<br>vmbba2:C0170:L4<br>vmbba2:C0170:L4<br>vmbba2:C0170:L5 | Mounted<br>Mounted<br>Mounted<br>Mounted<br>Mounted            | 0                     | disk  <br>disk  <br>disk  <br>disk  <br>disk  <br>disk | Non-SSD<br>Non-SSD<br>Non-SSD<br>Non-SSD<br>Non-SSD<br>Non-SSD | Fibre Channel<br>Fibre Channel<br>Fibre Channel<br>Fibre Channel<br>Fibre Channel                  | 19.00 GB<br>1.20 TB<br>1.20 TB<br>200.00 G<br>1.20 TB<br>1.20 TB<br>1.20 TB | NMP<br>NMP<br>NMP<br>NMP<br>NMP | Hardwar<br>Support<br>Support<br>Support                 |

## **NFS Datastores**

You can configure HNAS file systems and their underlying storage in a variety of different ways. To achieve the best performance, follow these recommendations for configuring HNAS in a VMware vSphere environment:

- In general, a 4 KB file system block size is recommended. 32 KB can be used in instances where all VMs on a specific HNAS file system perform large block requests.
- Set cache-bias to large (cache-bias --large-files).
- Disable shortname generation and access time maintenance (shortname -g off, fs-accessed-time --file-system <file\_system > off).

- Disable the quick start option for HNAS read ahead when VM IO profiles are primarily random. (read-ahead --quick-start disable).
- NFS exports: Do not export the root of the file system.
- File system utilization: Maintain at least 10% free space in each file system utilized by ESXi hosts.
- Storage pools: Do not mix disk types in the same storage pool.
- Limit ownership of all file systems that are created on a storage pool to one EVS.
- Configure a minimum of four (4) System Drives (SD) in a storage pool.
- Configure one (1) LU\LDEV per RAID group consuming all space (if possible).

# **Creating an NFS datastore**

To set up an NFS datastore follow these steps:

- **1.** Access your VMware Virtual Infrastructure client.
- **2.** In the left side navigation window, select an ESXi host.
- **3.** In the right hand window, click on the **Configuration** tab.
- **4.** Under the **Hardware** section in the right hand window, click **Storage**.
- **5.** In the upper right hand corner of the right hand window, click on **Add Storage**(SCSI, SAN, and NFS).
- 6. In the Storage Type window, select the Network File System storage type.
- 7. Click Next.
- **8.** In the **Locate Network File System** window, enter the NAS server name, the folder, and the datastore name,
- 9. Click Next.
- **10.** Review your set up and click **Finish**.

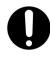

**Important:** Ensure that you mount datastores with the same volume label on all vSphere ESXi hosts within VMware high availability (HA) environments.

# **Heartbeat datastore selection**

The Heartbeat Datastore function monitors hosts and Virtual Machines if the management network fails.

To activate Heartbeat datastore:

- **1.** Access your vSphere Client.
- **2.** On the left side navigation bar, right click on the cluster and in the sub menu click **Edit Settings**.
- **3.** In the **Settings** window, select **Datastore Heartbeating** from the left side navigation bar.
- **4.** Select four HCP-VM datastores.
- **5.** Enable the option to **Select any of the cluster datastores** and mimic the preferences shown in the image below.
- 6. Click OK to commit the settings.

| Cluster Features<br>vSphere HA<br>Virtual Machine Options<br>VM Monitoring<br>Datastore Heartbeating<br>VMware EVC | vSphere HA uses datastores to monitor hosts and<br>failed. vCenter Server selects 2 datastores for each<br>preferences specified below. The datastores select<br><u>Cluster Status dialog</u> .<br>C Select only from my preferred datastores | host using the polic | y and datastore  |
|----------------------------------------------------------------------------------------------------|----------------------------------------------------------------------------------------------------|----------------------|------------------|
| Swapfile Location                                                                                                  | C Select any of the cluster datastores<br>Select any of the cluster datastores taking into<br>Datastores available for Heartbeat. Select those that                                                                                           |                      | ces              |
|                                                                                                    | Name                                                                                                    | DatastoreCluster     | Hosts Mounting D |
|                                                                                                    | □ 🗊 vCenter_datastore                                                                                                    |                      | 4                |
|                                                                                                    | hcp-vm_cluster-1_node_1_datastore_1                                                                                                    |                      | 4                |
|                                                                                                    | hcp-vm_cluster-1_node_2_datastore_1                                                                                                    |                      | 4                |
|                                                                                                    | hcp-vm_cluster-1_node_3_datastore_1                                                                                                    |                      | 4                |
|                                                                                                    | hcp-vm_cluster-1_node_4_datastore_1                                                                                                    |                      | 4                |
|                                                                                                    | <                                                                                                    |                      | •                |
|                                                                                                    | Hosts Mounting Selected Datastores                                                                                                    |                      |                  |
| Help                                                                                                    |                                                                                                    | O                    | Cancel           |

# Preparing the ESXi network for the HCP-VM OVF deployment

For optimal performance, security, and high availability of an HCP-VM system, it is recommended to provide exclusive use of two physical NICs per node. These are used for private, Back-end communication within the

system. The Back-end network is responsible for such things as HCP **Heartbeating** and data traffic.

The Back-end NICs should be connected to dedicated, redundant Ethernet switches with spanning tree disabled and multi-cast enabled. Multi-cast should be configured for its vendor's specifications.

If the HCP-VM system is going to utilize dvSwitches, consult relevant VMware and vendor documentation for best practices.

Each HCP-VM node should have a least one physical NIC used for data access and system management. If utilizing 802.3ad in the customer environment, plan accordingly and follow VMware's best practices for configuration.

If the HCP-VM system is going to be used with the virtual network management feature, follow the guide in appendix B.

If the HCP-VM system will use NFS datastores, be sure to add the VM Kernel device for IP networking. Consult VMware documentation for more details on configuring ESXi with NFS datastores.

## **Configuring the Storage Network (HNAS Best Practice)**

The IP protocol storage uses the **TCP/IP stack** as its foundation for communication. The stack includes Internet Small Computer System Interface **iSCSI** and Network Access Server **NAS** for ESXi hosts. A VMkernel uses the TCP/IP protocol stack to handle the data transport. Make sure the NFS server is enabled on all ESXi hosts.

To create a VMkernel:

- **1.** Access the vSphere client.
- **2.** On the left side navigation bar, select an ESXi host.
- **3.** Click on the **Configuration** tab in the right side window.
- 4. In the Hardware section, click on Networking.
- **5.** In the top right quadrant of the right side window, click on **Add Networking**.
- 6. In the Add Network Wizard window, select VMkernel.
- 7. Click Next.

Chapter 3: Configuring the HCP-VM environment

- 8. Select one of the Physical Network Cards.
- 9. Click Next.
- **10.** In the **Network Label** text box, enter VMkernel.
- 11. Click Next.
- **12.** Enter the IP address and the subnet mask.
- **13.** To provide the VMkernel default gateway, click **Edit** and enter the gateway address.
- **14.** Click **OK**.
- **15.** Back in the Wizard, click **Next**.
- 16. Click Finish.

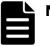

# Note:

- If using large 2TB NFS datastores, increase RPC timeout.
- Hitachi Vantara recommends that the VMkernel network be set up in a private network or with a unique VLAN ID that provides network isolation. For a full list of Hitachi Vantara recommendations for HNAS NFS datastores, review Hitachi NAS Platform Best Practices Guide for NFS with VMware vSphere.

## **Configuring networking for Front-end switching**

The HCP Front-end network needs to be configured so that it can perform system management and provide client access. You are responsible for configuring the network. To configure the front end network:

- **1.** Access the vSphere client.
- **2.** In the left side navigation bar, select the first ESXi host.
- **3.** In the right side window, click on the **Configuration** tab.
- 4. Click on Networking in the Hardware section.
- 5. Click **Properties** button located in the center of the right hand window.

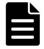

**Note:** There are multiple property buttons on the page. Make sure to click the right one or you will not open the appropriate window.

- 6. In the vSwitch Properties window, click on the Network Adapters tab.
- **7.** Verify that the correct vmNICs are part of the Front-end Network. If they are incorrect:
  - a. Add the correct vmNICs
  - **b.** Remove the incorrect vmNICS.

| rts  | Network Adapters | 1         |                         | Adapter Details              |                         |
|------|------------------|-----------|-------------------------|------------------------------|-------------------------|
| Netw | ork Adapter      | Speed     | Observed IP ranges      |                              | and the second second   |
| -    | vmnic5           | 1000 Full | 0.0.0.1-255.255.255.254 | Intel Corporation 82576 Gigs |                         |
| •    | vmnic3           | 1000 Full | 0.0.0.1-255.255.255.254 | Name:                        | vmnic5                  |
|      |                  |           |                         | Location:                    | PCI 31:00.0             |
|      |                  |           |                         | Driver:                      | igb                     |
|      |                  |           |                         | Status                       |                         |
|      |                  |           |                         | Link Status:                 | Connected               |
|      |                  |           |                         | Configured Speed, Duplex:    | Auto negotiate          |
|      |                  |           |                         | Actual Speed, Duplex:        | 1000 Mb, Full Duplex    |
|      |                  |           |                         | ISCSI Port Binding:          | Disabled                |
|      |                  |           |                         | Networks:                    | 0.0.0.1-255.255.255.254 |
|      |                  |           |                         |                              |                         |
| Add  | h                |           | Edit Remove             | J                            |                         |

- 8. Click on the Ports tab.
- **9.** In the left side window, select **VM Network** and click **Edit**.

|                |                 | Port Group Properties          |                  |  |
|----------------|-----------------|--------------------------------|------------------|--|
| Configuration  | Summary         |                                | 1 Network        |  |
| 1 vSwitch      | 120 Ports       |                                |                  |  |
| VM Network     | Virtual Machine | VLAN ID: No                    | me (0)           |  |
| Management Net | vMotion and IP  | Effective Policies<br>Security |                  |  |
|                |                 | Promiscuous Mode:              | Reject           |  |
|                |                 | MAC Address Changes:           | Accept           |  |
|                |                 | Forged Transmits:              | Accept           |  |
|                |                 | Traffic Shaping                |                  |  |
|                |                 | Average Bandwidth:             | -                |  |
|                |                 | Peak Bandwidth:                |                  |  |
|                |                 | Burst Size:                    | -                |  |
|                |                 | Failover and Load Balancing    |                  |  |
|                |                 | Load Balancing:                | Port ID          |  |
|                |                 | Network Failure Detection:     | Link status only |  |
|                |                 | Notify Switches:               | Yes              |  |
|                |                 | Faibad:                        | Yes              |  |
|                |                 | Active Adapters:               | vmnic3           |  |
| 1000 A.        | 1. W. 1.        | Standby Adapters:              | vmnic5           |  |
| Add            | Edit Remove     | Unused Adapters:               | None             |  |

**10.** In the **VM Network Properties** window, change the Network Label to **Front-end Network**. Do **NOT** click **OK**.

| Network Label:      | VM Network |   |
|---------------------|------------|---|
| VLAN ID (Optional): | None (0)   | • |
|                     |            |   |
|                     |            |   |
|                     |            |   |
|                     |            |   |
|                     |            |   |
|                     |            |   |
|                     |            |   |
|                     |            |   |
|                     |            |   |
|                     |            |   |
|                     |            |   |
|                     |            |   |
|                     |            |   |

| General Security Traffic Shi |                   |          |
|------------------------------|-------------------|----------|
| Network Label:               | Front-end Network |          |
| VLAN ID (Optional):          | None (0)          | <b>_</b> |
|                              |                   | 1        |
|                              |                   |          |
|                              |                   |          |
|                              |                   |          |
|                              |                   |          |
|                              |                   |          |
|                              |                   |          |
|                              |                   |          |
|                              |                   |          |
|                              |                   |          |
|                              |                   |          |
|                              |                   |          |
|                              |                   |          |
|                              |                   |          |
|                              |                   |          |

## **11.** Click on the **NIC Teaming** tab.

- **12.** In the **NIC Teaming** tab, select the first four check boxes, and select the following for the drop down menus:
  - a. For Load Balancing select Use explicit failover order.
  - b. For Network Failover Detection select Link status only.
  - c. For Notify Switches select Yes.
  - d. For Failback select Yes.

| Load Balancing:  |                                                              |                | Use explicit failover order         | 122            |
|------------------|--------------------------------------------------------------|----------------|-------------------------------------|----------------|
| Network Failove  | Debeter                                                      |                |                                     | <u>•</u>       |
|                  |                                                              | 1              | Link status only                    | -              |
| Notify Switches: |                                                              |                | Yes                                 | •              |
| Failback:        |                                                              | ▼              | Yes                                 | -              |
| Select active an | tch failover order<br>d standby adapte<br>te in the order sp | ers for this p | ort group. In a failover situ<br>w. | ation, standby |
| Name             | Speed                                                        | Netwo          | irks                                | Move Up        |
| Active Adapte    |                                                              |                |                                     | Move Down      |
| Standby Adag     | 1000 Full                                                    | 0.0.0.1        | -255.255.255.254                    |                |
| wmnic5           | 1000 Full                                                    | 0.0.0.1        | -255.255.255.254                    |                |
| Unused Adap      | ters                                                         |                |                                     |                |
| Adapter Detail   | s                                                            |                |                                     |                |
| Name:            |                                                              |                |                                     |                |
| riditie.         |                                                              |                |                                     |                |
| Location:        |                                                              |                |                                     |                |
|                  |                                                              |                |                                     |                |

- **13.** Click **OK**.
- 14. In the vSwitch Properties window, click Close.

Chapter 3: Configuring the HCP-VM environment

**15.** Repeat the steps to configure the Front-end Network for each ESXi host that will be part of the HCP-VM system.

## **Configure networking for Back-end switching**

The HCP private Back-end network needs to be configured so that it can provide inter-node communication and data transfer. You are responsible for configuring the network.

To configure the back-end network for switching:

- **1.** Access the vSphere Client.
- **2.** In the left side navigation bar, select the first ESXi host.
- **3.** In the right side window, click on the **Configuration** tab.
- 4. Click on Networking in the Hardware section.
- **5.** Click **Add Networking** button located in the top right of the right hand window.
- 6. In the Add Network Wizard select Virtual Machine.
- 7. Click Next.

**8.** Select the Physical NIC to use for the Back-end network.

## 9. Click Next.

| Virtual Machines - Net<br>Virtual machines rea | twork Access<br>ch networks through uplink adapters attached to vSphe                              | ere standard si  | witches.                                                               |  |
|------------------------------------------------|----------------------------------------------------------------------------------------------------|------------------|------------------------------------------------------------------------|--|
| Connection Type<br>Network Access              | Select which vSphere standard switch will handle<br>vSphere standard switch using the unclaimed ne |                  | traffic for this connection. You may also create a new s listed below. |  |
| Connection Settings                            | Create a vSphere standard switch                                                                   | Speed            | Networks                                                               |  |
| Summary                                        | Broadcom Corporation Broadcom N                                                                    |                  |                                                                        |  |
|                                                | Vmnic1                                                                                             | 1000 Full        | None                                                                   |  |
|                                                | vmnic2                                                                                             | 1000 Full        |                                                                        |  |
|                                                | vmnic3                                                                                             | 1000 Full        | None                                                                   |  |
|                                                | Intel Corporation 82576 Gigabit Ne                                                                 | twork Conne      | ction                                                                  |  |
|                                                | vmnic4                                                                                             | Down             | None                                                                   |  |
|                                                | vmnic5                                                                                             | Down             | None                                                                   |  |
|                                                | vmnic6                                                                                             | Down             | None                                                                   |  |
|                                                | Preview:                                                                                           |                  |                                                                        |  |
|                                                | Virtual Machine Port Group<br>Back End                                                             | Physical Adapter |                                                                        |  |
|                                                |                                                                                                    |                  |                                                                        |  |

**10.** Name the Network label **Back-End**.

#### 11. Click Next.

| 🕗 Add Network Wizard                                                |                                                                                                    |                                    |        |               |
|---------------------------------------------------------------------|----------------------------------------------------------------------------------------------------|------------------------------------|--------|---------------|
| Virtual Machines - Conne<br>Use network labels to id                |                                                                                                    | tions common to two or more hosts. |        |               |
| Connection Type<br>Network Access<br>Connection Settings<br>Summary | Port Group Properties<br>Network Label:<br>VLAN ID (Optional):<br>Preview:<br>Virtual Machine Port Group<br>Back End | Back End<br>None (0)               |        |               |
| Help                                                                |                                                                                                    |                                    | < Back | Next > Cancel |

- **12.** Review your changes and click **Finish**.
- **13.** Repeat the steps to configure the Back-end Network for each ESXi host that will be part of the HCP-VM system.

#### Verifying ESXi configuration on all hosts

The Front-end and Back-end networks must be configured for each ESXi host added to the HCP-VM system. To make sure that all changes are correct, select a single ESXi host on the left side navigation bar, and click on the **Configuration** tab in the right side window. Beginning with **Processors**, click each components listed in the **Hardware** section and make that their specifications matches the images below.

No changes have been made to the **Advanced Settings** or **Power Management** sections.

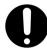

**Important:** Repeat this verification on all ESXi hosts in the vSphere HA cluster.

Processors

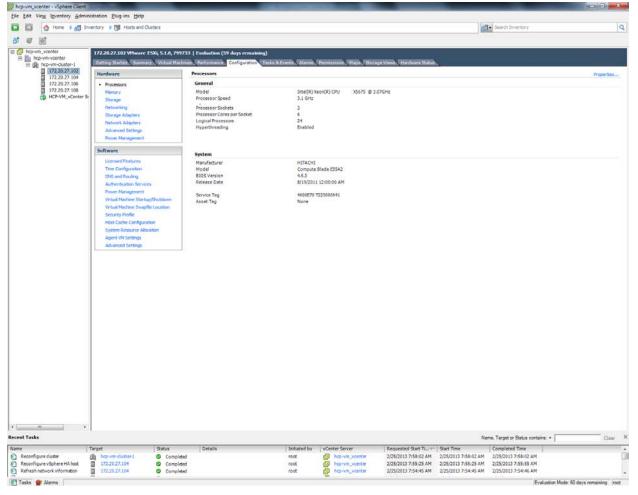

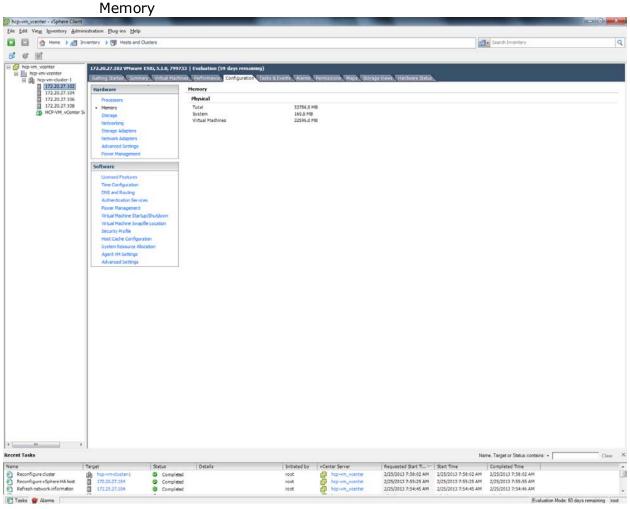

Storage

#### Acp-vm\_vcenter - vSphere Client File Edit View Inventory Administration Plug-ins Help 💽 💽 Anne 🕨 🛃 Inventory 🕨 🛐 Hosts and Clusters Search Inventory Q 🗗 🖉 👷 172.20.27.102 VMware ESXi, 5.1.0, 799733 | Evaluation (59 days remaining) Getting Started Summary Virtual Ma s Pe nance Configuratio Tasks & Ev Hardware View: Datastores Devices Datastores Processors Identification Free Type Last Update Memory Status Device Drive Type Capacity Ali ā HCP-VM\_vCenter Normal Normal Normal Normal Storage datastore1 HITACHI Fibre C... Non-SSD 10.00 GB 9.14 GB VMF55 2/25/2013 8:35:43 PM En hcp-vm\_cluster-1\_node\_1\_datastore\_1 hcp-vm\_cluster-1\_node\_2\_datastore\_1 hcp-vm\_cluster-1\_node\_3\_datastore\_1 1.20 TB VMFS5 1.20 TB VMFS5 1.20 TB VMFS5 1.20 TB VMFS5 Networking HITACHI Fibre C... Non-SSD HITACHI Fibre C... Non-SSD 1.20 TB 1.20 TB 2/25/2013 8:35:44 PM En 2/25/2013 8:35:44 PM En Storage Ad Network Adapters HITACHI Fibre C... Non-SSD 1.20 TB 2/25/2013 8:35:44 PM En Advanced Setting Õ hcp-vm\_cluster-1\_node\_4\_datastore\_1 Normal HITACHI Fibre C... Non-SSD 1.20 TB 1.20 TB VMF55 2/25/2013 8:35:44 PM En vCenter\_datastore Non-SSD Normal HITACHI Fibre C... 199.75 GB 105.70 GB VMF55 2/25/2013 8:35:44 PM En Power Management Software Licensed Features Time Configuration DNS and Routing Authentication Service Power Management Datastore Details Virtual Machine Startup/Shu Properties. Virtual Machine Swapfile Location Security Profile , Host Cache Configuration System Resource Allocation Agent VM Setting Advanced Settings III Recent Tasks Name, Target or Status contains: -Clear X Name Target Status Details Initiated by VCenter Server Requested Start Ti... 🗢 Start Time Completed Time hcp-vm\_cluster-1\_node.. 172.20.27.108 hcp-vm\_vcenter Rename datastore Rescan VMFS Rescan VMFS Completed Completed Completed 2/25/2013 8:34:56 PM 2/25/2013 8:34:22 PM 2/25/2013 8:34:56 PM 2/25/2013 8:34:57 PM 2/25/2013 8:34:22 PM 2/25/2013 8:34:24 PM 0 root System 2/25/2013 8:34:22 PM 2/25/2013 8:34:22 PM 2/25/2013 8:34:25 PM 172.20.27.106 System Evaluation Mode: 59 days remaining root 🚰 Tasks 🞯 Alarms Networking Acp-vm\_vcenter - vSphere Client — 🗆 🗾 📈 <u>File Edit View Inventory Administration Plug-ins Help</u> Close 💽 💽 Anne 🕨 🚮 Inventory 👂 🎁 Hosts and Clusters Search Inventory Q **s** e x: 172.20.27.102 VMware ESXi, 5.1.0, 799733 | Evaluation (59 days remain Getting Started Summary Virtual Machines Performance Configuration formance Configuration Tasks & Events Alarms Hardware View: vSphere Standard Switch vSphere Distributed Switch Processors Networking Refresh Add Networking... Properties.. Memory Storage Remove... Properties... Standard Switch: vSwitch0 Networking Physical Adapters wmnic5 stand by mic5 stand by wmnic3 1000 Full Storage Adapters Network Adapters Front-end Network Mkernel Port 0 Advanced Setting Management Network Power Manage vmk0 · 172 20 27 102 fe80::21b:21ff:feaf:7ffc Software Licensed Features Time Configuration Standard Switch: vSwitch1 Physical Adapters Physical Adapters Physical Adap <u>@</u> Back-end Network Authentication Services wer Management Virtual Machine Startup/Shutdown Virtual Machine Swapfile Locatio Security Profile Host Cache Configuratio ource Allo Agent VM Settings Advanced Setting • Recent Tasks Name, Target or Status contains: -Requested Start Ti... 🗢 Start Time Name Target Statue Details Initiated by vCenter Server Completed Time hcp-vm\_cluster-1\_node... Completed 172.20.27.108 Completed 172.20.27.106 Completed Rename datastore Rescan VMFS Rescan VMFS hcp-vm\_vcenter hcp-vm\_vcenter hcp-vm\_vcenter 2/25/2013 8:34:56 PM 2/25/2013 8:34:57 PM root 2/25/2013 8:34:56 PM System 2/25/2013 8:34:22 PM 2/25/2013 8:34:22 PM 2/25/2013 8:34:24 PM 2/25/2013 8:34:22 PM 2/25/2013 8:34:22 PM 2/25/2013 8:34:25 PM System 🚰 Tasks 🎯 Alarms Evaluation Mode: 59 days remaining root

#### Preparing the ESXi network for the HCP-VM OVF deployment

Chapter 3: Configuring the HCP-VM environment

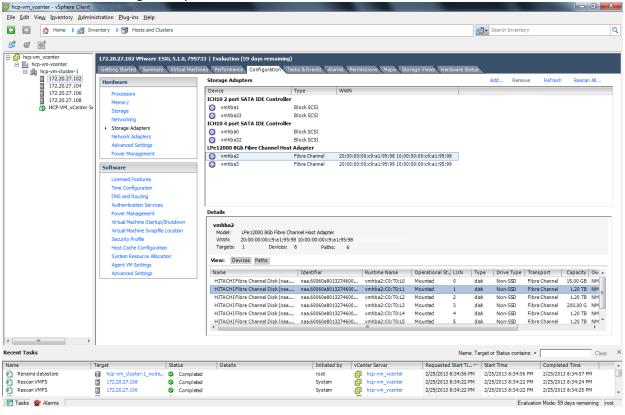

#### Storage Adapters

| Edit View Igventory Adminis                                                                                                    |                                                                                                    |                            |                                                                                                    |             |                                                                                                    |                                   | Search Inventory                   |      |  |
|----------------------------------------------------------------------------------------------------|----------------------------------------------------------------------------------------------------|----------------------------|----------------------------------------------------------------------------------------------------|-------------|----------------------------------------------------------------------------------------------------|-----------------------------------|------------------------------------|------|--|
|                                                                                                    | ntory 👂 🖑 Hosts and Ousters                                                                                                    |                            |                                                                                                    |             |                                                                                                    |                                   | Mat. Search swentary               |      |  |
| bcp-vm_vcenter                                                                                                    |                                                                                                    |                            | 07100                                                                                                    |             |                                                                                                    |                                   |                                    |      |  |
| a hcp-vm-vcenter                                                                                                    | 172.20.27.102 VHware ESKi, 5.1.0, 799733   Evaluation (59 days remaining)<br>(Bathog Barles), Summay, Wittad Machine, Forformance, Configuration, Tacks & Evante, Marine, Marine, Mark, Margae Vinue, Hardware Batiste                                                                                                    |                            |                                                                                                    |             |                                                                                                    |                                   |                                    |      |  |
| E providence in the image of the image of th | Hardware                                                                                                    | Network Adapters           | And a state of the state of the |             | No. of the local diversity of the local diversity of the local diver |                                   |                                    |      |  |
| 172.20.27.104<br>172.20.27.106                                                                                                    |                                                                                                    | Device                     | Speed Config                                                                                                    | ured Switch | MAC Address                                                                                                    | Observed IP ranges                | Wake on LAN Supported              |      |  |
| 172.20.27.108                                                                                                    | Processors<br>Memory                                                                                                    | Intel Corporation 82567LF  |                                                                                                    |             | 000000000000000000000000000000000000000                                                                                                    |                                   |                                    |      |  |
| HCP-VM_vCenter Sr                                                                                                    | Storage                                                                                                    | Intel Corporation 82576 Gi | 100 Half Negot                                                                                                    |             | 00:25:90:58:98:e2                                                                                                    | 172.20.27.1-172.20.27.127         | Yes                                |      |  |
|                                                                                                    | Networking                                                                                                    | wmnic6                     | 1000 Full Negot                                                                                                    |             | 00:1b:21:af:7fff                                                                                                    | None                              | 140                                |      |  |
|                                                                                                    | Storage Adapters                                                                                                    | wmnic5                     | 1000 Full Negot                                                                                                    |             | 00:1b:21:ef:7ffe                                                                                                    | 172.20.27.1-172.20.27.127         | No                                 |      |  |
|                                                                                                    | <ul> <li>Network Adapters<br/>Advanced Settings</li> </ul>                                                                                                    | vmnic4<br>vmnic3           | 1000 Full Negot<br>1000 Full Negot                                                                                                    |             | 00:1b:21:af:7fdd<br>00:1b:21:af:7fdc                                                                                                    | None<br>172.20.27.1-172.20.27.127 | No<br>Yes                          |      |  |
|                                                                                                    | Power Management                                                                                                    | wmnic2                     | 1000 Full Negot                                                                                                    |             | 00:25:90:58:98:e1                                                                                                    |                                   | No                                 |      |  |
|                                                                                                    | And the second second se | wmnic1                     | 1000 Full Negot                                                                                                    |             | 00:25:90:58:98:e0                                                                                                    |                                   | Yes                                |      |  |
|                                                                                                    | Software                                                                                                    | 1.1                        |                                                                                                    |             |                                                                                                    |                                   |                                    |      |  |
|                                                                                                    | Licensed Features                                                                                                    |                            |                                                                                                    |             |                                                                                                    |                                   |                                    |      |  |
|                                                                                                    | Time Configuration<br>DNS and Routing                                                                                                    |                            |                                                                                                    |             |                                                                                                    |                                   |                                    |      |  |
|                                                                                                    | Authentication Services                                                                                                    |                            |                                                                                                    |             |                                                                                                    |                                   |                                    |      |  |
|                                                                                                    | Power Management                                                                                                    |                            |                                                                                                    |             |                                                                                                    |                                   |                                    |      |  |
|                                                                                                    | Virtual Machine Startup/Shutdown                                                                                                    |                            |                                                                                                    |             |                                                                                                    |                                   |                                    |      |  |
|                                                                                                    | Writial Machine Swapfile Location                                                                                                    |                            |                                                                                                    |             |                                                                                                    |                                   |                                    |      |  |
|                                                                                                    | Security Profile<br>Host Cache Configuration                                                                                                    |                            |                                                                                                    |             |                                                                                                    |                                   |                                    |      |  |
|                                                                                                    | System Resource Allocation                                                                                                    |                            |                                                                                                    |             |                                                                                                    |                                   |                                    |      |  |
|                                                                                                    | Agent VM Settings                                                                                                    |                            |                                                                                                    |             |                                                                                                    |                                   |                                    |      |  |
|                                                                                                    | Advanced Settings                                                                                                    |                            |                                                                                                    |             |                                                                                                    |                                   |                                    |      |  |
|                                                                                                    |                                                                                                    | S                          |                                                                                                    |             |                                                                                                    |                                   |                                    |      |  |
|                                                                                                    |                                                                                                    |                            |                                                                                                    |             |                                                                                                    |                                   |                                    |      |  |
|                                                                                                    |                                                                                                    |                            |                                                                                                    |             |                                                                                                    |                                   |                                    |      |  |
|                                                                                                    |                                                                                                    |                            |                                                                                                    |             |                                                                                                    |                                   |                                    |      |  |
|                                                                                                    |                                                                                                    |                            |                                                                                                    |             |                                                                                                    |                                   |                                    |      |  |
|                                                                                                    |                                                                                                    |                            |                                                                                                    |             |                                                                                                    |                                   |                                    |      |  |
|                                                                                                    |                                                                                                    |                            |                                                                                                    |             |                                                                                                    |                                   |                                    |      |  |
|                                                                                                    |                                                                                                    |                            |                                                                                                    |             |                                                                                                    |                                   |                                    |      |  |
|                                                                                                    |                                                                                                    |                            |                                                                                                    |             |                                                                                                    |                                   |                                    |      |  |
|                                                                                                    |                                                                                                    |                            |                                                                                                    |             |                                                                                                    |                                   |                                    |      |  |
|                                                                                                    |                                                                                                    |                            |                                                                                                    |             |                                                                                                    |                                   |                                    |      |  |
|                                                                                                    |                                                                                                    |                            |                                                                                                    |             |                                                                                                    |                                   |                                    |      |  |
|                                                                                                    |                                                                                                    |                            |                                                                                                    |             |                                                                                                    |                                   |                                    |      |  |
|                                                                                                    |                                                                                                    |                            |                                                                                                    |             |                                                                                                    |                                   |                                    |      |  |
|                                                                                                    |                                                                                                    |                            |                                                                                                    |             |                                                                                                    |                                   |                                    |      |  |
|                                                                                                    |                                                                                                    |                            |                                                                                                    |             |                                                                                                    |                                   |                                    |      |  |
|                                                                                                    |                                                                                                    |                            |                                                                                                    |             |                                                                                                    |                                   |                                    |      |  |
|                                                                                                    |                                                                                                    |                            |                                                                                                    |             |                                                                                                    |                                   |                                    |      |  |
|                                                                                                    |                                                                                                    |                            |                                                                                                    |             |                                                                                                    |                                   |                                    |      |  |
|                                                                                                    |                                                                                                    | ļ                          |                                                                                                    |             |                                                                                                    |                                   |                                    |      |  |
| t Tasks                                                                                                    |                                                                                                    |                            |                                                                                                    |             |                                                                                                    |                                   | Name. Target or Status contains: • | Clea |  |
|                                                                                                    | arget Status                                                                                                    | Details                    | Initiated b                                                                                                    |             |                                                                                                    | Start Tiller   Start Time         | Completed Time                     |      |  |
|                                                                                                    | htp-vm-duster 1 🙂 Completi                                                                                                    | d.                         | root                                                                                                    | htp-vm_vcer | ter 2/25/2013                                                                                                    | 7:58:02 AM 2/25/2013 7:58:02      | 2 AM 2/25/2013 7:58:02 AM          |      |  |
|                                                                                                    | 172.20.27.104 O Complete                                                                                                    |                            | root                                                                                                    | htp-vm_vcer |                                                                                                    | 7:55:25 AM 2/25/2013 7:55:25      |                                    |      |  |

#### Verify Network Adapters

# 4

## **Creating the HCP-VM system**

For general installation recommendations, prior to performing the HCP software installation on an HCP-VM system, review the documentation for *Installing an HCP System*.

### **Unpacking the OVF Zip file**

On your computer, access the DVD that contains the virtual machine image file and unpack the zip vmdkIso: HS421\_x.x.x.iso.zip or the zip rdmIso: HS433\_x.x.x.x.iso.zip file into a directory of your choice.

To unpack the file that contains the virtual machine image:

- 1. On your computer, unpack the zip vmdkIso: HS421\_x.x.x.iso.zip or the zip rdmIso: HS433\_x.x.x.iso.zip file into a directory of your choice.
- 2. Navigate into the folder you unpacked the zip.
- **3.** Unpack the ISO files vmdkIso: HS421\_x.x.xx.iso or the rdmIso: HS433\_ x.x.x.x.iso.

#### **Deploying the HCP-VM OVF VDMK**

There are two different OVFs that can be deployed. These steps are for the VMDK deploy. The RDM procedure is identical to this one except for some minor differences. You only need to install one of them.

#### Step 1: Log into the ESXi server

To deploy the HCP-VM OVF:

**1.** Launch the vSphere client.

- 2. Enter the IP address / Name, or select the correct information from the drop down menu to connect to the vCenter server where the vSphere HA cluster was configured for the HCP-VM system.
- **3.** Enter the User name and Password.
- 4. Click Login.

| Ø VMware vSphere Client                       | ×                                                   |
|-----------------------------------------------|-----------------------------------------------------|
| <b>vm</b> ware <sup>.</sup>                   |                                                     |
| VMware vSphere"                               |                                                     |
| Client                                        |                                                     |
| vCenter Server.<br>IP address / <u>N</u> ame: | , enter the IP address or name of a 172.20.27.154 ▼ |
| <u>U</u> ser name:                            | root                                                |
| Password:                                     | *******                                             |
|                                               | Use Windows session credentials                     |

- **5.** Once logged in to the vSphere Client, you should see the datacenters, clusters and ESXi nodes on the left side navigation bar that were previously added to vCenter.
- **6.** In the navigation bar on the left hand side, select the ESXi host to target for the deploy and click **File** in the toolbar at the top of the screen and in the submenu click **Deploy OVF Template**.

| 🗅 📄 🔥 Home 🕨 🚮 Inve                                                                                                    | entory 🕨 🛐 Hosts and Clus                                                                                                    | sters                     |                                                                                                    |                                                             |                                                                                                    | a la la la la la la la la la la la la la                                                                                                    | Search Inventory                                                                                                    |                                                                                                    |
|----------------------------------------------------------------------------------------------------|----------------------------------------------------------------------------------------------------|---------------------------|----------------------------------------------------------------------------------------------------|-------------------------------------------------------------|----------------------------------------------------------------------------------------------------|----------------------------------------------------------------------------------------------------|----------------------------------------------------------------------------------------------------|----------------------------------------------------------------------------------------------------|
| le si                                                                                                    |                                                                                                    |                           |                                                                                                    |                                                             |                                                                                                    | P                                                                                                    |                                                                                                    |                                                                                                    |
| - uu                                                                                                    |                                                                                                    |                           |                                                                                                    |                                                             |                                                                                                    |                                                                                                    |                                                                                                    |                                                                                                    |
| Pro-vm_vcenter     Pro-vm-vcenter     Pro-vm-vcenter     Pro-vm-vcenter     Pro-vm-vcenter     Pro-vm-vcenter     Pro-vm_vcenter     Pro-vm_vcenter     Pro-vm_vcenter     Pro-vm_vcenter     Pro-vm_vcenter |                                                                                                    | Virtual Machines          | Evaluation (59 days remaining)<br>Performance: Configuration Tasks & Eva<br>Patastore: Datastore: Davices<br>Datastores<br>Datastores<br>Datastores<br>Datastore:<br>Configuration<br>Configuration<br>Configuratio<br>Configuration<br>Configuration<br>Configuration<br>Configuratio<br>Confi | Alarms Pe<br>Status<br>Normal<br>Normal<br>Normal<br>Normal | Device<br>HITACHI Fibre C<br>HITACHI Fibre C<br>HITACHI Fibre C<br>HITACHI Fibre C<br>HITACHI Fibre C | Drive Type         Capac           Non-SSD         10.00           Non-SSD         1.20           Non-SSD         1.20           Non-SSD         1.20           Non-SSD         1.20           Non-SSD         1.20           Non-SSD         1.20 | Free         Type           GB         9.14 GB         VMFSS           TB         1.20 TB         VMFSS           TB         1.20 TB         VMFSS           TB         1.20 TB         VMFSS           TB         1.20 TB         VMFSS           TB         1.20 TB         VMFSS | kdd Storage Rescan All<br>Least Up date<br>2/25/2013 8:34:32 PM<br>2/25/2013 8:34:33 PM<br>2/25/2013 8:34:33 PM<br>2/25/2013 8:34:33 PM<br>2/25/2013 8:34:23 PM |
|                                                                                                    | Authentication Services<br>Power Management<br>Virtual Machine Startup)<br>Virtual Machine Swapfile<br>Security Profile<br>Host Cache Configuratis<br>System Resource Alloca<br>Agent VM Settings<br>Advanced Settings | /Shutdown C<br>: Location | <                                                                                                    | m                                                           |                                                                                                    |                                                                                                    |                                                                                                    | Properties                                                                                                    |
| 4 III                                                                                                    |                                                                                                    |                           |                                                                                                    |                                                             |                                                                                                    | Name, Ta                                                                                                    | arget or Status contains: •                                                                                                    | Clea                                                                                                    |
| m Tasks                                                                                                    |                                                                                                    |                           |                                                                                                    |                                                             |                                                                                                    |                                                                                                    |                                                                                                    |                                                                                                    |
| nt Tasks                                                                                                    | arget 172.20.27.108                                                                                                    | Status<br>Completed       | Details                                                                                                    |                                                             | vCenter Server P hcp-vm_vcenter                                                                       | Requested Start Ti ~<br>2/25/2013 8:34:22 PM                                                                                                    | 2/25/2013 8:34:22 PM                                                                                                    | Completed Time<br>2/25/2013 8:34:24 PM                                                                                                    |

#### Step 2: Deploy VMDK OVF Template

1. In the **Deploy OVF Template** window, click on the **Browse** button and navigate to the local file system to the location that HS421\_7.0.XX.zip you extracted.

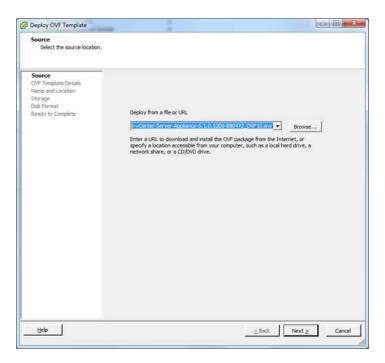

2. Select the HCP-VM-VMDK.ovf file and click Open.

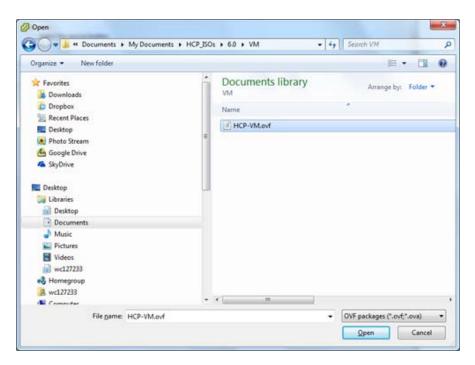

**3.** Once the path to the OVF file has been selected, click  $\ensuremath{\textbf{Next}}$  .

| Deploy OVF Template Source Select the source location.                                             |                                                                                                    |
|----------------------------------------------------------------------------------------------------|----------------------------------------------------------------------------------------------------|
| Source<br>OVF Template Details<br>Name and Location<br>Storage<br>Disk Format<br>Ready to Complete | Deploy from a file or URL          C: !Users!vuc127233!Documents'HCP_ISOs'6.0!VM!HCP-VM.()       Erowse         Enter a URL to download and install the OVF package from the Internet, or specify a location accessible from your computer, such as a local hard drive, a network share, or a CD/DVD drive. |
| Help                                                                                               | < Back Next > Cancel                                                                                                    |

- **4.** Verify that the OVF template details show the product is HCP-VM and that the **Size on disk** is 1.0TB (thick provisioned).
- 5. Click Next.

| OVF Template Details<br>Verify OVF template details                                                                   |                                                                                                   |                                                                                                    |        |
|----------------------------------------------------------------------------------------------------|---------------------------------------------------------------------------------------------------|----------------------------------------------------------------------------------------------------|--------|
| Source<br>OVF Template Details<br>Name and Location<br>Storage<br>Disk Format<br>Network Mapping<br>Ready to Complete | Product:<br>Version:<br>Version:<br>Publisher:<br>Download size:<br>Size on disk:<br>Description: | HCPVM<br>No certificate present<br>716.3 MB<br>1.5 GB (thin provisioned)<br>1.0 TB (thick provisioned)<br>OVF template for multi-node HCP in a VM deployment |        |
| Help                                                                                                    |                                                                                                   | < Back Next                                                                                                    | Cancel |

- 6. Enter a name for the node that is being deployed. It should be named something meaningful for the installation. For example: hcp-vm\_cluster-1\_node\_1.
- 7. Once the name has been entered, click **Next**.

| Name and Location<br>Specify a name and loca                                                                         | tion for the deployed template                                                                                                    |      |
|----------------------------------------------------------------------------------------------------|----------------------------------------------------------------------------------------------------|------|
| Source<br>OVF Template Detais<br>Name and Location<br>Storage<br>Disk Format<br>Network Mapping<br>Ready to Complete | Name:<br>Incluster-3_node_1<br>The name can contain up to 80 characters and it must be unique within the inventory fol<br>Inventory Location:<br>Inventory Location:<br>Discovered virtual machine | der. |
| Нер                                                                                                    | ≤ Back Next ≥                                                                                                    | Cano |

**8.** Select *1* datastore from the list you previously added to the ESXi hosts. If you're doing a consecutive load, make sure to select the next datastore down (from the previous load) on the list. The selected datastore should have a capacity of at least 1.2TB.

| Storage<br>Where do you want to                     | store the virtual machine fi                                                                                                    | m)                      |                  |                                                                                                    |             |          |
|-----------------------------------------------------|----------------------------------------------------------------------------------------------------|-------------------------|------------------|----------------------------------------------------------------------------------------------------|-------------|----------|
| Source<br>OVF Template Details<br>Name and Location | Select a destination st<br>VM Storage Profile:                                                                                                    | Δ                       |                  |                                                                                                    |             |          |
| Storage                                             | Name                                                                                                    |                         | Drive Type       | Capacity                                                                                                    | Provisioned | ħ        |
| Disk Format                                         | datastore1                                                                                                    |                         | Non-SSD          | and a second second second second second second second second second second second second second second second | 881.00 MB   | 9,14     |
| Network Mapping                                     | 4.9                                                                                                    | er-1_node_1_datastore_1 | Non-SSD          | 1.20 TB                                                                                                    | 979.00 MB   | 1.20     |
| Ready to Complete                                   | the second second s | er-1_node_2_datastore_1 | Non-SSD          | 1.20 TB                                                                                                    | 980.00 MB   | 1.20     |
|                                                     |                                                                                                    | er-1_node_3_datastore_1 | Non-SSD          | 1.20 TB                                                                                                    | 980.00 MB   | 1.20     |
|                                                     |                                                                                                    | er-1_node_4_datastore_1 | Non-SSD          | 1.20 TB                                                                                                    | 979.00 MB   | 1.20     |
|                                                     | vCenter_data                                                                                                    | tore                    | Non-SSD          | 199.75 GB                                                                                                    | 94.05 GB    | 105.70   |
|                                                     | Select a datastore:<br>Name                                                                                                    | Drive Type Capac        | city Provisioned | Fre                                                                                                    | e Type      | Thin Pro |
|                                                     |                                                                                                    |                         |                  |                                                                                                    |             |          |
|                                                     |                                                                                                    | ш                       |                  |                                                                                                    | ui          |          |
|                                                     | Compatibility:                                                                                                    | m                       |                  |                                                                                                    | ul          |          |

#### 9. Click Next.

- **10.** Verify that the datastore you selected matches the **Available space** expected for the datastore.
- **11.** Select Thick Provision Eager Zeroed.
- 12. Click Next.

| Disk Format<br>In which format do you                                                                                 | want to store the virtual disks?                                                                                  |   |              |        |
|----------------------------------------------------------------------------------------------------|----------------------------------------------------------------------------------------------------|---|--------------|--------|
| Source<br>OVE Template Details<br>Name and Location<br>Storage<br>Disk Format<br>Network Mapping<br>Ready to Complete | Datastore:<br>Available space (G8):<br>(° Thick Provision Lazy Z<br>(° Thick Provision Eager<br>(° Thin Provision |   | <u>,</u>     |        |
| Help                                                                                                    |                                                                                                    | 1 | ≤Back Next ≥ | Cancel |

- **13.** Hover your cursor over a Destination network to make a drop down menu button appear. Click on the drop down menu for Destination Networks.
- **14.** Change the Destination Networks so that the Front-end Network aligns with the BuildVMDisk Network.
- **15.** Change the Destination Networks so that the Back-end Network aligns with the Virtual Back-end Network.

| Septoy OVF Template<br>Intwork Happing<br>What networks should t | the deployed template use?            |                                      |                    |
|------------------------------------------------------------------|---------------------------------------|--------------------------------------|--------------------|
| iourist<br>DVF, Template Details<br>Name and Location            | Map the networks used in this OVF ten | gliele to networks in your inventory |                    |
| Borade .                                                         | Source Networks                       | DestinationNetworks                  |                    |
| hik format                                                       | BuildVMDistNetwork                    | Back-end Network                     |                    |
| letwork Happing<br>leady to Conplete                             | Virtual Backend Network               | Front-end Network                    |                    |
|                                                                  | Description:                          |                                      |                    |
|                                                                  |                                       |                                      |                    |
| 1940                                                             |                                       |                                      | Steak Kenty Cancel |

- **16.** Verify the Destination Networks mimic the following image.
- 17. Click Next.

| Source<br>OVF Template Details | Map the networks used in this OVF temp | slate to networks in your inventory |
|--------------------------------|----------------------------------------|-------------------------------------|
| Name and Location<br>Storage   | Source Networks                        | DestinationNetworks                 |
| Disk Format<br>Network Mapping | BuildVMDist Network                    | Front-end Network                   |
| Ready to Complete              | Virtual Backend Network                | Back-end Network                    |
|                                |                                        |                                     |
|                                |                                        |                                     |
|                                |                                        |                                     |
|                                |                                        |                                     |
|                                |                                        |                                     |
|                                |                                        |                                     |

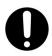

Important: Do NOT select the Power on checkbox.

- **18.** Verify the information in Deployment settings matches what was previously entered:
  - **a.** If so click on **Finish** to begin the OVF deploy.
  - **b.** If not, go back and correct any information that needs to be changed.

| Source<br>OVF Template Details | When you click Finish, the dep | loyment task will be started.                    |
|--------------------------------|--------------------------------|--------------------------------------------------|
| Name and Location              | Deployment settings:           |                                                  |
| Storage                        | OVF file:                      | C:\Users\wc127233\Documents\HCP_ISOs\6.0\VM\HCP- |
| Disk Format                    | Download size:                 | 716.3 MB                                         |
| Network Mapping                | Size on disk:                  | 1.0 TB                                           |
| Ready to Complete              | Name:                          | HCPVM                                            |
|                                | Folder                         | hcp-vm-vcenter                                   |
|                                | Host/Cluster:                  | hcp-vm-cluster-1                                 |
|                                | Specific Host:                 | 172.20.27.108                                    |
|                                | Datastore:                     | hcp-vm_cluster-1_node_1_datastore_1              |
|                                | Disk provisioning:             | Thick Provision Eager Zeroed                     |
|                                | Network Mapping:               | "BuildVMDist Network" to "Front-end Network"     |
|                                | Network Mapping:               | "Virtual Backend Network" to "Back-end Network"  |
|                                |                                |                                                  |
|                                | Power on after deployment      |                                                  |

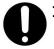

#### Important:

- The VMDK OVF deploy can take up to an hour or more. This is due to the fact that VMware is preparing the vmdk's for use by the HCP-VM node. There will not be any indication of progress in the OVF deploy window (just a spinning cursor) or in the deploy task at the bottom of vSphere client (just "in progress"). The only indication will come when checking the available capacity of the datastore. This will show a decrease in available capacity when the first vmdk has been prepared.
- You must repeat the OVF deployment for each of the nodes that are going to be part of the HCP-VM system.
- Make sure that you have highlighted the desired ESXi host that you want the HCP-VM node to run on initially before importing the OVF.

Chapter 4: Creating the HCP-VM system

Once the OVF Deploy is completed, you will see the following message.

| Deployment Completed Successfully |       |
|-----------------------------------|-------|
| Deploying hcp-vm_cluster-1_node_1 |       |
| Completed Successfully            |       |
|                                   | Close |

#### **Deploy the HCP-VM OVF RDM**

There are two different OVFs that can be deployed. These steps are for the RDM deploy. The VDMK procedure is identical to this one except for some minor differences. You only need to install one of them.

#### Step 1: Log into the ESXi server

To deploy the HCP-VM OVF:

**1.** Launch the vSphere client.

- 2. Enter the IP address / Name, or select the correct information from the drop down menu to connect to the vCenter server where the vSphere HA cluster was configured for the HCP-VM system.
- **3.** Enter the User name and Password.
- 4. Click Login.

| Ø VMware vSphere Client                                    |                                                                                    |
|------------------------------------------------------------|------------------------------------------------------------------------------------|
| <b>vm</b> ware <sup>.</sup><br>VMware vSphere <sup>™</sup> |                                                                                    |
| Client                                                     |                                                                                    |
|                                                            | he host, enter the IP address or host name.<br>, enter the IP address or name of a |
| <u>U</u> ser name:                                         | root                                                                               |
| Password:                                                  | *******                                                                            |
|                                                            | Use <u>W</u> indows session credentials                                            |

- **5.** Once logged in to the vSphere Client, you should see the datacenters, clusters and ESXi nodes that were previously added to vCenter in the left side navigation bar.
- **6.** In the navigation bar on the left hand side, select the ESXi host to target for the deploy and click **File > Deploy OVF Template** from the toolbar at the top of the screen.

| ile <u>E</u> dit Vie <u>w</u> I <u>n</u> ventory <u>A</u> dmi                                                                                                    | nistration Plug-ins Help                                    |                      |                                                                                                    |                                                                          |                                                                                                    |                                                                                                    |                                                                                                    |                                                                                                    |     |
|----------------------------------------------------------------------------------------------------|-------------------------------------------------------------|----------------------|----------------------------------------------------------------------------------------------------|--------------------------------------------------------------------------|----------------------------------------------------------------------------------------------------|----------------------------------------------------------------------------------------------------|----------------------------------------------------------------------------------------------------|----------------------------------------------------------------------------------------------------|-----|
| 🔹 🔝 🏡 Home 🕨 🚓 🗈                                                                                                    | nventory 🕨 👘 Hosts and Clu                                  | sters                |                                                                                                    |                                                                          |                                                                                                    |                                                                                                    | Search Inventory                                                                                                    |                                                                                                    |     |
|                                                                                                    |                                                             |                      |                                                                                                    |                                                                          |                                                                                                    | <u> </u>                                                                                                    | ,,                                                                                                    |                                                                                                    | -   |
| i e H                                                                                                    |                                                             |                      |                                                                                                    |                                                                          |                                                                                                    |                                                                                                    |                                                                                                    |                                                                                                    |     |
| Image: Second second secon | Getting Started Summary<br>Hardware<br>Processors<br>Memory | /Shutdown Castion on | [ Volkation (59 days remaining)     Performance Configuration Tasks & Eve Arew: Datastores Devices     Identification     Gdatastore1     They-wm_duster-I_mode_1_datastore1     They-wm_duster-I_mode_2_datastore1     They-wm_duster-I_mode_4_datastore1     They-wm_duster-I_mode_4_datastore1     VCenter_datastore     VCenter_datastore | Alarma P<br>Status<br>Norma<br>Norma<br>Norma<br>Norma<br>Norma<br>Norma | Device<br>HITACHI Fibre C<br>HITACHI Fibre C<br>HITACHI Fibre C<br>HITACHI Fibre C<br>HITACHI Fibre C | Non-SSD         1.20           Non-SSD         1.20           Non-SSD         1.20           Non-SSD         1.20           Non-SSD         1.20 | Free         Type           SB         9.14 GB         VMFSS           TB         1.20 TB         VMFSS           TB         1.20 TB         VMFSS           TB         1.20 TB         VMFSS           TB         1.20 TB         VMFSS           TB         1.20 TB         VMFSS           TB         1.20 TB         VMFSS | Add Storage Rescan Al<br>Last Update<br>2/25/2013 6:34:22 PM<br>2/25/2013 8:34:33 PM<br>2/25/2013 8:34:33 PM<br>2/25/2013 8:34:33 PM<br>2/25/2013 8:34:33 PM | •   |
| cent Tasks                                                                                                    |                                                             |                      |                                                                                                    |                                                                          |                                                                                                    | Name, Ta                                                                                                    | rget or Status contains: •                                                                                                    | Cle                                                                                                    | ear |
| me                                                                                                    | Target                                                      | Status               | Details                                                                                                    | Initiated by                                                             | vCenter Server                                                                                        | Requested Start Ti 🗢                                                                                                    | Start Time                                                                                                    | Completed Time                                                                                                    |     |
| Rescan VMFS                                                                                                    | 172.20.27.108                                               | Completed            |                                                                                                    | System                                                                   | hcp-vm_vcenter                                                                                        | 2/25/2013 8:34:22 PM                                                                                                    | 2/25/2013 8:34:22 PM                                                                                                    | 2/25/2013 8:34:24 PM                                                                                                    |     |
|                                                                                                    |                                                             |                      |                                                                                                    | System                                                                   | hcp-vm_vcenter                                                                                        | 2/25/2013 8:34:22 PM                                                                                                    | 2/25/2013 8:34:22 PM                                                                                                    | 2/25/2013 8:34:25 PM                                                                                                    |     |
| Rescan VMFS<br>Rescan VMFS                                                                                                    | 172.20.27.106<br>172.20.27.104                              | Completed Completed  |                                                                                                    | System                                                                   | hcp-vm_vcenter                                                                                        | -,,                                                                                                    | 2/25/2013 8:34:22 PM                                                                                                    | 2/25/2013 8:34:25 PM                                                                                                    |     |

#### Step 2: Deploy RDM OVF Template

1. In the Deploy OVF Template window, click on the **Browse** button and navigate to the local file system to the location that HS433\_7.0.XX.zip you extracted.

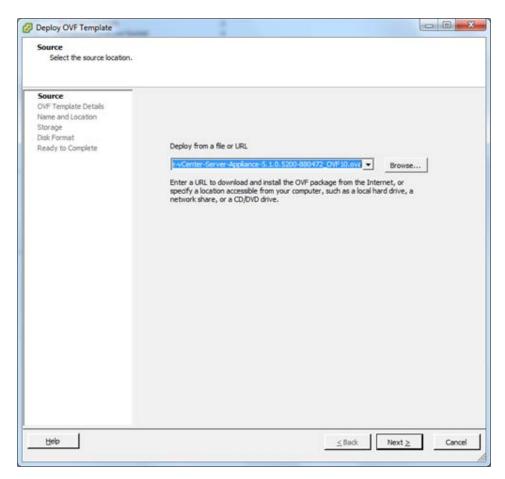

2. Select the HCP-VM-RDM.ovf file and click **Open**.

**3.** Once the path to the OVF file has been selected, click on **Next** to proceed with the **Deploy OVF Template** wizard.

| Source<br>OVF Template Details<br>Name and Location<br>Storage<br>Disk Format<br>Ready to Complete       Deploy from a file or URL         C:!Users!yuc127233!/Documents!HCP_ISOs!6.0!VM!HCP-VM.c        Browse         Enter a URL to download and install the OVF package from the Internet, or<br>specify a location accessible from your computer, such as a local hard drive, a<br>network share, or a CD/DVD drive.       Browse | Deploy OVF Template<br>Source<br>Select the source location.        |                                                                                                    |
|----------------------------------------------------------------------------------------------------|---------------------------------------------------------------------|----------------------------------------------------------------------------------------------------|
|                                                                                                    | OVF Template Details<br>Name and Location<br>Storage<br>Disk Format | C:\Users\wc127233\Documents\HCP_ISOs\6.0\VM\HCP-VM.(  Browse Enter a URL to download and install the OVF package from the Internet, or specify a location accessible from your computer, such as a local hard drive, a |

- **4.** Verify that the OVF template details show that the product is HCP-VM and the **Size on disk** is 32.0GB (thick provisioned).
- 5. Click Next.

| OVF Template Details<br>Verify OVF template details                                                                   | i.                                                                                               |                                                                                                    |         |
|----------------------------------------------------------------------------------------------------|--------------------------------------------------------------------------------------------------|----------------------------------------------------------------------------------------------------|---------|
| Source<br>OVF Template Details<br>Name and Location<br>Storage<br>Disk Format<br>Network Mapping<br>Ready to Complete | Product:<br>Version:<br>Vendor:<br>Publisher:<br>Download size:<br>Size on disk:<br>Description: | HCPVM<br>No certificate present<br>716.3 MB<br>1.5 G8 (thin provisioned)<br>1.0 TB (thick provisioned)<br>OVF template for multi-node HCP in a VM deployment |         |
| Help                                                                                                    |                                                                                                  | < Back Next                                                                                                    | > Cance |

- **6.** Enter a name for the node that is being deployed. It should be named something meaningful for the installation. For example: HCPVM-node-1.
- 7. Once the name has been entered, click **Next**.

| Name and Location<br>Specify a name and loca                                                                          | ation for the deployed template                                                                                                    |
|----------------------------------------------------------------------------------------------------|----------------------------------------------------------------------------------------------------|
| Source<br>OVF Template Details<br>Name and Location<br>Storage<br>Disk Format<br>Network Mapping<br>Ready to Complete | Name:           Interval (subtrol roote)           The name can contain up to 80 dharacters and it must be unique within the inventory folder.           Inventory Location:           Interval           Interval           Incerval           Interval           Interval |
| Heb                                                                                                    | ≤Back Next≥ Car                                                                                                    |

**8.** Select *1* datastore from the list you previously added to the ESXi hosts. If you're doing a consecutive load, make sure to select the next datastore down (from the previous load) on the list. The selected datastore should have a capacity of 50GB.

| Storage<br>Where do you want to | store the virtual machine files?                                                                                                    |                  |                      |          |
|---------------------------------|----------------------------------------------------------------------------------------------------|------------------|----------------------|----------|
| Source<br>OVF Template Details  | Select a destination storage for the virtual machi                                                                                                    |                  |                      |          |
| Name and Location               | VM Storage Profile:                                                                                                    | *                | <u>A</u>             |          |
| Storage                         | Name                                                                                                    | Drive Type       | Capacity Provisioned | Fi -     |
| Disk Format<br>Network Mapping  | datastore1                                                                                                    | Non-SSD          | 10.00 GB 881.00 MB   | 9.14     |
| Ready to Complete               | hcp-vm_cluster-1_node_1_datastore_1                                                                                                    | Non-SSD          | 1.20 TB 979.00 MB    | 1.20     |
| result in complete              | hcp-vm_cluster-1_node_2_datastore_1                                                                                                    | Non-SSD          | 1.20 TB 980.00 MB    | 1.20     |
|                                 | hcp-vm_cluster-1_node_3_datastore_1                                                                                                    | Non-SSD          | 1.20 TE 980.00 MB    | 1.20     |
|                                 | hcp-vm_cluster-1_node_4_datastore_1                                                                                                    | Non-SSD          | 1.20 TB 979.00 MB    | 1.20     |
|                                 | U vCenter_datastore                                                                                                    | Non-SSD          | 199.75 GB 94.05 GB   | 105.70   |
|                                 | Name Drive Type Capa                                                                                                    | city Provisioned | Free Type            | Thin Pro |
|                                 | r III III |                  |                      |          |
|                                 | 2                                                                                                    |                  |                      |          |

#### 9. Click Next.

- **10.** Verify that the datastore you selected matches the Available space size expected for the datastore.
- **11.** Select Thick Provision Eager Zeroed.
- 12. Click Next.

| Deploy OVF Template<br>Disk Format<br>In which format do you                                                          | want to store the virtual disks?                                                                                  |   |              |        |
|----------------------------------------------------------------------------------------------------|----------------------------------------------------------------------------------------------------|---|--------------|--------|
| Source<br>OVE Template Details<br>Name and Location<br>Storage<br>Disk Format<br>Network Mapping<br>Ready to Complete | Datastore:<br>Available space (G8):<br>(° Thick Provision Lazy Z<br>(° Thick Provision Eager<br>(° Thin Provision |   | đ            |        |
| Help                                                                                                    |                                                                                                    | - | ≤Back Next ≥ | Cancel |

- **13.** Hover your cursor over a Destination network to make a drop down menu button appear. Click on the drop down menu for Destination Networks.
- **14.** Change the Destination Networks so that the Front-end Network lines up with the BuildVMDisk Network.
- **15.** Change the Destination Networks so that the Back-end Network lines up with the Virtual Back-end Network.

| Deploy OVF Template                                   | a gas estados                                  |                                     | 00           |
|-------------------------------------------------------|------------------------------------------------|-------------------------------------|--------------|
| Network Happing<br>What networks should t             | he deployed template use?                      |                                     |              |
| Source<br>CVF. Template Details<br>Name, and Location | Map the networks used in this OVF ter          | splate to networks in your ameniony |              |
| torage                                                | Source Networks                                | DestinationNetworks                 | -            |
| mk Format                                             | BuildVHDist Network                            | Back-end Network                    |              |
| letwork Happing<br>leady to Conclete                  | Virtual Backend Network                        | Front-end Network                   |              |
|                                                       |                                                |                                     |              |
|                                                       | Description:<br>The Iluid/MDat Network network |                                     |              |
|                                                       |                                                |                                     |              |
| 1940                                                  |                                                |                                     | flack Cercef |

- **16.** Verify your Destination Networks are set the same way as in the image below.
- 17. Click Next.

| Source<br>OVF Template Details<br>Name and Location | Map the networks used in this OVF tem          | plate to networks in your inventory |   |
|-----------------------------------------------------|------------------------------------------------|-------------------------------------|---|
| Storage                                             | Source Networks                                | DestinationNetworks                 |   |
| Disk Format<br>Network Mapping                      | BuildVMDist Network<br>Virtual Backend Network | Front-end Network                   | _ |
| Ready to Complete                                   | Virtual backeno Network                        | Back-end Network                    |   |
|                                                     |                                                |                                     |   |
|                                                     |                                                |                                     |   |
|                                                     |                                                |                                     |   |

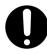

Important: Do NOT select the Power on checkbox.

- **18.** Verify the information in Deployment settings matches what was previously entered:
  - **a.** If so click on **Finish** to begin the OVF deploy.
  - **b.** If not, go back and correct any information that needs to be changed.

| Source<br>OVF Template Details<br>Name and Location<br>Storage<br>Dak Format<br>Network Magaping<br>Ready to Complete | When you dick Finish, the depl<br>Deployment settings:<br>OVF file:<br>Download size:<br>Size ond isk:<br>Name:<br>Folder<br>Host/Cluster:<br>Specific Host:<br>Datastore:<br>Disk provisioning:<br>Network Mapping:<br>Network Mapping: | oyment task will be started.<br>C:\Users\wc127233\Documents\HCP_ISOs\6.0\VM\HCP-<br>716.3 MB<br>1.0 TB<br>HCPVM<br>hcp-vm-vcenter<br>hcp-vm-duster-1<br>172.20.27.108<br>hcp-vm_duster-1_node_1_datastore_1<br>Thick Provision Eager Zeroed<br>"BuildVMDist Network" to "Back-end Network"<br>"Virtual Backend Network" to "Back-end Network" |
|----------------------------------------------------------------------------------------------------|----------------------------------------------------------------------------------------------------|----------------------------------------------------------------------------------------------------|
| Нер                                                                                                    | Power on after deployment                                                                                                    | _≤Back Finish Cancel                                                                                                    |

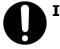

#### Important:

- You must repeat the OVF deployment for each of the nodes that are going to be part of the HCP-VM system.
- Make sure that you have highlighted the desired ESXi host that you want the HCP-VM node to run on initially before importing the OVF.

Once the OVF Deploy is completed, you will see the following message.

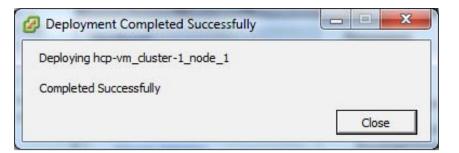

#### **Step 3: Complete the Deployment**

To complete the deployment:

- **1.** After the OVFs have deployed successfully, in the left side navigation bar right click on the HCP-VM and select **Edit Settings**.
- 2. In the Settings window, click Add.
- 3. In the Add Hardware window, select Hard Disk.
- 4. Click Next.

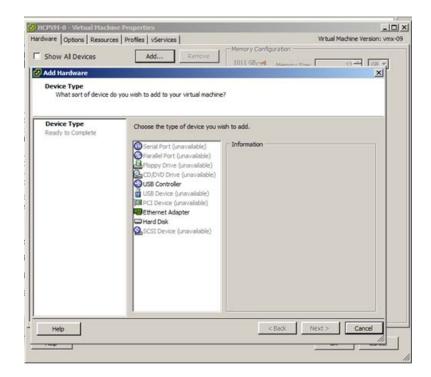

- 5. Select Raw Device Mapping.
- 6. Click Next.

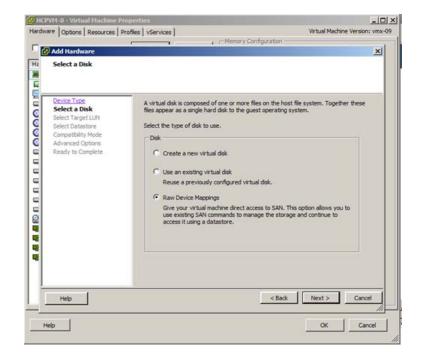

- **7.** Select the desired LUN.
- 8. Click Next.

| dware Options Resources                         |                                                                                                    | ry Configuration       |       |               |
|-------------------------------------------------|----------------------------------------------------------------------------------------------------|------------------------|-------|---------------|
| 🛃 Add Hardware                                  | The second second second second second second second second second second second second second second second se |                        |       |               |
| Select and Configure a<br>Which LUN would you I | Raw LUN<br>ke to use for this raw disk?                                                                         |                        |       |               |
| Device Type<br>Select a Disk                    | Name, Identifier, Path ID, LUN o                                                                                | r Capacity contains: • |       | Clear         |
| Select Target LUN                               | Name                                                                                                    | Path ID                | LUN / | Cap. Hardware |
| Select Datastore                                | HITACHI Fibre Channel Disk (naa.6                                                                               | vmhba2:C0:T0:L0        | 0     | 10 Supported  |
| Compatibility Mode                              | HITACHI Fibre Channel Disk (naa.6                                                                               | vmhba2:C0:T0:L1        | 1     | 10 Supported  |
| Advanced Options                                | HITACHI Fibre Channel Disk (naa.6                                                                               | vmhba2:C0:T0:L2        | 2     | 10 Supported  |
| Ready to Complete                               | HITACHI Fibre Channel Disk (naa.6                                                                               | vmhba2:C0:T0:L3        | 3     | 10 Supported  |
|                                                 | HITACHI Fibre Channel Disk (naa.6                                                                               | vmhba2:C0:T0:L4        | 4     | 10 Supported  |
|                                                 | HITACHI Fibre Channel Disk (naa.6                                                                               | vmhba2:C0:T0:L5        | 5     | 10 Supported  |
|                                                 | HITACHI Fibre Channel Disk (naa.6                                                                               | vmhba2:C0:T0:L6        | 6     | 10 Supported  |
|                                                 | HITACHI Fibre Channel Disk (naa.6                                                                               | vmhba2:C0:T0:L7        | 7     | 10 Supported  |
|                                                 | HITACHI Fibre Channel Disk (naa.6                                                                               | vmhba2:C0:T0:L8        | 8     | 10 Supported  |
|                                                 | HITACHI Fibre Channel Disk (naa.6                                                                               | vmhba2:C0:T0:L9        | 9     | 10 Supported  |
|                                                 | HITACHI Fibre Channel Disk (naa.6                                                                               | vmhba2:C0:T0:L10       | 10    | 10 Supported  |
|                                                 | HITACHI Fibre Channel Disk (naa.6                                                                               | vmhba2:C0:T0:L11       | 11    | 10 Supported  |
|                                                 | HITACHI Fibre Channel Disk (naa.6                                                                               | vmhba2:C0:T0:L12       | 12    | 10 Supported  |
|                                                 | HITACHI Fibre Channel Disk (naa.6                                                                               | vmhba2:C0:T0:L13       | 13    | 10 Supported  |
|                                                 | HITACHI Fibre Channel Disk (naa.6                                                                               | vmhba2:C0:T0:L14       | 14    | 10 Supported  |
|                                                 | HITACHI Fibre Channel Disk (naa.6                                                                               | vmhba2:C0:T0:L15       | 15    | 10 Supported  |
|                                                 | 4                                                                                                    |                        |       | 2             |
| Help                                            |                                                                                                    | < Bad                  | c Ne  | ext > Cano    |
|                                                 |                                                                                                    |                        |       |               |

- 9. Select Store with Virtual Machine.
- 10. Click Next.

| Onto which datastore                                                                       | do you want to map this LUN?                                                                                                    |                                                 |                                                       |
|--------------------------------------------------------------------------------------------|----------------------------------------------------------------------------------------------------|-------------------------------------------------|-------------------------------------------------------|
| Device Type<br>Select a Disk<br>Select Datastore<br>Compatibility Mode<br>Advanced Options | Select the datastore on which<br>this datastore to access the vi<br>Store with Virtual Machine<br>Specify datastore                                                                                                    | to store the LUN mapping. You<br>rtual disk.    | u will use the disk map on                            |
| Ready to Complete                                                                          | Datastore           Blade3_OS_ds           Blade2_OS_ds           Blade2_OS_ds           Blade3_OS_ds           Blade1_OS_ds           Blade1_OS_ds           Blade2_OS_ds           Blade1_OS_ds           Blade2_OS_ds           Blade3_OS_ds           Blade4_OS_ds           Blade5_OS_ds | # Hosts<br>4<br>4<br>4<br>4<br>4<br>4<br>4<br>4 | Detastore Cluste  N/A N/A N/A N/A N/A N/A N/A N/A N/A |
|                                                                                            |                                                                                                    |                                                 |                                                       |

- 11. Select Physical.
- 12. Click Next.

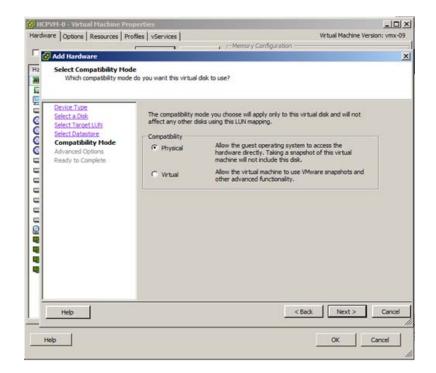

**13.** Select the next SCSI device.

#### 14. Click Next.

| Options     | Resources   P                                                                                                    | rofies                                                                                                    | Services                                                                                                    |                                                                                                    |                                                                                                    |                                                                            | Virtual Machin                                                                                                    | e Version: vmx                                                                                                    |
|-------------|----------------------------------------------------------------------------------------------------|----------------------------------------------------------------------------------------------------|----------------------------------------------------------------------------------------------------|----------------------------------------------------------------------------------------------------|----------------------------------------------------------------------------------------------------|----------------------------------------------------------------------------|----------------------------------------------------------------------------------------------------|----------------------------------------------------------------------------------------------------|
| 1           |                                                                                                    |                                                                                                    |                                                                                                    | i mile                                                                                                    | nory Configurati                                                                                                    | on                                                                         |                                                                                                    |                                                                                                    |
| id Hardwa   | ire                                                                                                    | 101001                                                                                                    | 10                                                                                                    | addinin .                                                                                                    |                                                                                                    |                                                                            |                                                                                                    |                                                                                                    |
|             |                                                                                                    | is do not u:                                                                                                    | sually need to be                                                                                                    | changed.                                                                                                    |                                                                                                    |                                                                            |                                                                                                    |                                                                                                    |
|             |                                                                                                    | to                                                                                                    | be changed.                                                                                                    |                                                                                                    | his virtual disk. T                                                                                                    | hese option                                                                | s do not norma                                                                                                    | lly need                                                                                                    |
|             |                                                                                                    |                                                                                                    |                                                                                                    |                                                                                                    |                                                                                                    | -                                                                          |                                                                                                    |                                                                                                    |
| dvanced (   | Options                                                                                                    |                                                                                                    | 1                                                                                                    |                                                                                                    |                                                                                                    | 16                                                                         |                                                                                                    |                                                                                                    |
| eady to Con | nplete                                                                                                    |                                                                                                    |                                                                                                    |                                                                                                    |                                                                                                    |                                                                            |                                                                                                    |                                                                                                    |
|             |                                                                                                    |                                                                                                    |                                                                                                    |                                                                                                    |                                                                                                    |                                                                            |                                                                                                    |                                                                                                    |
|             |                                                                                                    |                                                                                                    |                                                                                                    |                                                                                                    |                                                                                                    |                                                                            |                                                                                                    |                                                                                                    |
|             |                                                                                                    |                                                                                                    |                                                                                                    |                                                                                                    |                                                                                                    |                                                                            |                                                                                                    |                                                                                                    |
|             |                                                                                                    |                                                                                                    |                                                                                                    |                                                                                                    |                                                                                                    |                                                                            |                                                                                                    |                                                                                                    |
|             |                                                                                                    |                                                                                                    |                                                                                                    |                                                                                                    |                                                                                                    |                                                                            |                                                                                                    |                                                                                                    |
|             |                                                                                                    |                                                                                                    |                                                                                                    |                                                                                                    |                                                                                                    |                                                                            |                                                                                                    |                                                                                                    |
|             |                                                                                                    |                                                                                                    |                                                                                                    |                                                                                                    |                                                                                                    |                                                                            |                                                                                                    |                                                                                                    |
|             |                                                                                                    |                                                                                                    |                                                                                                    |                                                                                                    |                                                                                                    |                                                                            |                                                                                                    |                                                                                                    |
|             |                                                                                                    |                                                                                                    |                                                                                                    |                                                                                                    |                                                                                                    |                                                                            |                                                                                                    |                                                                                                    |
|             |                                                                                                    |                                                                                                    |                                                                                                    |                                                                                                    |                                                                                                    |                                                                            |                                                                                                    |                                                                                                    |
|             |                                                                                                    |                                                                                                    |                                                                                                    |                                                                                                    |                                                                                                    |                                                                            |                                                                                                    |                                                                                                    |
| Help        | I                                                                                                    |                                                                                                    |                                                                                                    |                                                                                                    |                                                                                                    | < Back                                                                     | Next >                                                                                                    | Cano                                                                                                    |
| 1           |                                                                                                    |                                                                                                    |                                                                                                    |                                                                                                    |                                                                                                    |                                                                            | ок                                                                                                    | Cancel                                                                                                    |
|             | Options  <br>Id Hardwa<br>dvanced C<br>These ad<br>evice. Type<br>elect a Disk<br>elect Target<br>elect a Disk<br>elect Target<br>elect a Disk<br>dvanced C<br>eady to Con | Options Resources F<br>Id Hardware<br>dvanced Options<br>These advanced option<br>enco. Type<br>elect Datatione<br>someability. Mode<br>dvanced Options<br>eady to Complete | Options Resources Profiles Vi<br>Id Hardware<br>dvanced Options<br>These advanced options do not ut<br>ence Type<br>elect Arbitistics<br>processition Mode<br>dvanced Options<br>eady to Complete | dvanced Options These advanced options do not usually need to be enset Type dect Type dect Data dect Tate ULW dect Datastore smoabbly Mode dvanced Options endy to Complete | Options       Resources       Profiles       VServices         Id Hardware       4       - Mer         dvanced Options       These advanced options do not usually need to be changed.         ender. Type       Specify the advanced options for it to be changed.         elect TargetUN       Specify the advanced options for it to be changed.         wanced Options       Specify the advanced options for it to be changed.         wanced Options       Specify the advanced options for it to be changed.         eady to Complete       Specify the advanced options for it to be changed. | Options       Resources       Profiles       vServices         Id Hardware | Id Hardware       dvanced Options       These advanced options do not usually need to be changed.       exists Tures       dect a Tures       dect a Tures </td <td>Id Hardware       dvanced Options       These advanced options do not usually need to be changed.       excertions       dect a Disk       Specify the advanced options for this virtual disk. These options do not normal to be changed.       Virtual Device Node       wranced Options       dvanced Options       advanced Options       Specify the advanced options for this virtual disk. These options do not normal to be changed.       Virtual Device Node       grant       ScSI (0:4)</td> | Id Hardware       dvanced Options       These advanced options do not usually need to be changed.       excertions       dect a Disk       Specify the advanced options for this virtual disk. These options do not normal to be changed.       Virtual Device Node       wranced Options       dvanced Options       advanced Options       Specify the advanced options for this virtual disk. These options do not normal to be changed.       Virtual Device Node       grant       ScSI (0:4) |

- **15.** Review your actions and click **Finish**.
- **16.** Repeat the steps to add a second data LUN.

**Important:** Do **NOT** power on the HCP-VM yet.

| ICPVH-0 - Virtual P                                                                    | sources   Profiles   vServices                                   | LIC<br>Virtual Machine Version: vmx                                                            |
|----------------------------------------------------------------------------------------|------------------------------------------------------------------|------------------------------------------------------------------------------------------------|
| dware   Options   Re                                                                   | sources   Profiles   vServices                                   | <ul> <li>Memory Configuration</li> </ul>                                                       |
| Add Hardware                                                                           |                                                                  | 1 House A consideration                                                                        |
| Ready to Com<br>Review the                                                             | plete<br>selected options and click Finish to a                  | dd the hardware.                                                                               |
| Celvice Type                                                                           | Options:                                                         |                                                                                                |
| Select Juse<br>Select Dataster<br>Compatibility for<br>Advanced Option<br>Ready to Com | Create disk:<br>Virtual Device Nod<br>Disk mode:<br>Target ILIN: | Persistent<br>HITACHI Pibre Channel Disk (naa. 60060e80 13274600502027460000003<br>e: Physical |
| Help                                                                                   | 1                                                                | < Back Finish Cance                                                                            |
| Help                                                                                   |                                                                  | OK Cancel                                                                                      |

#### **Configuring the HCP-VM small instance**

If you are deploying this HCP-VM system as a small instance system, before powering on the HCP-VM nodes you need to change the CPU count and RAM for each node:

- 1. In vSphere Client right click on the HCP-VM node and choose **Edit Settings** from the context menu.
- 2. Select the Hardware tab in the Virtual Machine Properties window.
- **3.** Select **Memory** from the hardware list and adjust the allocation to 16 GB in the **Memory Configuration** pain.

- **4.** Select **CPUs** from the hardware list and adjust the **Number of virtual sockets** and **Number of core per sockets** so that the **Total number of cores** equals 4.
- **5.** Click **OK** to save your changes and close the **Virtual Machine Properties** window.

#### **Configuring the HCP-VM network**

After deploying the OVF, the following steps need to be performed for **all** HCP-VM nodes in the vSphere cluster. They must be done in this order:

- **1.** Power on the first node.
- **2.** Follow the configuration instructions below.
- **3.** Repeat for the next node in the HCP-VM system.

**Note:** Before continuing with this procedure, you will need the front-end IP addresses, network mask, default gateway and Back-end IP addresses from the network administrator at the customer site. All Back-end IP addresses must be on the same subnet. For easier installations and support, request the last octet of the Front-end and Back-end be sequential.

To configure the HCP-VM network:

- **1.** Access the vSphere Client.
- **2.** In the left side navigation bar, right click on the lowest numbered node and click on **Open Console**.

| hcp-vm_cluster-1_node_1 on 172.20.27.102                                                                                       |  |
|----------------------------------------------------------------------------------------------------|--|
| ile Vie <u>w YM</u><br>■ III 🕨 🧐 🔯 🚳 🇊 🥪 🕪                                                                                     |  |
| pliance Operating System release 6.0<br>rnel 3.1.5-5.x86_64                                                                    |  |
| ess ALT+F5 for Appliance Application Status<br>ess ALT+F6 for Appliance Process Status<br>ess ALT+F8 for Appliance Diagnostics |  |
| ess ALT+F1 to return to this login screen<br>s login: _                                                                        |  |
|                                                                                                    |  |
|                                                                                                    |  |
|                                                                                                    |  |
|                                                                                                    |  |
|                                                                                                    |  |

- **3.** Login to the HCP-VM node console with the default login information:
  - Username: *install*
  - Password: *Chang3Me!*

**4.** Change the password to *hcpinsta11*(The last two characters are the number one).

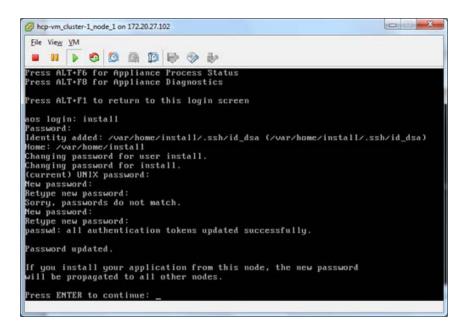

5. Enter 2 to access the Configure HCP Network menu.

| File View VM                                           |                         |
|--------------------------------------------------------|-------------------------|
|                                                        | 2 V 12                  |
| HCP 6.8 Configuration Menu                             |                         |
|                                                        |                         |
| [1] Get HCP Setup Files                                |                         |
| [2] Configure HCP Network<br>[3] Install an HCP System |                         |
| [q] Log Out                                            |                         |
|                                                        |                         |
| Currently installed version<br>Version on CD:          | None None               |
| Extracted version:                                     |                         |
| BATTROTON VOISION.                                     | 01010130                |
| an than 1000 million an teachada tatan a man           |                         |
| Enter a selection: 2                                   |                         |
| You chose: "2", is this cor                            | rect? [Default: yes]: _ |
|                                                        |                         |
|                                                        |                         |
|                                                        |                         |
|                                                        |                         |
|                                                        |                         |
|                                                        |                         |
|                                                        |                         |

**6.** Update options 1 and 5 with information provided by the customer.

**7.** Ignore option 4 unless the customer wants to deploy with VLAN support turned on. See appendix A for configuring the ESXi Networking to support this.

| HCP VM Network Configuration Menu                                                                                                    |                                     |                     |
|----------------------------------------------------------------------------------------------------|-------------------------------------|---------------------|
| <ol> <li>Setup (hcp_system) IPo4 Configuration</li> <li>Setup (hcp_system) IPo6 Configuration</li> <li>Setup (hcp_system) IPo6 Secondary Configuration</li> <li>Configure (hcp_system) VLAM ID</li> <li>Setup (hcp_backend) IPo4 Configuration</li> <li>Conmit Changes and Return to the Main Menu</li> <li>Concel Changes and Return to the Main Menu</li> </ol> | a                                   |                     |
| Current [hcp_system] IPv4 Configuration:<br>Gateway: 192.168.140.1                                                                                                    | IP: 192.168.140.220                 | Mask: 255.255.255.0 |
| Current [hcp_system] IPu6 Configuration:<br>Gateway: Mone                                                                                                    | IP: None                            | Prefix Length: None |
| Current [hcp_system] IPv6 Secondary Configuration:<br>Gateway: None                                                                                                    | IP: None                            | Prefix Length: None |
| Current [hcp_system] VLAN ID:                                                                                                    | 0 (Untagged)<br>IP: 172.140.220.220 |                     |

- **8.** For the example system, the following was changed and is reflected in the next image:
  - Front-end IP: *172.20.27.150*
  - Gateway address: *172.20.27.254*
  - Back-end IP: *172.21.150.150*

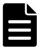

**Note:** For configuring separate clusters, if you use similar Back-end IPs the third octet has to be unique, otherwise the nodes will communicate across clusters.

**9.** Confirm the information and enter *B* to commit the changes.

| Sateway: 172.20.27.254       Current [hcp_system] IPv6 Configuration:       IP: None       Prefix Length: None         Sateway: None       Current [hcp_system] IPv6 Secondary Configuration:       IP: None       Prefix Length: None         Sateway: None       Current [hcp_system] IPv6 Secondary Configuration:       IP: None       Prefix Length: None         Current [hcp_system] VLAN ID:       0 (Untagged)       Current [hcp_backend] IPv4 Configuration:       IP: 172.21.150.150         Current node number: 220       Current node number: 220       Current node number: 220       Current node number: 220                                                                                                    |       |                       |                  |      | a a                |                      | iew VM      |         |
|----------------------------------------------------------------------------------------------------|-------|-----------------------|------------------|------|--------------------|----------------------|-------------|---------|
| [1] Setup [hcp_system] IPv4 Configuration         [2] Setup [hcp_system] IPv6 Configuration         [3] Setup [hcp_system] IPv6 Secondary Configuration         [4] Configure [hcp_system] IPv6 Configuration         [b] Connit Changes and Return to the Main Menu         [c] Cancel Changes and Return to the Main Menu         [c] Carnet [hcp_system] IPv4 Configuration:         [s] Setup [hcp_backend] IPv4 Configuration         [c] Cancel Changes and Return to the Main Menu         [c] Carnet [hcp_system] IPv4 Configuration:         [s] Current [hcp_system] IPv6 Configuration:         [s] Current [hcp_system] IPv6 Secondary Configuration:         [s] Current [hcp_system] IPv6 Secondary Configuration:         [s] Current [hcp_system] IPv6 Configuration:         [s] Current [hcp_system] IPv6 Configuration:         [s] Current [hcp_backend] IPv4 Configuration:         [s] Current [hcp_backend] IPv4 Configuration:         [s] Setup:         [s] Current node number:         [s] Current node number:         [s] Current node number:         [s] Current node number:         [s] Current node number:         [s] Current node number:         [s] Current node number:         [s] Current node number:         [s] Current node number:         [s] Current node number:         [s] Current |       |                       |                  |      | V W                | 24 101 84 10°        | 10          |         |
| [1] Setup [hcp_system] IPv4 Configuration         [2] Setup [hcp_system] IPv6 Configuration         [3] Setup [hcp_system] IPv6 Secondary Configuration         [4] Configure [hcp_system] IPv6 Configuration         [b] Connit Changes and Return to the Main Menu         [c] Cancel Changes and Return to the Main Menu         [c] Carnet [hcp_system] IPv4 Configuration:         [s] Setup [hcp_backend] IPv4 Configuration         [c] Cancel Changes and Return to the Main Menu         [c] Carnet [hcp_system] IPv4 Configuration:         [s] Current [hcp_system] IPv6 Configuration:         [s] Current [hcp_system] IPv6 Secondary Configuration:         [s] Current [hcp_system] IPv6 Secondary Configuration:         [s] Current [hcp_system] IPv6 Configuration:         [s] Current [hcp_system] IPv6 Configuration:         [s] Current [hcp_backend] IPv4 Configuration:         [s] Current [hcp_backend] IPv4 Configuration:         [s] Setup:         [s] Current node number:         [s] Current node number:         [s] Current node number:         [s] Current node number:         [s] Current node number:         [s] Current node number:         [s] Current node number:         [s] Current node number:         [s] Current node number:         [s] Current node number:         [s] Current |       |                       |                  |      |                    | 0                    |             |         |
| [1] Setup [hcp_system] IPv4 Configuration         [2] Setup [hcp_system] IPv6 Configuration         [3] Setup [hcp_system] IPv6 Configuration         [4] Configure [hcp_system] IPv6 Configuration         [5] Setup [hcp_system] VLAN ID         [5] Setup [hcp_system] VLAN ID         [5] Setup [hcp_system] IPv4 Configuration         [b] Connit Changes and Return to the Main Menu         [c] Cancel Changes and Return to the Main Menu         [c] Cancel Changes and Return to the Main Menu         [c] Cancel Changes and Return to the Main Menu         [c] Cancel Changes and Return to the Main Menu         [c] Cancel Changes and Return to the Main Menu         [c] Cancel Changes and Return to the Main Menu         [c] Cancel Changes and Return to the Main Menu         [c] Cancel Changes and Return to the Main Menu         [c] Cancel Changes and Return to the Main Menu         [c] Cancel Changes and Return to the Main Menu         [c] Cancel Changes and Return to the Main Menu         [c] Cancel (hcp_system] IPv4 Configuration:         [P: None         [ateway: None         [c] Carrent (hcp_system] VLAN ID:         [c] Carrent (hcp_system] JPv4 Configuration:         [P: 172,21,150,150         [c] Current node number: 220                                                       |       |                       |                  |      |                    |                      |             |         |
| [2] Setup [hcp_system] IPv6 Configuration<br>[3] Setup [hcp_system] IPv6 Secondary Configuration<br>[4] Configure [hcp_system] IPv6 Configuration<br>[b] Connit Changes and Return to the Main Henu<br>[c] Cancel Changes and Return to the Main Henu<br>[c] Cancel Changes and Return to the Main Henu<br>[c] Cancel Changes and Return to the Main Henu<br>[c] Cancel Icp_system] IPv6 Configuration:<br>[P: 172.20.27.150]<br>[Current [hcp_system] IPv6 Configuration:<br>[P: None]<br>[Current [hcp_system] IPv6 Configuration:<br>[P: None]<br>[Current [hcp_system] IPv6 Secondary Configuration:<br>[P: None]<br>[Current [hcp_system] IPv6 Secondary Configuration:<br>[P: None]<br>[Current [hcp_system] VLAM ID:<br>[Current [hcp_backend] IPv4 Configuration:<br>[P: 172.21.150.150]<br>[Current node number: 220]                                                                                                    |       |                       |                  |      |                    |                      |             |         |
| [3] Setup [hcp_system] ULAN ID         [4] Configure (hcp_system] ULAN ID         [5] Setup (hcp_backend) IPv4 Configuration         [b] Connit Changes and Return to the Main Menu         [c] Cancel Changes and Return to the Main Menu         [c] Cancel Changes and Return to the Main Menu         [c] Cancel Changes and Return to the Main Menu         [c] Cancel Changes and Return to the Main Menu         [c] Cancel Changes and Return to the Main Menu         [c] Cancel Changes and Return to the Main Menu         [c] Cancel Changes and Return to the Main Menu         Current Ihcp_system] IPv6 Configuration:       IP: 172.20.27.150         Mask: 255.255.255.0         Carrent Ihcp_system] IPv6 Configuration:       IP: None         Carrent Ihcp_system] IPv6 Secondary Configuration:       IP: None         Carrent Ihcp_system] VLAN ID:       0 (Untagged)         Carrent Incp_backend] IPv4 Configuration:       IP: 172.21.150.150         Carrent node number: 220       IP: 172.21.150.150                                                                                                    |       |                       |                  |      | uration            | system] IPv4 Config  | tup [hcp_s  | [1] Set |
| [4] Configure Thep_system] VLAN ID         [5] Setup Thep_backend] IP-4 Configuration         [6] Connit Changes and Return to the Main Menu         [c] Cancel Changes and Return to the Main Menu         [c] Cancel Changes and Return to the Main Menu         [c] Cancel Changes and Return to the Main Menu         [c] Cancel Changes and Return to the Main Menu         [c] Cancel Changes and Return to the Main Menu         [c] Cancel Changes and Return to the Main Menu         Current Ihep_system] IP-4 Configuration:       IP: 172.20.27.150         Mask: 255.255.255.0         Carrent Ihep_system] IP-6 Configuration:       IP: None         Prefix Length: None         Current Ihep_system] IP-6 Secondary Configuration:       IP: None         Current Ihep_system] VLAN ID:       0 (Untagged)         Current Ihep_backend] IP-4 Configuration:       IP: 172.21.150.150         Current node number: 220       IP: 172.21.150.150                                                                                                    |       |                       |                  |      |                    |                      |             |         |
| [5] Setup [hcp_backend] IP04 Configuration         [b] Connit Changes and Return to the Main Henu         [c] Cancel Changes and Return to the Hain Henu         [c] Cancel Changes and Return to the Hain Henu         Current [hcp_systen] IP04 Configuration:       IP: 172.20.27.150         Mask: 255.255.255.0         Sateway: 172.20.27.254         Current [hcp_systen] IP06 Configuration:       IP: None         Prefix Length: None         Current [hcp_systen] IP06 Secondary Configuration:       IP: None         Prefix Length: None         Current [hcp_systen] VLAM ID:       0 (Untagged)         Current [hcp_backend] IP04 Configuration:       IP: 172.21.150.150         Current node number: 220       IP: 172.21.150.150                                                                                                    |       |                       |                  | n    |                    |                      |             |         |
| [b] Connit Changes and Return to the Main Menu         [c] Cancel Changes and Return to the Main Menu         [c] Cancel Changes and Return to the Main Menu         Current Incp_system] IP04 Configuration:       IP: 172.20.27.150         Mask: 255.255.255.00         Carrent Incp_system] IP04 Configuration:       IP: None         Prefix Length: None         Carrent Incp_system] IP06 Configuration:       IP: None         Carrent Incp_system] IP06 Secondary Configuration:       IP: None         Carrent Incp_system] VL0N ID:       0 (Untagged)         Carrent Incp_backend] IP04 Configuration:       IP: 172.21.150.150         Current node number: 220       Configuration:                                                                                                    |       |                       |                  |      |                    |                      |             |         |
| [c] Cancel Changes and Return to the Main Menu         Current [hcp_system] IPv4 Configuration:       IP: 172.20.27.150         Mask: 255.255.255.0         Cateway: 172.20.27.254         Current [hcp_system] IPv6 Configuration:       IP: None         Ateway: None       Prefix Length: None         Current [hcp_system] IPv6 Secondary Configuration:       IP: None         Current [hcp_system] IPv6 Secondary Configuration:       IP: None         Current [hcp_system] VLAM ID:       0 (Untagged)         Current [hcp_backend] IPv4 Configuration:       IP: 172.21.150.150         Current node number: 220       220                                                                                                    |       |                       |                  |      |                    |                      |             |         |
| Current [hcp_system] IPv4 Configuration: IP: 172.20.27.150 Mask: 255.255.255.0<br>ateway: 172.20.27.254<br>Current [hcp_system] IPv6 Configuration: IP: None Prefix Length: None<br>Current [hcp_system] IPv6 Secondary Configuration: IP: None Prefix Length: None<br>Current [hcp_system] IPv6 Secondary Configuration: IP: None Prefix Length: None<br>Current [hcp_system] VLAM ID: 0 (Untagged)<br>Current Incp_backend] IPv4 Configuration: IP: 172.21.150.150<br>Current node number: 220                                                                                                    |       |                       |                  |      |                    |                      |             |         |
| ateway: 172.20.27.254<br>Current [hcp_system] IPv6 Configuration: IP: None Prefix Length: None<br>ateway: None Prefix Length: None Prefix Length: None<br>Current [hcp_system] IPv6 Secondary Configuration: IP: None Prefix Length: None<br>ateway: None<br>Current [hcp_system] ULAM ID: 0 (Untagged)<br>Current [hcp_backend] IPv4 Configuration: IP: 172.21.150.150<br>Current node number: 220                                                                                                    |       |                       |                  |      | and that in the ma |                      | noer onning | 102 001 |
| Current         [hcp_system]         IPo6         Configuration:         IP:         Nome         Prefix         Length:         Nome           Current         [hcp_system]         IPo6         Secondary         Configuration:         IP:         Nome         Prefix         Length:         Nome           Current         [hcp_system]         IPo6         Secondary         Configuration:         IP:         Nome         Prefix         Length:         Nome           Current         [hcp_backend]         IPu4         Configuration:         IP:         172.21.150.150         Current node         Nome         Nome                                                                           | 0     | Mask: 255.255.255.0   | 172.20.27.150    | IP:  | ation:             |                      |             |         |
| Kateway: None<br>Current Ihcp_system] IPv6 Secondary Configuration: IP: None<br>Fateway: None<br>Current Ihcp_system] VLAN ID: 0 (Untagged)<br>Current Ihcp_backend] IPv4 Configuration: IP: 172.21.150.150<br>Current node number: 220                                                                                                    |       |                       |                  |      |                    |                      |             |         |
| Current [hcp_system] IPo6 Secondary Configuration: IP: Mone Prefix Length: None<br>Current [hcp_system] ULAM ID: 0 (Untagged)<br>Current [hcp_backend] IPo4 Configuration: IP: 172.21.150.150<br>Current node number: 220                                                                                                    | 1     | Prefix Length: None   | None             | IP:  | sation:            | stem] IPv6 Configura |             |         |
| Rateway: None<br>Current [hcp_system] ULAM ID: 0 (Untagged)<br>Current [hcp_backend] IPv4 Configuration: IP: 172.21.150.150<br>Current node number: 220                                                                                                    |       | Prefix Length: None   | None             | TP-  | . Configuration:   | sten1 IPu6 Secondar  |             |         |
| Current [hcp_system] VLAM ID: 0 (Untagged)<br>Current [hcp_backend] IPv4 Configuration: IP: 172.21.150.150<br>Current node number: 220                                                                                                    |       | THETTA Deligent mone  | 110/102          |      | g com igu actons   | accent tree acconner |             |         |
| Current node number: 220                                                                                                    |       |                       |                  |      |                    | stem] VLAN ID:       |             |         |
| ANA STATE TROOP TRATECT SHE                                                                                                    |       |                       | 172.21.150.150   | 1P:  | ration:            | ckend] IPv4 Configur | t [hcp_bac  | Current |
|                                                                                                    |       |                       |                  |      |                    | nbcr: 220            | t node nur  | Current |
|                                                                                                    |       |                       |                  |      |                    |                      |             |         |
| Enter a selection: b                                                                                                    |       |                       |                  |      |                    | on: b                | a selectio  | Enter a |
|                                                                                                    |       |                       |                  |      |                    |                      |             |         |
| You chose: "b", is this correct? [Default: yes]: yes                                                                                                    |       |                       |                  | es   | Default: yes1: y   | is this correct? []  | ose: "b",   | You cho |
| System has to be restarted. Enter 'yes' to continue or 'no' to cancel and lose your changes:                                                                                                    | The   | nd loss your changes  | fund to cannot a |      | tuest to continue  | a nectanted Foton    | has to be   | Section |
| system has to be restarted. Enter yes to continue or no to cancel and lose your changes.                                                                                                    | - LDC | na rose your changes. | no co cancer al  | c or | ges to continue    | e restarted. Enter   |             |         |

**10.** Press enter to reboot the HCP-VM node.

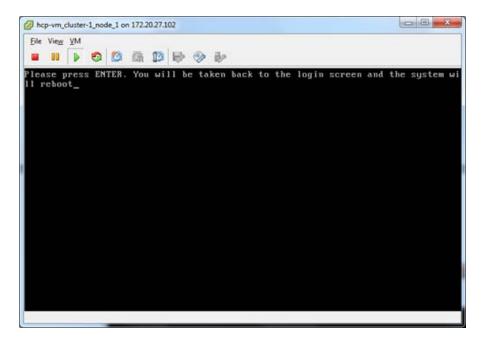

**11.** The HCP-VM node will begin to reboot. Do not touch it until the reboot is complete.

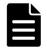

**Note:** The previous steps must be completed for each VM you set up.

Chapter 4: Creating the HCP-VM system

- **12.** Once the HCP-VM node finishes rebooting, login with the username and password:
  - Username: install
  - Password: *hcpinsta11*

| Ele View VM                                                                                                    |                                                                                          |  |
|----------------------------------------------------------------------------------------------------|------------------------------------------------------------------------------------------|--|
| HCP VM Network Configuration Menu                                                                                                    |                                                                                          |  |
| <ul> <li>[1] Configure [hcp_system] IP Address</li> <li>[2] Configure [hcp_system] Network Mask</li> <li>[3] Configure [hcp_system] Gateway IP Address</li> <li>[4] Configure [hcp_system] ULAN ID</li> <li>[5] Configure [hcp_backend] IP Address</li> <li>[b] Commit Changes and Return to the Main Menu</li> <li>[c] Cancel Changes and Return to the Main Menu</li> </ul> |                                                                                          |  |
| Currently configured [hcp_system] IP address:<br>Currently configured [hcp_system] network mask:<br>Currently configured [hcp_system] yLaM ID:<br>Currently configured [hcp_backend] IP address:<br>Currently configured node number:                                                                                                    | 172.20.27.150<br>255.255.255.8<br>172.20.27.254<br>8 (Untagged)<br>172.21.150.150<br>150 |  |
| Enter a selection: _                                                                                                    |                                                                                          |  |
|                                                                                                    |                                                                                          |  |

# **Install HCP software**

The HCP install is performed from the node with the highest last octet in its Back-end IP address. For example, the four Back-end IP addresses for the example system are:

- 172.21.150.150
- 172.21.150.151
- 172.21.150.152
- 172.21.150.153

So 172.21.150.153 is the proper node for the HCP software installation.

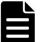

**Note:** While HCP software is customer installable, it is not possible to enable data at rest encryption (DARE) on customer installed systems. DARE encrypts data on primary storage and data tiered to external storage pools. If you plan to utilize DARE features, please contact your authorized HCP service provider before performing the software installation.

To install the HCP software:

- 1. Access the vSphere client.
- 2. In the left side navigation bar, select a console under 172.20.27.153 (hcp-vm\_cluster-1\_node\_4).
- **3.** Right click on the console and click on **Open Console**.
- 4. Login with the username and password:
  - Username: install
  - Password: hcpinsta11
- 5. Enter 3.
- 6. Hit Enter.

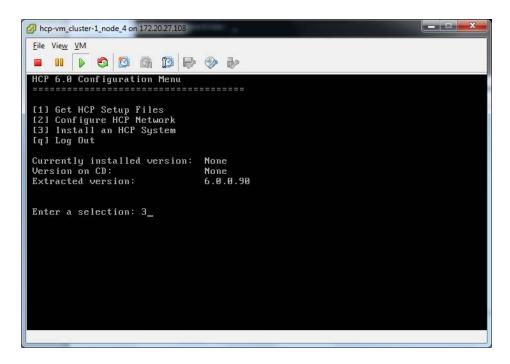

### Step 1: Identify the nodes in the HCP system

To identify the nodes in the HCP system:

- 1. From the HCP 7.3.3 Configuration menu, enter 3 to run the HCP Setup wizard.
- **2.** In response to the confirming prompt, enter *y* or *yes* to confirm your entry or *n* or *no* to try again.

When you enter *y* or *yes*, the HCP Setup wizard **New Install** menu appears.

```
HCP Setup: New Install Menu

II] HCP Nodes

[1] HCP Nodes

[r] Restore Default Configuration

[v] Review Current Configuration

[x] Install a New HCP System with This Configuration

[w] Exit/Write out Configuration File

[q] Return to Configuration Menu

Enter your choice.

[Default: 1]: _
```

**3.** Enter **1** to identify the nodes in the HCP system.

The HCP Nodes menu appears.

| HCP Nodes Menu                                                       |
|----------------------------------------------------------------------|
| [1] Storage Node Back-end IP Addresses                               |
| [b] Go Back to the Previous Menu<br>[q] Return to Configuration Menu |
| Enter your choice.<br>[Default: 1]:                                  |

**4.** From the **HCP Nodes** menu, enter **1** to identify the storage nodes in the HCP system. Use the *back-end IP address* to identify each node.

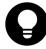

**Tip:** If you chose to enter the node IP addresses as literal values, enter the IP address of the lowest-numbered node first. For subsequent IP addresses, HCP Setup presents a default value that's one greater than the previous IP address that you entered.

5. From the HCP Nodes menu, enter b to return to the New Install menu.

The **New Install** menu now includes additional options for configuring the HCP system.

| <pre>HCP Setup: New Install Menu</pre>                                                                                                    |                                                                                                    |
|----------------------------------------------------------------------------------------------------|----------------------------------------------------------------------------------------------------|
| <ul> <li>[2] Distributor/OEM Key Access (Arizona)</li> <li>[3] Networking Settings</li> <li>[4] DNS Settings</li> <li>[5] Time Settings</li> <li>[6] Internal Configuration Settings</li> <li>[7] Encryption Settings</li> <li>[7] Restore Default Configuration</li> <li>[9] Review Current Configuration</li> <li>[1] Install a New HCP System with This Configuration</li> <li>[1] Return to Configuration File</li> <li>[2] Return to Configuration Menu</li> <li>Enter your choice.</li> </ul> | HCP Setup: New Install Menu                                                                                                    |
| <ul> <li>[q] Review Current Configuration</li> <li>[x] Install a New HCP System with This Configuration</li> <li>[w] Exit/Write out Configuration File</li> <li>[q] Return to Configuration Menu</li> <li>Enter your choice.</li> </ul>                                                                                                    | <ul> <li>[2] Distributor/OEM Key Access (Arizona)</li> <li>[3] Networking Settings</li> <li>[4] DNS Settings</li> <li>[5] Time Settings</li> <li>[6] Internal Configuration Settings</li> </ul> |
| <pre>[w] Exit/Write out Configuration File [q] Return to Configuration Menu Enter your choice.</pre>                                                                                                    |                                                                                                    |
| <ul><li>[q] Return to Configuration Menu</li><li>Enter your choice.</li></ul>                                                                                                    | [x] Install a New HCP System with This Configuration                                                                                                    |
|                                                                                                    |                                                                                                    |
|                                                                                                    |                                                                                                    |

# **Configure the HCP system**

From the **New Install** menu, execute the additional options for configuring the HCP system. Each option either opens a lower-level menu with configuration options, or leads directly to a configuration option.

To configure the HCP system:

- 1. Enter 2 in the New Install menu to open the Key Access menu.
- **2.** Change the distributor key.

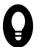

**Tip:** If this is a Hitachi Vantara provided system, keep the default Arizona key.

**3.** Enter *y* or *yes* to confirm the change and return to the **New Install** menu.

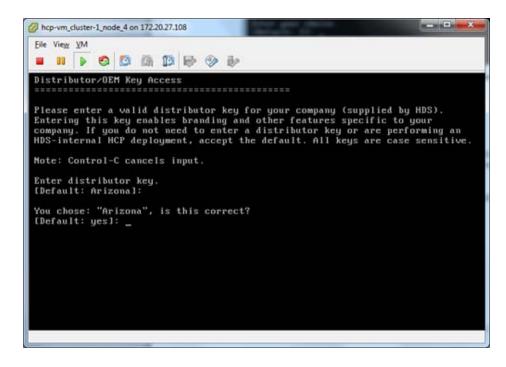

- **4.** Enter *3* to open the **HCP Networking** menu.
- **5.** Enter *1* and change the Gateway router IP address.
- 6. Enter 2 and change the Multicast Network.
- 7. Enter *b* to return to the **New Install** menu.

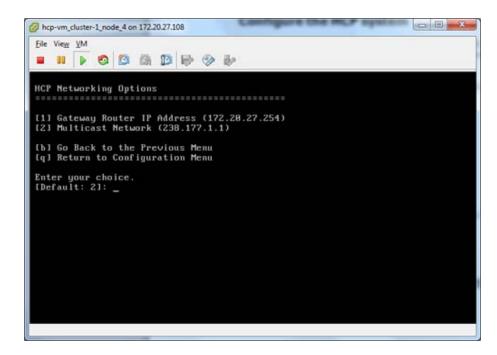

- 8. Enter 4 to open the HCP DNS Options menu.
- **9.** Enter 2 to input the domain name for the system.

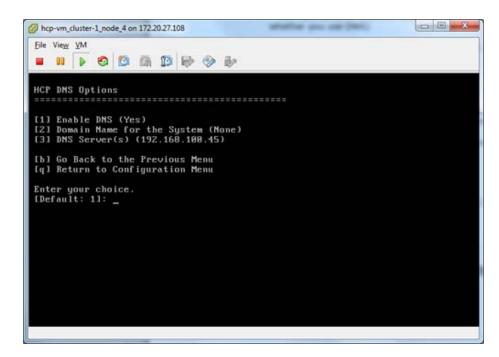

**10.** Enter the system domain name.

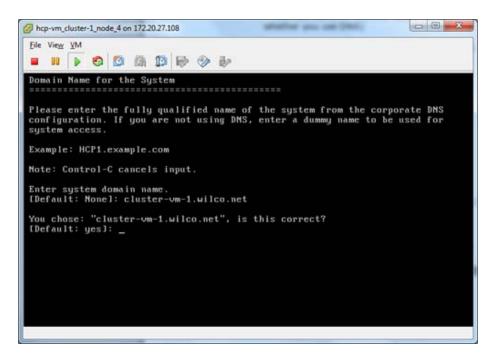

Chapter 4: Creating the HCP-VM system

- **11.** If **Option 1: Enable DNS** is not set to yes, change it to yes.
- **12.** If **Option 3: DNS Servers** is not set to the proper corporate DNS server, change it accordingly.
- **13.** Enter *b* to return to the **New Install** menu.
- **14.** Enter *5* open the **HCP Time Options** menu.
- **15.** Enter *1* and set the time configuration to an external time server. Use the same time server that has been configured for all ESXi hosts in the HCP-VM system.

This was set up in the "Enabling NTP for the ESXi hosts".

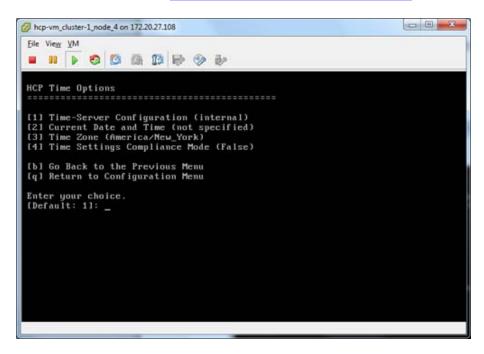

**16.** Enter an external time server.

| Time-Ser                        | S S M D + S                                               |                                                                                                    |
|---------------------------------|-----------------------------------------------------------|----------------------------------------------------------------------------------------------------|
| "interna<br>names or<br>server, | l" or at most three time se<br>IP addresses one at a time | nt the HCP system to use? You can specify<br>ervers. You will be asked to specify the<br>e. For you to specify an external time<br>onnectivity to the time server through the |
| Example                         | (time.nist.gov): 192.43.244                               | 4.18                                                                                                    |
| Note: Co                        | ntrol-C cancels input.                                    |                                                                                                    |
|                                 | or time server name or 1P<br>: internal]: 64.98.182.55    | address.                                                                                                    |
|                                 | e: "64.90.182.55", is this<br>: yes]: _                   | correct?                                                                                                    |

**17.** Enter **6** to change the internal settings.

#### 18. Select Internal.

| hcp-   | vm_clu | ster-1_ | node_4         | on 172.20       | 27.108                        |        |      | and a |   | for the | and and | 1 |         |
|--------|--------|---------|----------------|-----------------|-------------------------------|--------|------|-------|---|---------|---------|---|---------|
| File V | -      |         |                | (A) 1           |                               | • •    | 2    |       |   |         |         |   |         |
|        |        |         | igura          |                 |                               |        |      |       |   |         |         |   |         |
| loca   | 1/in   | tern    | al RA          | ID, ty          | es this<br>pe "int<br>ype "ex | ernal" | . If |       |   |         |         |   | or othe |
| Note   | : Co   | ntro    | 1-C c          | ancels          | input.                        |        |      |       |   |         |         |   |         |
|        |        |         |                | exter<br>]: int |                               |        |      |       |   |         |         |   |         |
|        |        |         | inter<br>s]: _ |                 | is this                       | COFFE  | ct?  |       |   |         |         |   |         |
|        |        |         |                |                 |                               |        |      |       |   |         |         |   |         |
|        |        |         |                |                 |                               |        |      |       |   |         |         |   |         |
|        |        |         |                |                 |                               |        |      |       |   |         |         |   |         |
|        |        |         |                |                 |                               |        |      |       |   |         |         |   |         |
|        |        |         |                |                 |                               |        |      | _     | _ |         | _       | _ | _       |

**19.** Select the option to set the serial number for the system and enter the unique serial number for this HCP system.

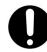

**Important:** The HCP system serial number is required to license the system. Omitting the serial number will cause the system to report that you are in violation of your license agreement.

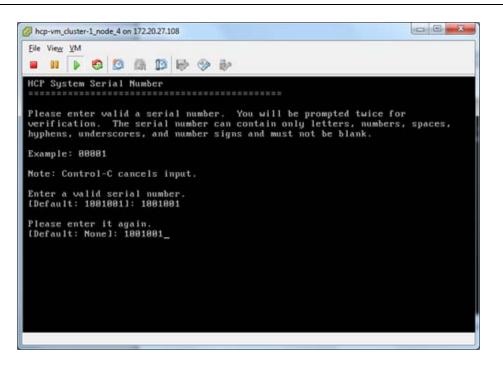

**20.** Decide if replication will be enabled.

If you enter *yes* to enable replication, the wizard asks if this is a reinstallation of a primary system after a replication failover with DNS failover enabled. If you enter *yes* to this prompt, it requests that target replicated namespaces in this system will continue to be redirected to the replica until data recovery is complete, provided that those namespaces are configured to accept such requests.

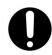

**Important:** Do not enable replication if you have not purchased this feature. Doing so makes the system violate your license agreement.

- Contact information for HCP customer support.
- **21.** To specify no contact information, hit **space**.

**22.** If you want to enable encryption, contact your authorized service provider.

### **Execute the installation**

If you enabled encryption in the previous section, have your security administrator present for this step. The security administrator should be the only person to see the encryption key.

To execute the HCP software installation:

1. From the **New Install** menu, enter **x**.

The wizard should display the following information.

|                     | Vie <u>w</u> |           | 0                          | 0                             | <b>M</b>       | 13      | Ð    | 3    | >     |      |     |     |     |      |    |    |     |     |    |   |     |   |    |    |    |    |    |   |     |  |
|---------------------|--------------|-----------|----------------------------|-------------------------------|----------------|---------|------|------|-------|------|-----|-----|-----|------|----|----|-----|-----|----|---|-----|---|----|----|----|----|----|---|-----|--|
| [Def                | ault         | :: u      | es]:                       |                               |                | March - |      |      |       |      |     |     |     |      |    |    |     |     |    |   |     |   |    |    |    |    |    |   |     |  |
|                     |              |           |                            |                               |                |         |      |      |       |      |     |     |     |      |    |    |     |     |    |   |     |   |    |    |    |    |    |   |     |  |
|                     |              |           |                            |                               | addre<br>irmat |         |      |      |       |      |     |     |     |      |    |    |     |     |    |   |     |   |    |    |    |    |    |   |     |  |
| coni                | 1 gur        | •at1      | on c                       | oni                           | rmat           | .101    |      |      | -     |      |     |     |     |      |    |    |     |     |    |   |     |   |    |    |    |    |    |   |     |  |
|                     |              |           |                            |                               |                |         |      |      |       |      |     |     |     |      |    |    |     |     |    |   |     |   |    |    |    |    |    |   |     |  |
| DNS                 | Serv         | ver(      | s) =                       | 192                           | 2.168          | 1.16    | 10.4 | 5    |       |      |     |     |     |      |    |    |     |     |    |   |     |   |    |    |    |    |    |   |     |  |
| Cust                | tomer        | · Su      | opor                       | t Co                          | ontac          | t I     | nfc  | irma | ati   | ion  |     | Un  | it  | ed   | 5  | St | ta  | tes | :: | ( | 300 | ) | 44 | 6- | 07 | 44 | Ոս | s | ide |  |
|                     |              |           |                            |                               | 358)           |         |      |      |       |      |     |     |     |      |    |    |     |     |    |   |     |   |    |    |    |    |    |   |     |  |
|                     |              |           |                            |                               | = 238          |         |      |      |       |      |     |     |     |      |    |    |     |     |    |   |     |   |    |    |    |    |    |   |     |  |
|                     |              |           |                            |                               | ion =          |         |      | na . | ł.    |      |     |     |     |      |    |    |     |     |    |   |     |   |    |    |    |    |    |   |     |  |
|                     |              |           |                            |                               | A/Net          |         |      | 72   | 20    | 2.2  |     | E A |     |      |    |    |     |     |    |   |     |   |    |    |    |    |    |   |     |  |
|                     |              |           |                            |                               | iddre          |         |      | 14   | . 2.6 | 1.4  | (.4 | .54 |     |      |    |    |     |     |    |   |     |   |    |    |    |    |    |   |     |  |
|                     |              |           |                            |                               | e Sys          |         |      | c li | ist   | er   | -UM | 1-1 | . W | i li | CI | ñ. | . m | et. |    |   |     |   |    |    |    |    |    |   |     |  |
|                     | ble H        |           |                            |                               |                |         |      |      |       |      |     |     |     |      |    |    |     |     |    |   |     |   |    |    |    |    |    |   |     |  |
|                     |              |           |                            |                               | lianc          | e M     | lode |      | No    | 1    |     |     |     |      |    |    |     |     |    |   |     |   |    |    |    |    |    |   |     |  |
| HCP                 | Syst         | em        | Seri                       | alt                           | lumbe          | r =     | : 10 | 010  | 001   |      |     |     |     |      |    |    |     |     |    |   |     |   |    |    |    |    |    |   |     |  |
|                     | le Se        |           | °S =                       | No                            |                |         |      |      |       |      |     |     |     |      |    |    |     |     |    |   |     |   |    |    |    |    |    |   |     |  |
|                     | tribu        | itor.     |                            |                               |                |         |      | A.v. | 17.0  | ona. |     |     |     |      |    |    |     |     |    |   |     |   |    |    |    |    |    |   |     |  |
|                     |              | -         | /OEM                       | I Key                         | , Acc          |         |      | Hr.  |       |      |     |     |     |      |    |    |     |     |    |   |     |   |    |    |    |    |    |   |     |  |
| MQE                 |              |           | ∕OEM<br>nly                | l Ke <u>u</u><br>Volu         | imes           | = N     | lo   |      |       |      |     |     |     |      |    |    |     |     |    |   |     |   |    |    |    |    |    |   |     |  |
| MQE<br>Time         | e Ser        | ver       | ∕OEM<br>nly<br>(s)         | 1 Ke <u>u</u><br>Volu<br>= 64 |                | = N     | lo   |      |       |      |     |     |     |      |    |    |     |     |    |   |     |   |    |    |    |    |    |   |     |  |
| MQE<br>Time<br>Enal |              | ver<br>NS | ∕OEM<br>nly<br>(s)<br>= Ye | 1 Ke <u>u</u><br>Volu<br>= 64 | imes           | = N     | lo   |      |       |      |     |     |     |      |    |    |     |     |    |   |     |   |    |    |    |    |    |   |     |  |

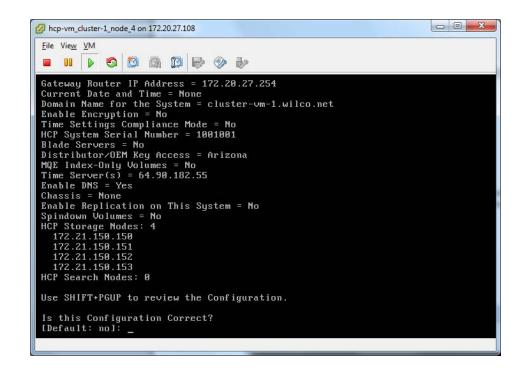

- 2. Review the configuration.
- 3. Perform one of the following steps:
  - **a.** If the configuration is not correct:
    - 1. Enter *n* or *no*.
    - **2.** In response to the confirmation prompt, enter *y* or *yes*.
    - **3.** Correct any mistakes you made in the previous sections.
  - **b.** If the configuration is correct:
    - 1. Enter y or yes.
    - 2. In response to the confirmation prompt, enter y or yes.

When you enter *y* or *yes*, HCP Setup performs a set of installation prechecks and, if they are successful, installs the HCP software on all nodes in the system. This can take from several minutes to several hours, depending on the size of the logical volumes.

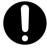

**Important:** If you enabled encryption in the system configuration, HCP Setup displays the encryption key after doing some initial setup. It then prompts you to enter the key. Before entering the encryption key, write it down on paper.

Chapter 4: Creating the HCP-VM system

After you enter the key, HCP Setup proceeds with the installation. You do not get a second chance to see the encryption key, and the key is not stored for later retrieval.

When the installation is complete, HCP Setup logs you out and reboots the nodes. The console then displays the login prompt.

If HCP Setup exits at any time before the installation processing is complete, make a note of all error messages and then contact your authorized HCP service provider for help.

Beginning of HCP install. Pre-checks for system health.

| hcp-vm_cluster-1_node_4 on 172.20.27.108             |  |
|------------------------------------------------------|--|
| Eile View VM                                         |  |
| 🖬 💵 🕨 🗐 🕼 🛍 🖗 🗇 🧼                                    |  |
| Use SHIFT+PGUP to review the Configuration.          |  |
| In this Configuration Connect?                       |  |
| Is this Configuration Correct?<br>[Default: no]: yes |  |
|                                                      |  |
| You chose: "yes", is this correct?                   |  |
| [Default: yes]:                                      |  |
| erifying system name                                 |  |
| erifying run location                                |  |
| erifying running as install                          |  |
| erifying node connections<br>erifying SSH keys       |  |
| erifying SSH                                         |  |
| erifying systemwide SSH                              |  |
| erifying all network links                           |  |
| erifying versions                                    |  |
| erifying 64-bit hardware platform                    |  |
| erifying disk space                                  |  |
| erifying nobody using ∕fcfs_*                        |  |
| erifying nobody using /fs/*                          |  |
| yncing install password to all nodes.                |  |
| pdating EULA                                         |  |
| yncing date to all nodes.                            |  |
| enerating auth keys                                  |  |
|                                                      |  |

HCP installation formatting the data LUNs.

| File View | -    |        |       | -        |      |        |            |     |          |     |   |          |
|-----------|------|--------|-------|----------|------|--------|------------|-----|----------|-----|---|----------|
|           |      | 0 3    |       | 13 6     |      |        |            |     |          |     |   |          |
|           |      |        |       |          |      |        | Formatting |     |          |     |   |          |
|           |      |        |       |          |      |        | Formatting |     |          |     |   |          |
|           | node | 152:   | 45%   | Complet  | e (2 | 3/51): | Formatting | 37% | complete | (8  | 2 | volumes. |
|           | node | 153:   | 45%   | Complet  | e (2 | 3/51): | Formatting | 36% | complete | (8  | 2 | volumes. |
| ue Feb    | 26 1 | 3:49:5 | 56 26 | 113 Curr | ent  | status |            |     |          |     |   |          |
|           | node | 150:   | 45%   | Complet  | e (2 | 3/51): | Formatting | 36% | complete | (0  | Z | volumes  |
|           |      |        |       |          |      |        | Formatting |     |          |     |   |          |
|           | node | 152:   | 45%   | Complet  | e (2 | 3/51): | Formatting | 37% | complete | (0  | Z | volumes  |
|           | node | 153:   | 45%   | Complet  | e (2 | 3/51): | Formatting | 41% | complete | (8  | 2 | volumes  |
| ue Feb    | 26 1 | 3:50:6 | 81 26 | 113 Curr | ent  | status |            |     |          |     |   |          |
|           | node | 158:   | 45%   | Complet  | e (2 | 3/51): | Formatting | 41% | complete | (8  | 2 | volumes  |
|           | node | 151:   | 45%   | Complet  | e (2 | 3/51): | Formatting | 41% | complete | (8  | 2 | volumes  |
|           | node | 152:   | 45%   | Complet  | e (2 | 3/51): | Formatting | 41% | complete | (8  | z | volumes  |
|           | node | 153:   | 45%   | Complet  | e (2 | 3/51): | Formatting | 412 | complete | (8  | 2 | volumes. |
| ue Feb    | 26 1 | 3:51:6 | 88 26 | 113 Curr | ent  | status |            |     |          |     |   |          |
|           | node | 150:   | 45%   | Complet  | e (2 | 3/51): | Formatting | 46% | complete | (0  | 2 | volumes  |
|           | node | 151:   | 45%   | Complet  | e (2 | 3/51): | Formatting | 41% | complete | (8  | 2 | volumes. |
|           | node | 152:   | 45%   | Complet  | e (2 | 3/51): | Formatting | 41% | complete | (8  | z | volumes  |
|           | node | 153:   | 45%   | Complet  | e (2 | 3/51): | Formatting | 46% | complete | (0  | Z | volumes  |
| ue Feb    | 26 1 | 3:51:6 | 85 26 | 113 Curr | ent  | status |            |     |          |     |   |          |
|           | node | 158:   | 45%   | Complet  | e (2 | 3/51): | Formatting | 46% | complete | (8  | 2 | volumes  |
|           | node | 151:   | 45%   | Complet  | e (2 | 3/51): | Formatting | 46% | complete | (8) | 2 | volumes. |
|           | node | 152:   | 45%   | Complet  | e (2 | 3/51): | Formatting | 46% | complete | (8  | 2 | volumes  |
|           | node | 153:   | 45%   | Complet  | e (2 | 3/51): | Formatting | 46% | complete | (8) | 2 | volumes. |

After the installation is complete, the HCP-VM nodes will all reboot, and instead of the **aos** login prompt you should see an **hcp-node-<nodeNumber>** prompt.

After the reboot, you can also check the runlevel of the node by hitting Alt+F5 when inside the console.

| Ele View VM                |                                                  |
|----------------------------|--------------------------------------------------|
| Every 38.0s: ∕sbin∕system- | info Fri Mar 1 12:29:58 20                       |
| lostname:                  | hcp-node-150.cluster-colo-009-vml.lab.archivas.c |
| RIS Node:                  | 150                                              |
| hcp_system] IP:            | 172.20.27.150                                    |
| hcp_system] Mask:          | 255.255.255.0                                    |
| hcp_system] Gateway:       | 172.20.27.254                                    |
| hcp_backend] IP:           | 172.21.150.150                                   |
| hcp_backend] Mask:         | 255.255.255.8                                    |
| Jersion:                   | 6.0.0.93                                         |
| lperating System:          | OS 6.8.8.514                                     |
| .inux Kernel:              | 3.1.5-5.×86_64                                   |
| .urrent Run Level:         | 4                                                |
| 12:29:58 up 22:47, 0 use   | rs, load average: 0.00, 0.01, 0.06               |

# Verifying the HCP installation

Access the HCP System Management Console to verify that the HCP system installed correctly.

To verify the HCP system installation:

1. Open the System Management Console by entering one of the following URLs in a web browser on a client computer:

- If the HCP system is configured for DNS https://admin.hcpdomain-name:8000
- If the HCP system is not configured for DNS https://node-ipaddress:8000

Node-ip-address is the Front-end IP address of any storage node in the HCP system.

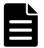

**Note:** If you inadvertently use http instead of https in the URL, the browser returns an error. Enter the URL again, this time using https.

2. When prompted, accept the self-signed HCP SSL server certificate either permanently or temporarily. Set a temporary certificate if you plan to install a trusted certificate later on.

The System Management Console login page appears.

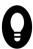

**Tip:** If the browser cannot find the System Management Console login page, wait a few minutes; then try again. If the login page still doesn't open, contact your authorized HCP service provider for help.

3. Check the serial number on the login page. If the serial number is incorrect, contact your authorized HCP service provider for help.

4. Log into the System Management Console with this username and password:

- Username: *security*
- Password: Chang3Me!

Chapter 4: Creating the HCP-VM system

Once you login, the Console displays either the **Change Password** page or the **Hardware** page.

If the Console displays the **Hardware** page, it means the nodes are still starting HCP. This process can take several minutes. When more than half the nodes have completed their startup processing, the Console automatically displays the **Change Password** page.

If the **Hardware** page remains displayed after several minutes, please contact your authorized HCP service provider for help.

- 5. On the **Change Password** page:
  - **a.** In the Existing Password field, enter *Chang3Me!*.
  - **b.** In the New Password field, enter a new password.
  - c. In the Confirm New Password field, type your new password again.
  - **d.** Click on the Update Password button.

A valid password must contain any UTF-8 characters, including white space. The minimum length is six characters. The maximum is 64 characters. A password must include at least one character from two of these three groups: alphabetic, numeric, and other. For example:

- Valid password: *P@sswOrd*
- Invalid password: password
- 6. In the top-level menu, click on **Hardware**.
- 7. On the **Hardware** page, make sure the nodes have the:
  - Node status is **Available**.
  - Status of each logical volume is **Available**.

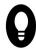

**Tip:** To see the status of a logical volume, mouse over the volume icon.

If all the nodes and logical volumes are available, the installation was successful and you can begin creating tenants. However, you may not want to do this until all additional setup is complete.

If any nodes have a status other than **Available**, or if any logical volumes for available nodes have a status other than **Available** or **Spun down**, please contact your authorized HCP service provider for help. Also contact your service provider if the number of logical volume icons for each node does not match the expected number of logical volumes for the node.

- 8. Do either of the following steps:
  - Perform additional system configuration, as described in <u>"Setting</u> <u>additional configuration options"</u>. Do this only if the installation was successful.
  - **a.** Log out of the System Management Console, and close the browser window to ensure that no one can return to the Console without a logging in.

# Setting additional configuration options

After verifying that the HCP system was correctly installed, you can perform additional system configurations. For example, you can enable syslog logging or disable ping.

To set additional configuration options:

1. Log into the HCP System Management Console as the security user (if you're not already logged in).

2. Create a new user account with the administrator role.

Alternatively, you can add the administrator role to the security user account and then skip step 3 below.

3. Log out of the Administration Console. Then log in again using the new account with the administrator role.

4. Perform the configuration activities.

5. Log out of the System Management Console and close the browser window to ensure that no one can return to the Console without logging in.

For information on creating user accounts and performing system configuration activities, see *Administering HCP*.

# **Monitoring and alerting**

The HCP hardware based appliance has built in redundant hardware, monitoring, alerting and failover behavior that cannot be leveraged in a virtualized VMware environment. To maintain performance and data integrity, all underlying hardware associated with the HCP-VM system must be treated as mission critical and monitored for failures. Whenever Hitachi servers, storage, and networking are part of the HCP-VM system, they must be connected to HiTrack. Any non-Hitachi equipment should be closely monitored using the vendor or customer equivalent to HiTrack. Any failures in the HCP-VM infrastructure must be corrected as soon as possible. Drive failures, in particular, should be closely monitored, given the possibility of lengthy RAID rebuild times.

## **Monitoring and alerts**

In general, HCP-VM can be managed like other HCP platforms except when monitoring the physical environment and monitoring the VMware environment. Here are some of the differences between HCP-VM monitoring and other platforms:

- HCP-VM System hardware monitoring is the responsibility of the customer and should be treated with the utmost priority and importance.
- HCP IPMI monitoring is not available in the HCP-VM environment.
- Storage is not restricted to Hitachi arrays. Array health monitoring and maintenance is the responsibility of the customer.

### Software monitoring

HCP maintains a system log which logs all events that happen within the system. You can view this log in the HCP **System Management Console**. You can send system log messages to syslog servers, System Network Management Protocol (**SNMP**) managers, and/or email addresses. Additionally, you can use SNMP to view and, when allowed, change HCP system settings.

You can generate charge back reports to track system capacity and bandwidth usage at the tenant and namespace levels.

The HCP Software application's health can be monitored via HiTrack.

### **HCP** resource monitoring

HCP uses System Activity Reporter (**SAR**) data for resource usage reporting. SAR runs on each node in the HCP system. Every ten minutes, SAR records statistics representing the average use of resources in the node for the past time interval. The graphs on the resources page of the System Management Console show the statistics for a subset of those resources. The resources that are monitored include the CPU, logical volumes, memory, and networks.

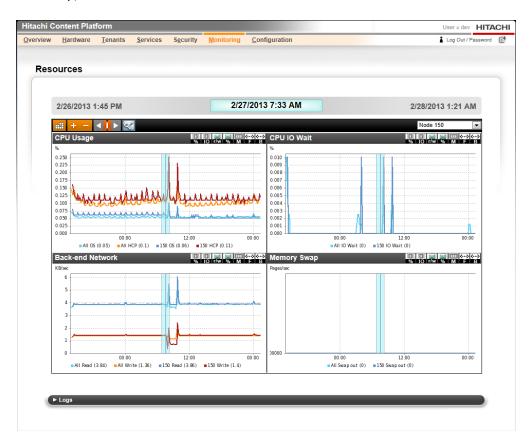

### **HCP diagnostic menu**

For any HCP node, you can run diagnostics that analyze and resolve issues with interactions between nodes and other components of the HCP environment. The diagnostics are available through the system console.

The diagnostics let you:

• **Ping** - Test if a selected device is accessible through the network.

- **Traceroute** Display the network path used for communication between the node and a specified device.
- **Dig** Query the DNS for the records that match a specified IP address or domain name.
- **Route** Display the routing table for a node.
- **Showmount** Display the NFS exports table for a specified device.

More details about HCP system monitoring facilities can be found in the *Administering HCP* manual.

VMware Monitoring and Performance is the responsibility of the customer. In the vSphere center, under the performance tab, clients have multiple ways to monitor resources.

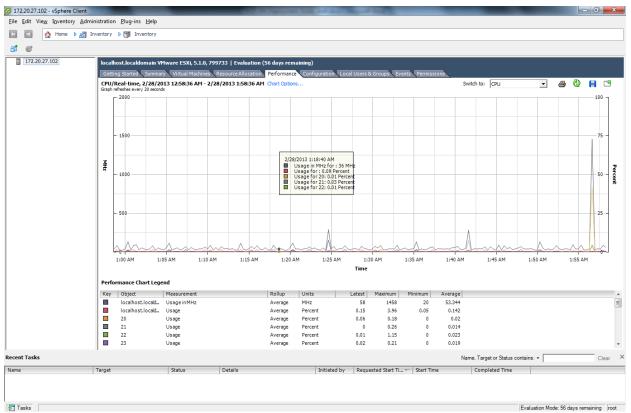

For more details on monitoring options, refer to the VMware Monitoring and Performance guide which can be found here:

http://pubs.vmware.com/vsphere-

51/topic/com.vmware.ICbase/PDF/vsphere-esxi-vcenter-server-51monitoring-performance-guide.pdf

# 5

# Setting the HCP-VM network adapters

This chapter covers changing between the supported e1000 and VMXNET3 network adapters on your HCP-VMs.

# **About network adapters**

HCP supports two types of network adapters: e1000 and VMXNET3. With release 7.2.1 of HCP, all newly installed HCP-VMs are automatically configured to use VMXNET3 adapters. You can configure older HCP-VMs to also use VMXNET3 adapters or you can configure new HCP-VMs to use e1000.

e1000 network adapters only support one gigabyte network configurations. VMXNET3 support both one and 10 gigabyte network configurations. If you have a 10 gigabyte network configuration it's recommended that you use VMXNET3 network adapters.

# **Disabling LRO on the ESXi host for VMXNET3**

If you are using or want to switch your HCP-VMs to the VMXNET3 network adapter, you need to disable LRO in the guest Operating System to prevent potential TCP performance degradation.

To disable the LRO on the ESXi host:

- 1. Log in to the vSphere Client.
- **2.** Click on a server that hosts ESXI for your HCP-VMs.
- 3. Click on the Configuration tab.

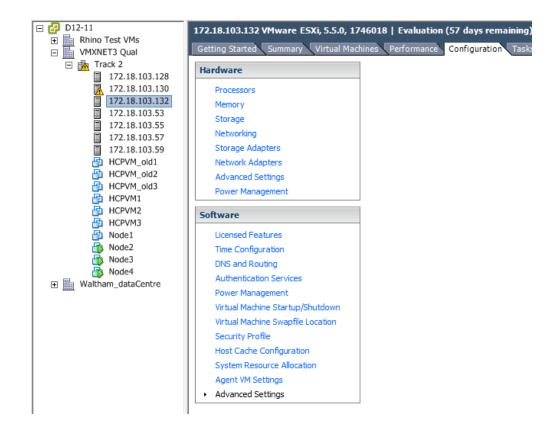

4. In the Software panel, click on Advanced Settings.

The Advanced Settings window appears.

5. In the inventory tree, click on Net.

| Advanced Settings                          |   |                                                                                   | ×    |
|--------------------------------------------|---|-----------------------------------------------------------------------------------|------|
| Annotations<br>BufferCache<br>CBRC         | - | Net.AdvertisementDuration duration of RARP advertisements                         | 60   |
| E Config<br>E Vpx<br>COW                   |   | Min: 0 Max: 255                                                                   |      |
| Cpu<br>DataMover<br>DCUI                   |   | Net.AllowPT Whether to enable UPT/NPA                                             | 1    |
| Digest     DirentryCache     Disk          |   | Min: 0 Max: 1                                                                     | _    |
|                                            | = | Net.BHNetCoalesceTimeout Whether to call coalesce timeout in BH NetPoll.          | 0    |
| Irq<br>LPage<br>Mem                        |   | Min: 0 Max: 1 Net.BlockGuestBPDU                                                  |      |
| Migrate<br>Misc                            |   | Block guest sourced BPDU frames                                                   | 0    |
| NFS                                        |   | Min: 0 Max: 1 Net.CoalesceDefaultOn                                               |      |
| ···· Numa<br>···· PageRetire<br>···· Power |   | Dynamic coalescing on by default                                                  | 1    |
| RdmFilter     ScratchConfig     Scsi       |   | Min: 0 Max: 1 Net.CoalesceFavorNoVmmVmkTx                                         | 1    |
| SunRPC<br>SvMotion                         |   | Favor disabling all vmm->vmk txtransitions; boost its score by factor of this/64. | 1    |
| i ∰. Syslog<br>I User                      | Ŧ | Min: 0 Max: 64                                                                    | •    |
|                                            |   | OK Cancel                                                                         | Help |

**6.** Scroll down to the following parameters and change their parameter field from *1* to *0*.

Net.Vmxnet2HwLRO Net.Vmxnet2SwLRO Net.Vmxnet3HwLRO Net.Vmxnet3SwLRO Net.VmxnetSwLROSL

- 7. Click Ok.
- **8.** From the vSphere client, reboot the server by right clicking on it, and in the dropdown menu clicking **Reboot**.

| Ξ | 🛃 D12-11     |       |              |                         | 172.18.103  | .132 VMware ESX |
|---|--------------|-------|--------------|-------------------------|-------------|-----------------|
|   | 🕀 📗 Rhino Te |       |              | Getting Started Summary |             |                 |
|   |              |       | 1            | μ                       | Getting Sta |                 |
|   | 🗆 🙀 Track    |       |              |                         | Hardware    | :               |
|   |              |       | .103.128     |                         |             |                 |
|   |              | 72.18 | .103.130     | L                       | Process     | sors            |
|   |              | Ð     | New Virtual  | Ν                       | lachine     | Ctrl+N          |
|   | 1            | C     | New Resour   | C                       | e Pool      | Ctrl+O          |
|   |              | 36    | New vApp     |                         |             | Ctrl+A          |
|   |              |       | Disconnect   |                         |             |                 |
|   | e !          |       | Enter Maint  | er                      | nance Mode  |                 |
|   |              |       | Rescan for [ | Da                      | tastores    |                 |
|   |              |       | Add Permis   | si                      | on          | Ctrl+P          |
|   |              |       | Alarm        |                         |             | •               |
|   |              |       | Host Profile |                         |             | •               |
|   | 👘 M          | 0     | Shut Down    |                         |             |                 |
|   | 🕀 📗 Waltham  | Ъ     | Enter Stand  | by                      | / Mode      |                 |
|   |              | Þ     | Reboot       |                         |             |                 |
|   |              | Ο     | Power On     |                         |             |                 |
|   |              |       | Report Sum   | m                       | ary         |                 |
|   |              |       | Report Perfe | or                      | mance       |                 |
|   |              |       | Open in Ne   | w                       | Window      | Ctrl+Alt+N      |
|   |              |       | Remove       |                         |             |                 |

# Setting the HCP-VM network adapter

You can configure an HCP-VM to use VMXNET3 by removing the existing e1000 network adapter and replacing it with VMXNET3, or you can remove the existing VMXNET3 network adapters and replace them with e1000 adapaters. The following steps show you how to switch adapters.

### **Step 1: Power off the HCP-VM**

Before you can switch the network adapter, you need to power off the HCP-VM. To power off the HCP-VM:

**1.** Open your vSphere client.

**2.** Right click on the HCP-VM that needs to have its network adapter replaced.

A drop down menu appears.

**3.** In the drop down menu, hover your cursor over **Power** and in the second dropdown menu that opens, click on **Shut down Guest**.

| 🖃 🛃 D12-11         |         | HCPVM1                                                                                                    |         |                    |             |
|--------------------|---------|----------------------------------------------------------------------------------------------------|---------|--------------------|-------------|
| 🛨 🌆 Rhino Test VMs |         |                                                                                                    |         |                    |             |
| VMXNET3 Qual       |         | Getting Started Summary Reso                                                                                | ource A | llocation Performa | nce Tasks & |
| 🖃 🙀 Track 2        |         |                                                                                                    |         |                    |             |
| 172.18.103.        |         | What is a Virtual Machine                                                                                   | ?       |                    |             |
| 172.18.103.        |         |                                                                                                    |         |                    | -           |
| 172.18.103.        |         | A virtual machine is a software computer that, like a                                                       |         |                    |             |
| 172.18.103.        |         | physical computer, runs an operating system and<br>applications. An operating system installed on a virtual |         |                    |             |
| 172.18.103.        |         | machine is called a quest of                                                                                |         |                    | nituai      |
| 172.18.103.        |         | machine is called a guest of                                                                                | perat   | ing system.        |             |
| HCPVM_old          | 1       | Because every virtual mach                                                                                  | ine is  | an isolated com    | puting      |
| HCPVM_old          | 2       | environment, you can use v                                                                                  | irtual  | machines as de     | sktop or    |
| HCPVM_old          | 3       | workstation environments, a                                                                                 | is tes  | ting environment   | ts, or to   |
| HCPVM1             |         | consolidate server application                                                                              | ons.    |                    |             |
| HCPVI              | Power   | •                                                                                                    |         | Power On           | Ctrl+B      |
| Node1              | Guest   | •                                                                                                    |         | Power Off          | Ctrl+E      |
| Node2              | Snapsł  | not 🕨                                                                                                    |         | Suspend            | Ctrl+Z      |
| node: 🔄            | Open    | Console                                                                                                    |         | Reset              | Ctrl+T      |
| 🚯 Node4 🗗 🕀 🕀      | Edit Se | ttings                                                                                                    |         | Shut Down Guest    | Ctrl+D      |
|                    | Migrat  | e                                                                                                    |         | Restart Guest      | Ctrl+R      |
|                    | Upgrad  | de Virtual Hardware                                                                                         | mac     | nine               |             |
| 2 <sup>0</sup>     | Clone.  |                                                                                                    | setti   | ngs                |             |
|                    | Templ   | ate 🕨                                                                                                    |         |                    |             |
|                    | Fault T | olerance                                                                                                    |         |                    |             |
|                    | VM Sto  | orage Profile 🔹 🕨                                                                                           |         |                    |             |
|                    | Add Pe  | ermission Ctrl+P                                                                                            | 1       |                    |             |
|                    | Alarm   | •                                                                                                    |         |                    |             |
|                    | Report  | Performance                                                                                                 |         |                    |             |
|                    | Renam   | e                                                                                                    |         |                    |             |
|                    | Open i  | n New Window Ctrl+Alt+N                                                                                     |         |                    |             |
|                    | Remov   | e from Inventory                                                                                            |         |                    |             |
|                    |         | from Disk                                                                                                   |         |                    |             |
|                    |         |                                                                                                    |         |                    |             |

# **Step 2: Remove the previous network adapters**

Once the HCP-VM is powered off, you need to remove the previous network adapters from the HCP-VMs. To remove the previous adapters:

**1.** From the vSphere client, right click on one of the powered off HCP-VMs.

A dropdown menu appears.

2. In the drop down menu that appears, click on Edit Settings....

A Virtual Machine Properties window appears.

The number of existing network adapters varies depending on whether the HCP-VM is currently using e1000 or VMXNET3. If the HCP-VM is using e1000, you need to remove four network adapters. If the HCP-VM is using VMXNET3, you need to remove two network adapters. This procedure shows an HCP-VM using e1000 and switching to VMXNET3.

| B HCPVM1 - Virtual Machine Prop                                                                                                    | erties                                                                                                    |                                                                                                    |
|----------------------------------------------------------------------------------------------------|----------------------------------------------------------------------------------------------------|----------------------------------------------------------------------------------------------------|
| Hardware Options Resources Pro                                                                                                    | files vServices                                                                                                    | Virtual Machine Version: 8                                                                                                    |
| Show All Devices                                                                                                    | Add Remove                                                                                                    | Device Status                                                                                                    |
| Hardware                                                                                                    | Summary                                                                                                    | Connect at power on                                                                                                    |
| Memory<br>CPUs<br>Video card<br>VMCI device<br>SCSI controller 0<br>CD/DVD drive 1<br>Hard disk 1<br>Hard disk 2<br>Hard disk 3<br>Network adapter 1<br>Network adapter 2<br>Network adapter 3<br>Network adapter 4 | 32768 MB<br>8<br>Video card<br>Restricted<br>Paravirtual<br>CD-ROM 1<br>Virtual Disk<br>Virtual Disk<br>Virtual Disk<br>Back-end Network<br>Back-end Network<br>Front-End Network<br>Front-End Network | Adapter Type<br>Current adapter: E1000<br>MAC Address<br>00:50:56:b9:3b:67<br>Automatic C Manual<br>DirectPath I/O<br>Status: Not supported<br>Network Connection<br>Network label:<br>Back-end Network |
| Help                                                                                                    |                                                                                                    | OK Cancel                                                                                                    |

**3.** In the **Hardware** tab of the **Virtual Machine Properties** window, select a network adapter and click on **Remove**. Repeat this step until all network adapters are removed.

| ardware Options Resources Prof | files vServices | Virtual Machine Version:                                                                       |
|--------------------------------|-----------------|------------------------------------------------------------------------------------------------|
| Show All Devices               | Add Restor      | This device has been marked for removal from the virtual machine when the OK button is dicked. |
| Hardware                       | Summary         | To cancel the removal, click the Restore button.                                               |
| Memory                         | 32768 MB        | ,                                                                                              |
| CPUs                           | 8               |                                                                                                |
| 📃 Video card                   | Video card      |                                                                                                |
| VMCI device                    | Restricted      |                                                                                                |
| SCSI controller 0              | Paravirtual     |                                                                                                |
| CD/DVD drive 1                 | CD-ROM 1        |                                                                                                |
| Hard disk 1                    | Virtual Disk    |                                                                                                |
| Hard disk 2                    | Virtual Disk    |                                                                                                |
| Hard disk 3                    | Virtual Disk    |                                                                                                |
| Network adapter 1 (removing)   | Removed         |                                                                                                |
| Network adapter 2 (removing)   | Removed         |                                                                                                |
| Network adapter 3 (removing)   | Removed         |                                                                                                |
| Network adapter 4 (removing)   | Removed         |                                                                                                |
|                                |                 |                                                                                                |
|                                |                 |                                                                                                |
|                                |                 |                                                                                                |
|                                |                 |                                                                                                |
|                                |                 |                                                                                                |
|                                |                 |                                                                                                |
|                                |                 |                                                                                                |
|                                |                 |                                                                                                |
|                                |                 |                                                                                                |
|                                |                 |                                                                                                |
|                                |                 |                                                                                                |
|                                |                 |                                                                                                |
| Help                           |                 | OK Cancel                                                                                      |

4. Click on OK.

### **Step 3: Change the guest OS**

Once the old network adapters are removed, you need to change the guest OS. To change the guest OS:

**1.** From the vSphere client, right click on your powered off HCP-VM.

A dropdown menu appears.

2. In the drop down menu that appears, click on Edit Settings....

A Virtual Machine Properties window appears.

3. From the Edit Settings window, click on the Options tab.

 In the Options tab Guest Operating System panel, click on the Version: field and from the drop down menu select Enterprise Linux 6 (64 bit). If Enterprise Linux 6 (64 bit) is already selected, leave it unchanged.

| ardware Options Resources | Profiles VServices   | Virtual Machine Version: 8                                                 |
|---------------------------|----------------------|----------------------------------------------------------------------------|
| Settings                  | Summary              | Virtual Machine Name                                                       |
| General Options           | HCPVM1               | HCPVM1                                                                     |
| vApp Options              | Enabled              |                                                                            |
| Properties                | Configured           | Virtual Machine Configuration File                                         |
| IP Allocation Policy      | Fixed, IPv4          | [Node55_datastore1] HCPVM1/HCPVM1.vmx                                      |
| OVF Settings              | Enabled              |                                                                            |
| Advanced                  | Configured           | Virtual Machine Working Location                                           |
| VMware Tools              | Shut Down            | [Node55_datastore1] HCPVM1/                                                |
| Power Management          | Standby              |                                                                            |
| Advanced                  |                      | Guest Operating System                                                     |
| General                   | Normal               | C Windows                                                                  |
| CPUID Mask                | Expose Nx flag to    |                                                                            |
| Boot Options              | Normal Boot          | C Linux                                                                    |
| Fibre Channel NPIV        | None                 | O Other                                                                    |
| CPU/MMU Virtualization    | Automatic            | Version:                                                                   |
| Swapfile Location         | Use default settings |                                                                            |
|                           |                      | Other Linux (64-bit)                                                       |
|                           |                      | Red Hat Enterprise Linux 6 (32-bit)                                        |
|                           |                      | Red Hat Enterprise Linux 5 (64-bit)                                        |
|                           |                      | Red Hat Enterprise Linux 5 (32-bit)<br>Red Hat Enterprise Linux 4 (64-bit) |
|                           |                      | Red Hat Enterprise Linux 4 (32-bit)                                        |
|                           |                      | Red Hat Enterprise Linux 3 (64-bit)                                        |
|                           |                      | Red Hat Enterprise Linux 3 (32-bit)                                        |
|                           |                      |                                                                            |
|                           |                      |                                                                            |
|                           |                      |                                                                            |
|                           |                      |                                                                            |
|                           |                      |                                                                            |
|                           |                      |                                                                            |
| Help                      |                      | OK Cancel                                                                  |

5. Click on OK.

### **Step 4: Set the Front-End network adapters**

Once the HCP-VM guest OS is configured, you need to set the Front-End network adapters. To set the Front-End network adapters:

**1.** From the vSphere client, right click on one of the powered off HCP-VMs.

A dropdown menu appears.

2. In the drop down menu that appears, click on Edit Settings....

A Virtual Machine Properties window appears.

3. In the Edit Settings window Hardware tab, click on Add.

An Add Hardware window opens.

4. In the Add hardware window that opens, click on Ethernet Adapter.

| 🕢 Add Hardware                        | -                                                                                                    | the second second secon | x     |
|---------------------------------------|----------------------------------------------------------------------------------------------------|----------------------------------------------------------------------------------------------------|-------|
| Device Type<br>What sort of device do | you wish to add to your virtual machine                                                                                                    | -?                                                                                                    |       |
| Device Type<br>Network connection     | Choose the type of device you w                                                                                                    | ish to add.                                                                                                    |       |
| Ready to Complete                     | <ul> <li>Serial Port</li> <li>Parallel Port</li> <li>Floppy Drive</li> <li>CD/DVD Drive</li> <li>USB Controller</li> <li>USB Device (unavailable)</li> <li>PCI Device (unavailable)</li> <li>Ethernet Adapter</li> <li>Hard Disk</li> <li>SCSI Device (unavailable)</li> </ul> | Information This device can be added to this Virtual Machine.                                                                                                    |       |
| Help                                  |                                                                                                    | < Back Next > Ca                                                                                                    | ancel |

- 5. Click Next.
- **6.** On the **Network Connection** page in the **Adapter Type** panel **Type** dropdown field, take one of the following actions:
  - If you're switching to VMXNET3, select **VMXNET3**
  - If you're switching to e1000, select **e1000**
- **7.** In the **Network connection** panel, select **Named network with specified label**.
- 8. Select Front-End Network.

| Add Unada and                                                                                       |                      |
|----------------------------------------------------------------------------------------------------|----------------------|
| Add Hardware                                                                                        |                      |
| Add Hardware Network Type What type of network do  Device Type Network connection Ready to Complete |                      |
| Help                                                                                                | < Back Next > Cancel |

- 9. Click on Next.
- **10.** In the **Verification** page, click on **Finish**.
- **11.** Back on the Virtual Machine Properties window, click OK.

The first VMXNET3 network adapter needs to be connected to the Frontend network. The second VMXNET3 network adapter needs to be connected to the Back-End network. For more information on connecting the second VMXNET3 network adapter to the Back-end network, see <u>Step 5: "Set the Back-End network adapters"</u> below

The first and third e1000 network adapters need to be connected to the Front-end network. The second and fourth e1000 network adapters need to be connect to the Back-end network. For more information on connecting the second and fourth e1000 network adapters to the Back-end network, see <u>Step 5: "Set the Back-End network adapters"</u> below

### **Step 5: Set the Back-End network adapters**

Once the Front-End network adapters are set, you need to configure the Back-End network adapters. To set the Back-End network adapters:

**1.** From the vSphere client, right click on the powered off HCP-VM.

A dropdown menu appears.

2. In the drop down menu that appears, click on Edit Settings....

A Virtual Machine Properties window appears.

**3.** In the **Edit Settings** window **Hardware** tab, click on **Add**.

An **Add Hardware** window opens.

4. In the Add hardware window that opens, click on the Ethernet Adapter.

| Add Hardware Device Type What sort of device do        | you wish to add to your virtual machin                                                                                                    | <b>*</b>                                                                        |
|--------------------------------------------------------|----------------------------------------------------------------------------------------------------|---------------------------------------------------------------------------------|
| Device Type<br>Network connection<br>Ready to Complete | Choose the type of device you w<br>Serial Port<br>Parallel Port<br>CD/DVD Drive<br>CD/DVD Drive<br>USB Controller<br>USB Device (unavailable)<br>PCI Device (unavailable)<br>Ethernet Adapter<br>Hard Disk<br>SCSI Device (unavailable) | ish to add.<br>Information<br>This device can be added to this Virtual Machine. |
| Help                                                   |                                                                                                    | < Back Next > Cancel                                                            |

- 5. Click Next.
- **6.** On the **Network Connection** page in the **Adapter Type** panel **Type** dropdown field, take one of the following actions:
  - If you're switching to VMXNET3, select **VMXNET3**
  - If you're switching to e1000, select **e1000**
- **7.** In the **Network connection** panel, select **Named network with specified label**.
- 8. Select Back-End Network.

Chapter 5: Setting the HCP-VM network adapters

| 🕢 Add Hardware                                         |                                                                                                    |
|--------------------------------------------------------|----------------------------------------------------------------------------------------------------|
| Network Type<br>What type of network do y              | ou want to add?                                                                                                    |
| Device Type<br>Network connection<br>Ready to Complete | Adapter Type<br>Type: VMXNET 3<br>Adapter choice can affect both networking performance and migration compatibility.<br>Consult the VMware KnowledgeBase for more information on choosing among the<br>network adapters supported for various guest operating systems and hosts.<br>Network Connection<br>Named network with specified label:<br>Back-end Network<br>Legacy network:<br>Legacy network:<br>Legacy network types are not fully compatible with migration between hosts.<br>Device Status<br>Verice Status<br>Connect at power on |
| Help                                                   | < Back Next > Cancel                                                                                                    |

- 9. Click on Next.
- **10.** In the **Verification** page, click on **Finish**.
- 11. Back on the Virtual Machine Properties window, click OK.

The first VMXNET3 network adapter needs to be connected to the Frontend network. The second VMXNET3 network adapter needs to be connected to the Back-end network. For more information on connecting the VMXNET3 network adapter to the Front-end network, see the previous step <u>Step 4: "Set the Front-End network adapters"</u> on page 140

The first and third e1000 network adapters need to be connected to the Front-end network. The second and fourth e1000 network adapters need to be connect to the Back-end network. For more information on connecting the first and third e1000 network adapter to the Front-end network, see the previous step <u>Step 4: "Set the Front-End network</u> <u>adapters"</u> on page 140

# **Power on the HCP-VM**

Once you HCP-VM network adapters are configured, you need to power on the HCP-VM. To power on the HCP-VM:

**1.** From your vSphere client, right click on the newly configured HCP-VM.

A drop down menu appears.

2. In the drop down menu, hover your cursor over **Power** and in the second dropdown menu that opens click on **Power On**.

| 🖃 🛃 D12-11                   |           | HCPVM1                       |      |                                       |              |
|------------------------------|-----------|------------------------------|------|---------------------------------------|--------------|
| E Rhino Test VMs             |           | Getting Started Summary Res  | ouro | e Allocation Perform                  | ance Tasks & |
| VMXNET3 Qual                 |           | Getting Started Summary Res  | ourc |                                       | ance Tasks o |
| □ 🙀 Track 2<br>□ 172.18.103. | 130       |                              |      |                                       |              |
| 172.18.103.                  |           | What is a Virtual Machin     | e?   |                                       |              |
| 172.18.103.                  |           | A virtual machine is a softw | aro  | computer that like                    |              |
| 172.18.103.                  |           | physical computer, runs an   |      | · · · · · · · · · · · · · · · · · · · |              |
| 172.18.103.                  |           | applications. An operating   |      |                                       |              |
| 172.18.103.                  | .57       | machine is called a quest of |      |                                       | vii taai     |
| 172.18.103.                  | .59       | 5                            | · .  |                                       |              |
| HCPVM_old                    |           | Because every virtual mac    |      |                                       |              |
| HCPVM_old                    |           | environment, you can use     |      |                                       |              |
| HCPVM_old                    | 3         | workstation environments,    | as t | esting environmer                     | nts, or to   |
|                              | Power     | •                            |      | Power On                              | Ctrl+B       |
|                              | Guest     | •                            |      | Power Off                             | Ctrl+E       |
|                              | Snapsho   | ot 🕨                         |      | Suspend                               | Ctrl+Z       |
|                              | Open Co   | onsole                       |      | Reset                                 | Ctrl+T       |
| 👘 Node                       | Edit Sett | ings                         |      | Shut Down Guest                       | Ctrl+D       |
| 🕀 🌆 Waltham_da 🔛             | Migrate   |                              |      | Restart Guest                         | Ctrl+R       |
|                              | Upgrade   | e Virtual Hardware           | ma   | achine                                |              |
| <b>6</b> <sup>0</sup>        | Clone     |                              |      | ttings                                |              |
|                              | Templat   | te 🕨 🕨                       | se   | ungs                                  |              |
|                              | Fault To  | lerance •                    |      |                                       |              |
|                              | VM Stor   | age Profile 🔹 🕨              |      |                                       |              |
|                              | Add Per   | mission Ctrl+P               |      |                                       |              |
|                              | Alarm     | •                            | L .  |                                       |              |
|                              | Report P  | erformance                   |      |                                       |              |
|                              | Rename    |                              |      |                                       |              |
|                              |           | New Window Ctrl+Alt+N        |      |                                       |              |
|                              | •         |                              |      |                                       |              |
|                              |           | from Inventory               |      |                                       |              |
|                              | Delete fi | rom Disk                     | 1    |                                       |              |

Once the HCP-VM is powered on you have successfully configured its network adapter. If you have multiple HCP-VM nodes that need to be reconfigured, repeat the changing network adapter procedure for the other HCP-VMs.

Chapter 5: Setting the HCP-VM network adapters

# 6

# **Failover management**

The HCP-VM vSphere HA cluster does **not** automatically move the failedover HCP-VM node back to its original ESXi host once the server or ESXi host is available. An HCP-VM system administrator needs to manually shutdown the HCP-VM node(s) that need to be moved to another ESXi host.

Alternatively, the vCenter administrator can issue a shutdown of the HCP-VM node from the vCenter management console.

The vCenter administrator will then manually move the HCP-VM node onto the preferred ESXi host, and power on the HCP-VM node. Once the HCP-VM node boots, it will re-join the HCP-VM system.

After powering down an HCP-VM node and attempting to move that VM to another ESXi host with some VMware configurations, you may see the following error which can be safely ignored:

| Errors and Warnings                                                                                                    |
|----------------------------------------------------------------------------------------------------|
| <ul> <li>HCPVM_b0</li> <li>172.20.21.108</li> <li>Device 'Hard disk 1' uses a controller that is not supported. This is not a limitation of the host in general, but of the virtual machine's configured guest OS on the selected host.</li> <li>Device 'Hard disk 2' uses a controller that is not supported. This is not a limitation of the host in general, but of the virtual machine's configured guest OS on the selected host.</li> <li>Device 'Hard disk 3' uses a controller that is not supported. This is not a limitation of the host in general, but of the virtual machine's configured guest OS on the selected host.</li> <li>Device 'Hard disk 3' uses a controller that is not supported. This is not a limitation of the host in general, but of the virtual machine's configured guest OS on the selected host.</li> </ul> |
| Are you sure you want to continue?<br>Yes No                                                                                                    |

# **Maintenance procedures**

The following sections outline ways to keep your HCP-VM system running at an optimal performance level.

# **Adding logical volumes**

To add logical volumes follow these steps:

- 1. As described in <u>"Provisioning HCP-VM storage"</u>, provision the LUNs to be added to each ESXi host in the system.
- 2. As described in <u>"Add datastores to vSphere HA cluster"</u>, add the LUNs to new datastores.

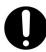

**Important:** This must be one LUN per datastore.

**3.** From the vSphere client, right click on the HCP-VM to which capacity should be added and select **Edit Settings.** 

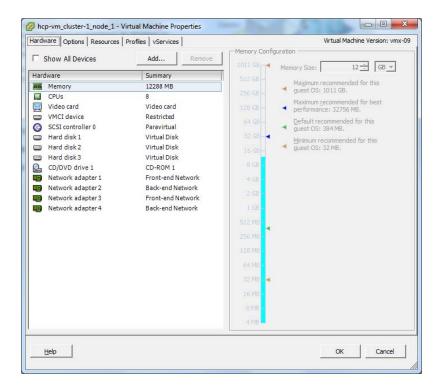

4. In the Virtual Machine Properties window that opens, click Add.

5. In the Add Hardware window, select Hard Disk.

# 6. Click Next.

| evice Type<br>elect a Disk<br>reate a Disk<br>dvanced Options<br>eady to Complete | Choose the type of device you will<br>Serial Port (unavailable)<br>Parallel Port (unavailable)<br>CD/DVD Drive (unavailable)<br>CD/DVD Drive (unavailable)<br>CS Controler<br>USB Device (unavailable)<br>CD Device (unavailable)<br>CD PCT Device (unavailable)<br>CS CDT Device (unavailable)<br>CS SCST Device (unavailable) | sh to add.<br>Information<br>This device can be added to this Virtual Machine. |
|-----------------------------------------------------------------------------------|----------------------------------------------------------------------------------------------------|--------------------------------------------------------------------------------|
|-----------------------------------------------------------------------------------|----------------------------------------------------------------------------------------------------|--------------------------------------------------------------------------------|

- 7. Select Create a new virtual disk.
- 8. Click Next.

| elect a Disk                                                                           |                                                                                                    |
|----------------------------------------------------------------------------------------|----------------------------------------------------------------------------------------------------|
| levice Type<br>Select a Disk<br>Create a Disk<br>divanced Options<br>teady to Complete | A virtual disk is composed of one or more files on the host file system. Together these<br>files appear as a single hard disk to the guest operating system.<br>Select the type of disk to use.<br>Disk<br>Create a new virtual disk<br>C Use an existing virtual disk<br>Reuse a previously configured virtual disk.<br>C Row Device Mappings<br>Give your virtual machine direct access to SAN. This option allows you to<br>use existing SAN commands to manage the storage and continue to<br>access it using a datastore. |
| Help                                                                                   | ≤Back Next≥ Can                                                                                                    |

**9.** Set the capacity to be slightly smaller than the size of the LUN that was provisioned (VMware adds a small amount of overhead).

Chapter 6: Failover management

In the following example, the size of the LUN provisioned was 1.2TB.

## **10.** Select Thich Provision Eager Zeroed.

- **11.** Browse to the new datastore that will be added.
- 12. Click Next.

| evice Type<br>elect a Disk<br>reate a Disk<br>dvanced Options<br>eady to Complete | Capadity<br>Disk Size: 1.19 1 TB<br>Disk Provisioning<br>C Thick Provision Lazy Zeroed<br>Thick Provision Eager Zeroed<br>Thin Provision<br>Location<br>C Store with the virtual machine<br>Specify a gatastore or datastore cluster: |
|-----------------------------------------------------------------------------------|----------------------------------------------------------------------------------------------------|
|                                                                                   | hcp-vm_duster-1_node_1_datastore_2                                                                                                    |

**13.** Select the next available SCSI disk in the Virtual Device node section.

# 14. Click Next.

| Specify the advanced options for this virtual disk. These options do not normally need to be changed. Virtual Device Node SCSE (0:3)                                                                                                    |
|----------------------------------------------------------------------------------------------------|
| Mode Independent Independent disks are not affected by snapshots. Persistent Changes are immediately and permanently written to the disk. Nonpersistent Changes to this disk are discarded when you power off or revert to the snapshot. |
|                                                                                                    |

- **15.** Verify the options selected.
- 16. Click Finish.

| Ready to Complete<br>Review the selected opt           | ions and click Finish to add                                                                                               | the hardware.                                                                                                    |             |
|--------------------------------------------------------|----------------------------------------------------------------------------------------------------|----------------------------------------------------------------------------------------------------|-------------|
| Device Type<br>Select a Disk                           | Options:                                                                                                    |                                                                                                    |             |
| Create a Disk<br>Advanced Options<br>Ready to Complete | Hardware type:<br>Create disk:<br>Disk capacity:<br>Disk provisioning:<br>Datastore:<br>Virtual Device Node:<br>Disk mode: | Hard Disk<br>New virtual disk<br>1.19 TB<br>Thick Provision Eager Zeroed<br>hcp-vm_cluster-1_node_1_datastore_2<br>SCSI (0:3)<br>Persistent |             |
| Help                                                   |                                                                                                    | ≤Back                                                                                                    | Enish Cance |

**17.** Back in the **Virtual Machine Properties** window, verify that the new Hard Disk listed.

Chapter 6: Failover management

# **18.** Click **OK**.

| and the providence of the second providence of the                                                                                                    | Virtual Machine Version: vmx                                                                                                    |  |  |
|----------------------------------------------------------------------------------------------------|----------------------------------------------------------------------------------------------------|--|--|
| Show All Devices Add Remove                                                                                                    | [hcp-vm_cluster-1_node_1_datastore_2]                                                                                                    |  |  |
| Show All Devices     Add     Remove       fardware     Summary       Memory     12288 MB       CPUs     8       Video card     Video card       VMCI device     Restricted       SCSI controller 0     Paravitual       Hard disk 1     Virtual Disk       Hard disk 2     Virtual Disk       CD/DVD drive 1     CD-ROM 1       Network adapter 1     Front-end Network       Network adapter 2     Back-end Network       Network adapter 4     Back-end Network       Network adapter 4     Back-end Network       Network adapter 4     Back-end Network | [Pep-vm_duster-1_node_1_datastore_2]         Disk Provision Eager Zeroed         Provisioned Size:         1.19         TB         Maximum Size (GB):         Virtual Device Node         SCSI (0:3)         Mode         Independent         Independent         Independent         Independent         Independent         Charges are immediately and permanently written to<br>the data.         C         Nopensisterit         Charges to this data are decarded when you power<br>off or revert to the snagshot. |  |  |

- **19.** Using a tool, like PuTTY, load the appropriate service user ssh keys into your system.
- **20.** SSH as the service user to the node with the highest IP.
- **21.** Enter this command to open the HCP install shell:
  - /home/service/bin/install

**22.** Enter *v* to Add Logical Volumes to an HCP System.

| HCP 6.0 Configuration Menu    |           |
|-------------------------------|-----------|
| [1] Get HCP Setup Files       |           |
| [2] Install an HCP System     |           |
| [3] Upgrade an HCP System     |           |
| [4] Add a Node to an HCP Syst | em        |
| [5] Perform Checks for Offlin | e Upgrade |
| [6] Perform Checks for Online | Upgrade   |
| [v] Add Logical Volumes to an |           |
| [s] Perform a Service Procedu | re        |
| [d] Log Out                   |           |
| Currently installed version:  | 6.0.0.93  |
| Version on CD:                | None      |
| Extracted version:            | 6.0.0.93  |
| Enter a selection: s          |           |
|                               |           |
|                               |           |
|                               |           |

**23.** Enter *1* to Add Storage to the HCP System while it is online.

| 🖉 service@172.20.27.156                              | 3 |
|------------------------------------------------------|---|
| Add New Storage                                      | 1 |
| [1] Add Storage to the HCP System while It Is Online |   |
| [q] Return to Configuration Menu                     |   |
| Enter your choice.<br>[Default: 1]:                  |   |
|                                                      |   |
|                                                      | 8 |
|                                                      | • |

**24.** Enter *y* to verify that you want to add storage.

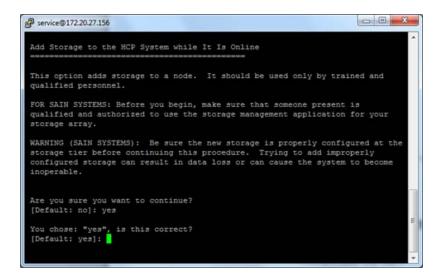

- **25.** Verify the new devices that were found. Typically this would show storage added to all nodes.
- **26.** Enter Y.

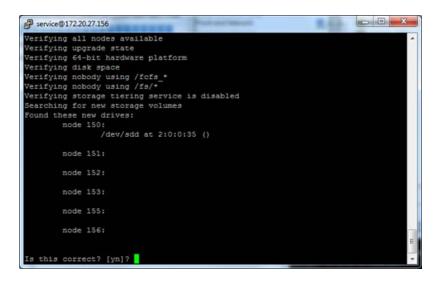

- **27.** The new LUN will format for use by HCP.
- **28.** When complete, hit **Enter** to continue.

**29.** Log into the HCP system management console to verify the newly added disks.

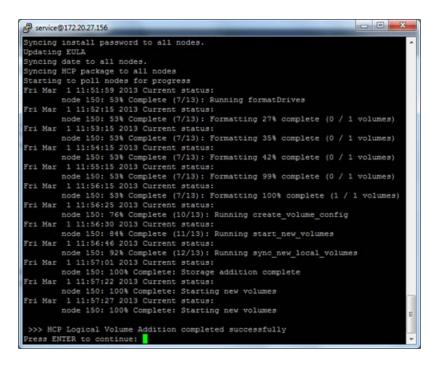

# **Adding HCP-VM nodes**

The process for adding HCP-VM nodes is:

- Add new ESXi hosts or find existing ESXi hosts that can support an HCP node. For more information about creating ESXi hosts see, <u>Chapter 3:</u> <u>"Configuring the HCP-VM environment"</u> on page 27.
- Deploy the OVF on the selected ESXi hosts. For more information about deploying the OVF see, <u>"Deploying the HCP-VM OVF VDMK"</u> on page 79 or <u>"Deploy the HCP-VM OVF RDM"</u> on page 91.
- Change the network information on the newly deployed HCP-VM nodes. For more information about changing network information see, <u>"Configuring the HCP-VM network"</u> on page 108.
- **4.** From the highest active HCP-VM node, run the add node service procedure found in the *Installing and Maintaining an HCP System* manual.

Chapter 6: Failover management

# 7

# Configuring HCP monitoring with Hi-Track Monitor

**Hi-Track Monitor** is a Hitachi Vantara product that enables remote monitoring of the nodes in an HCP-VM system. With Hi-Track Monitor, you can view the status of these components in a web browser. You can also configure Hi-Track Monitor to notify you by email of error conditions as they occur. Additionally, you can configure Hi-Track Monitor to report error conditions to Hitachi Vantara support personnel.

Hi-Track Monitor is for monitoring and error notification purposes only. It does not allow any changes to be made to the system.

Hi-Track Monitor is installed on a server that is separate from the HCP system. The program uses SNMP to retrieve information from HCP, so SNMP must be enabled in HCP.

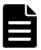

**Note:** HCP supports IPv4 and IPv6 network connections to Hi-Track servers. However, Hi-Track support for IPv6 network connections varies based on the Hi-Track server operating system. For information on requirements for Hi-Track servers that support IPv6 networks, see the applicable Hi-Track documentation.

This chapter explains how to set up monitoring of HCP nodes with Hi-Track Monitor.

The chapter assumes that Hi-Track Monitor is already installed and running according to the documentation that comes with the product.

# **Enabling SNMP in HCP**

To enable Hi-Track Monitor to work with HCP, you need to enable SNMP in the HCP System Management Console. When you enable SNMP, you can select version 1 or 2c or version 3.

By default, Hi-Track Monitor is configured to support SNMP version 1 or 2c with the community name *public*. If you change the community name in HCP or if you select version 3, you need to configure a new SNMP user in Hi-Track Monitor to match what you specify in HCP. For more information on this, see the Hi-Track Monitor documentation.

To enable SNMP in HCP for use with Hi-Track Monitor:

- **1.** Log into the HCP System Management Console using the initial user account, which has the security role.
- 2. In the top-level menu in the System Management Console, mouse over **Monitoring** to display a secondary menu.
- **3.** In the secondary menu, click on **SNMP**.
- 4. In the SNMP Settings section on the SNMP page:
  - Select the **Enable SNMP at snmp**.*hcp-domain-name* option.
  - Select either **Use version 1 or 2c** (recommended) or **Use version 3**.

If you select **Use version 3**, specify a username and password in the **Username**, **Password**, and **Confirm Password** fields.

- Optionally, in the **Community** field, type a different community name.
- 5. Click on the **Update Settings** button.
- **6.** In the entry field in the **Allow** section, type the IP address that you want HCP to use to connect to the server on which Hi-Track Monitor is installed. Then click on the **Add** button.
- **7.** Log out of the System Management Console and close the browser window.

# **Configuring Hi-Track Monitor**

To configure Hi-Track Monitor to monitor the nodes in the HCP system, follow the steps outlined in the table below.

| Step | Activity                                                                                                    | More information                                                                   |
|------|----------------------------------------------------------------------------------------------------|------------------------------------------------------------------------------------|
| 1    | Log into Hi-Track Monitor.                                                                                                    | Step 1: "Log into Hi-<br>Track Monitor" below                                      |
| 2    | Set the Hi-Track Monitor base configuration,<br>including the email addresses to which email about<br>error conditions should be sent. | Step 2: "Set the base<br>configuration" on the<br>next page                        |
| 3    | Optionally, configure transport agents for reporting error conditions to Hitachi Vantara support personnel.                            | Step 3 (conditional):<br><u>"Configure transport</u><br><u>agents"</u> on page 161 |
| 4    | Identify the HCP system to be monitored.                                                                                               | Step 4: "Identify the HCP<br>system" on page 162                                   |

# Step 1: Log into Hi-Track Monitor

To log into Hi-Track Monitor:

- **1.** Open a web browser window.
- 2. In the address field, enter the URL for the Hi-Track Monitor server (using either the hostname or a valid IP address for the server) followed by the port number 6696; for example:

http://hitrack:6696

- 3. In the Select one of the following UserIds field, select Administrator.
- **4.** In the **Enter the corresponding password** field, type the case-sensitive password for the Administrator user. By default, this password is *hds*.

If Hi-Track Monitor is already in use at your site for monitoring other devices, this password may have been changed. In this case, see your Hi-Track Monitor administrator for the current password.

**5.** Click on the **Logon** button.

# Step 2: Set the base configuration

The Hi-Track Monitor base configuration specifies information such as the customer site ID, how frequently to scan devices, and whether to report communication errors that occur between Hi-Track Monitor and monitored devices. The base configuration also specifies the addresses to which Hi-Track Monitor should send email about error conditions.

If Hi-Track Monitor is already in use at your site, the base configuration may already be set. In this case, you can leave it as is, or you can make changes to accommodate the addition of HCP to the devices being monitored.

To set the Hi-Track Monitor base configuration:

1. In the row of tabs at the top of the Hi-Track Monitor interface, click on **Configuration**.

The **Base** page is displayed by default. To return to this page from another configuration page, click on **Base** in the row of tabs below **Configuration**.

- 2. In the Device Monitoring section:
  - In the Site ID field, type your Hitachi Vantara customer ID. If you don't know your customer ID, contact your authorized HCP service provider for help.
  - Optionally, specify different values in the other fields to meet the needs of your site. For information on these fields, click on the Help on this table's entries link above the fields.
- 3. In the Notify Users by Email section:
  - In the eMail Server field, type the fully qualified hostname or a valid IP address of the email server through which you want Hi-Track Monitor to send email about error conditions.
  - In the Local Interface field, select the Ethernet interface that has connectivity to the specified email server. (This is the interface on the Hi-Track Monitor server.)
  - In the User List field, type a comma-separated list of the email addresses to which Hi-Track Monitor should send email about error conditions.

• In the **Sender's Email Address** field, type a well-formed email address to be used in the From line of each email.

Some email servers require that the value in the From line be an email address that is already known to the server.

- 4. Click on the **Submit** button.
- **5.** Optionally, to send a test email to the specified email addresses, click on the **Test Email** button.

# Step 3 (conditional): Configure transport agents

A Hi-Track Monitor transport agent transfers notifications of error conditions to a target location where Hitachi Vantara support personnel can access them. The transfer methods available are HTTPS, FTP, or dial up. For the destinations for each method, contact your authorized HCP service provider.

You can specify multiple transport agents. Hi-Track tries them in the order in which they are listed until one is successful.

To configure a transport agent:

- 1. In the row of tabs below **Configuration**, click on **Transport Agents**.
- 2. In the field below **Data Transfer Agents**, select the transfer method for the new transport agent.
- **3.** Click on the **Create** button.

The new transport agent appears in the list of transport agents. A set of configuration fields appears below the list.

- **4.** In the configuration fields, specify the applicable values for the new transport agent. For information on what to specify, see the Hi-Track Monitor documentation.
- 5. Click on the Submit button.

You can change the order of multiple transport agents by moving them individually to the top of the list. To move a transport agent to the top of the list:

1. In the Move to Top? column, select the transport agent you want to move.

Chapter 7: Configuring HCP monitoring with Hi-Track Monitor

161

2. Click on the **Submit** button.

# Step 4: Identify the HCP system

To identify the HCP system to be monitored:

1. In the row of tabs at the top of the Hi-Track Monitor interface, click on **Summary**.

The **Summary** page displays up to four tables that categorize the devices known to Hi-Track Monitor — Device Errors, Communication Errors, Devices Okay, and Not Monitored. To show or hide these tables, click in the checkboxes below the table names at the top of the page to select or deselect the tables, as applicable. Then click on the **Refresh** button.

While no tables are shown, the page contains an **Add a device** link.

- **2.** Take one of these actions:
  - If the **Summary** page doesn't display any tables, click on the **Add a device** link.
  - If the **Summary** page displays one or more tables, click on the **Item** column heading in any of the tables.
- 3. In the Select Device Type field, select Hitachi Content Platform (HCP).

A set of configuration fields appears.

**4.** Optionally, in the **Name** field, type a name for the HCP system. The name can be from one through 40 characters long. Special characters and spaces are allowed.

Typically, this is the hostname of the system.

- **5.** Optionally, in the **Location** field, type the location of the HCP system. The location can be from one through 40 characters long. Special characters and spaces are allowed.
- **6.** Optionally, in the **Group** field, type the name of a group associated with the HCP system (for example, Finance Department). The group name can be from one through 40 characters long. Special characters and spaces are allowed.

- **7.** In the **Site ID** field, type your Hitachi Vantara customer ID. If you don't know your customer ID, contact your authorized HCP service provider for help.
- In the IP Address or Name (1) field, type a valid front-end IP address for the lowest-numbered storage node in the HCP system. In the Local Interface field, leave the value as -any-.
- 9. In the IP Address or Name (2) field, type a valid front-end IP address for the highest-numbered storage node in the HCP system. In the Local Interface field, leave the value as -any-.
- **10.** In the **SNMP Access ID** field, select the SNMP user that corresponds to the SNMP configuration in HCP. Typically, this is **public**.

For information on configuring SNMP in HCP, see Enabling SNMP in HCP.

- **11.** In the **Comms Error Reporting?** field, select one of these options to specify whether Hi-Track should report communication errors that occur between Hi-Track Monitor and the HCP system:
  - **Yes** Report communication errors.
  - **No** Don't report communication errors.
  - Local Report communication errors only to the email addresses specified in the base configuration and not through the specified transport agents.
  - **Default** Use the setting in the base configuration.
- **12.** Leave **Enabled?** selected.
- **13.** Leave **Trace?** unselected.
- **14.** Click on the **Add** button.

If the operation is successful, the interface displays a message indicating that the HCP system has been added. Do not click on the **Add** button again. Doing so will add the system a second time.

Chapter 7: Configuring HCP monitoring with Hi-Track Monitor

# A

# Configuring networking for HCP virtual network management

Networks should be configured for particular switches in the system before the OVF is deployed.

# **HCP** networking information

Make sure to review Administering HCP for the latest information on Network Administration in HCP.

# Configure networking for Back-end switching

To configure the network for Back-end switching:

- **1.** Access the vSphere Client.
- **2.** In the left side navigation window, select an ESXi host.
- **3.** In the right side window, click on the **Configuration** tab.
- 4. Click on Networking under the Hardware section.
- In the top right section of the right side window, Click on Add Networking.
- 6. In the Add Network Wizard, select Virtual Machine.
- 7. Click Next.

**8.** Select the target Physical NIC for the Back-end.

# 9. Click Next.

| Connection Settings |                                                    |                  | s listed below.                           |
|---------------------|----------------------------------------------------|------------------|-------------------------------------------|
| Summary             | Create a vSphere standard switch                   | Speed            | Networks                                  |
| Julienda y          | Broadcom Corporation Broadcom N                    | etXtreme II      | BCM5709 1000Base-T                        |
|                     | 🕅 🖼 vmnic1                                         | 1000 Full        | None                                      |
|                     | 🖂 📟 vmnic2                                         | 1000 Full        | -192.168.152.1-192.168.152.127 (VLAN 152) |
|                     | 🗆 🔛 smnic3                                         | 1000 Full        | None                                      |
|                     | Intel Corporation 82576 Gigabit Network Connection |                  |                                           |
|                     | mic4                                               | Down             | None                                      |
|                     | r 🙂 vmnic5                                         | Down             | None                                      |
|                     | 🖂 🚥 vmnic6                                         | Down             | None                                      |
|                     | Previews                                           |                  |                                           |
|                     | - Virtual Machine Port Group<br>Back End           | Physical Adapter |                                           |
|                     |                                                    |                  |                                           |
|                     |                                                    |                  |                                           |
|                     |                                                    |                  |                                           |
|                     |                                                    |                  |                                           |

## **10.** Enter a label for Back-end.

### 11. Click Next.

| Virtual Machines - Conne<br>Use network labels to id                |                                                                | tions common to two or more hosts.                                           |          |              |
|---------------------------------------------------------------------|----------------------------------------------------------------|------------------------------------------------------------------------------|----------|--------------|
| Connection Type<br>Network Access<br>Connection Settings<br>Summary | Port Group Properties<br>Network Label:<br>VLAN ID (Optional): | Back End<br>None (0)                                                         |          |              |
|                                                                     | Preview:<br>Vitual Nachine Pot Group<br>Back End               | Physical Adaptes<br>Physical Adaptes<br>Physical Adaptes<br>Physical Adaptes |          |              |
|                                                                     |                                                                |                                                                              |          |              |
| Help                                                                | -                                                              |                                                                              | < Back N | ext > Cancel |

Appendix A: Configuring networking for HCP virtual network management

- **12.** Review the newly configured switches.
- 13. Click Finish.

## Configure the networking for Front-end switching

To configure the network for front-end switching:

- 1. From the vSphere Client, in the left side navigation window, select an ESXi host.
- **2.** In the right side window, click on the **Configuration** tab.
- 3. Click on Networking under the Hardware section.
- **4.** In the top right section of the right side window, click on **Add Networking**.
- 5. In the Add Network Wizard, select Virtual Machine.
- 6. Click Next.
- **7.** Select the target Physical NIC for the Front-end.

## 8. Click Next.

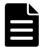

168

**Note:** This Physical Network adapter must be configured from the physical switch as a trunked interface or tagged on the VLANs that are planned to be used by HCP.

| Virtual Machines - Net<br>Virtual machines rea | twork Access<br>ch networks through uplink adapters attached to vSph                              | ere standard si  | witches.                                                               |  |
|------------------------------------------------|---------------------------------------------------------------------------------------------------|------------------|------------------------------------------------------------------------|--|
| Connection Type<br>Network Access              | Select which vSphere standard switch will handle<br>vSphere standard switch using the undaimed ne |                  | traffic for this connection. You may also create a new s listed below. |  |
| Connection Settings<br>Summary                 | Create a vSphere standard switch                                                                  | speed            | Networks                                                               |  |
| selection 1                                    | Broadcom Corporation Broadcom N                                                                   | etXtreme II      | BCM5709 1000Base-T                                                     |  |
|                                                | 🖓 📟 vmnic2                                                                                        | 1000 Full        | (E-192, 168, 152, 1-192, 168, 152, 254 ( VLAN 152 )                    |  |
|                                                | 🗆 📟 venic3                                                                                        | 1000 Full        | None                                                                   |  |
|                                                | Intel Corporation 82576 Gigabit Ne                                                                | twork Conne      | ection                                                                 |  |
|                                                | 🗆 🐨 vmnic4                                                                                        | Down             | None                                                                   |  |
|                                                | 🗂 📟 vmnic5                                                                                        | Down             | None                                                                   |  |
|                                                | 🗆 📟 vmnic6                                                                                        | Down             | None                                                                   |  |
|                                                | 🖂 📟 vmric7                                                                                        | Down             | None                                                                   |  |
|                                                | Preview:                                                                                          |                  |                                                                        |  |
|                                                | Virsual Machine Port Group<br>VM Network 2                                                        | Physical Adapter |                                                                        |  |
|                                                |                                                                                                   |                  |                                                                        |  |
|                                                |                                                                                                   |                  |                                                                        |  |
|                                                |                                                                                                   |                  |                                                                        |  |

9. Label the Network and in the VLAN ID dropdown menu, select All (4095).

This will allow HCP to configure virtual interfaces to talk to the switch on different networks (VLANS).

| irtual Machines - Conne<br>Use network labels to id | ection Settings<br>dentify migration compatible connect | ions common to two or more hosts | 5. |   |
|-----------------------------------------------------|---------------------------------------------------------|----------------------------------|----|---|
| ennection Type<br>stwork Access                     | Port Group Properties                                   |                                  |    | 1 |
| onnection Settings                                  | Network Label:                                          | Front-End                        |    |   |
| mmar y                                              | VLAN ID (Optional):                                     | All (4095)                       |    |   |
|                                                     | Preview:                                                | - Physical Adapters              |    |   |
|                                                     | Front-End<br>VLAN ID: All (4095)                        | Vmnic2                           |    |   |
|                                                     |                                                         |                                  |    |   |
|                                                     |                                                         |                                  |    |   |
|                                                     |                                                         |                                  |    |   |

# **OVF deployment information**

To deploy the OVF with the Networks you set up in the previous chapter:

- After you have configured the Front and Back-end networks, deploy the HCP-VM OVF (For help see, <u>"Deploying the HCP-VM OVF VDMK"</u>) and follow the steps until you get to the **Network Mapping** menu.
- **2.** Set the Destination Networks for the **BuildVMDist Network** to be the Front-End network you created in the previous chapter.
- **3.** Set the Destination Networks for the **Virtual Back-end Network** to be the Back-end network you created in the previous chapter.

170

**4.** Finish the remainder of the deployment.

| Network Mapping<br>What networks should t           | he deployed template use?              |                                    |  |
|-----------------------------------------------------|----------------------------------------|------------------------------------|--|
| Source<br>OVF Template Details<br>Name and Location | Map the networks used in this OVF temp | Nate to networks in your inventory |  |
| Disk Format                                         | Source Networks                        | DestinationNetworks                |  |
| Network Mapping                                     | BuildVMDist Network                    | Front-End                          |  |
| Ready to Complete                                   | Virtual Backend Network                | Back End                           |  |
|                                                     |                                        |                                    |  |
|                                                     |                                        |                                    |  |
|                                                     |                                        |                                    |  |

Your Virtual Port Groups will now look like this:

| Stan | dard Switch: vSwitch1                                             | Remove Properties                     |    |
|------|-------------------------------------------------------------------|---------------------------------------|----|
| P    | Virtual Machine Port Group                                        | Physical Adapters                     |    |
| Ξ    | 2 virtual machine(s)                                              |                                       |    |
|      | HCPVM-201                                                         |                                       |    |
|      |                                                                   |                                       |    |
|      | HCPVM-202                                                         |                                       |    |
| Stan | dard Switch: vSwitch2                                             | Remove Properti                       | es |
| Stan |                                                                   | Physical Adapters                     | es |
| P    | dard Switch: vSwitch2                                             | Physical Adapters<br>wmnic2 1000 Full | 1. |
| P    | dard Switch: vSwitch2<br>-Virtual Machine Port Group<br>Front-End | Physical Adapters<br>wmnic2 1000 Full | 1. |

# B

# Changing the VMDK target size

It might be necessary to change the size of the VMDKs included with the HCP-VM OVF. To do this, allocate the appropriate storage to provision the datastore. If the HCP-VM is used for evaluation and **not** placed into production, the VMDKs can be made smaller than 500GB and/or be configured for thin provisioning.

To change the size of the VMDKs, perform the following steps on each HCP-VM node in the system:

- Deploy the OVF as described in chapter, <u>"Deploying the HCP-VM OVF</u> <u>VDMK"</u>.
- 2. Right-click on the HCP-VM node in the vSphere Client and select Edit Settings.
- **3.** In the **Virtual Machine Properties** window, select **Hard disk 2** and click **Remove** (Do not delete the 32 GB OS vmdk).
- 4. Select Hard disk 3 and click Remove (Do not delete the 32GB OS vmdk).
- 5. Click Add.
- 6. In the Add Hardware window, select Hard Disk.
- **7.** Select the appropriate properties and size of the HCP data LUN.
- 8. Repeat the last three steps to create the second LUN.
- **9.** In the Virtual Machine Properties window, click **OK**.

| ofiles vServices                                                                                                    | Virtual Machine Version: vmx-                                                                                                    |
|----------------------------------------------------------------------------------------------------|----------------------------------------------------------------------------------------------------|
| Add Remove                                                                                                    | Disk File                                                                                                    |
| Summary                                                                                                    |                                                                                                    |
| 12288 MB<br>8<br>Video card<br>Restricted<br>Paravirtual<br>Virtual Disk<br>Removed<br>CD-ROM 1<br>Front-end Network<br>Back-end Network<br>Back-end Network<br>Virtual Disk<br>Virtual Disk | Disk Provisioning         Type:       Thick Provision Lazy Zeroed         Provisioned Size:       0         Maximum Size (GB):       N/A         Virtual Device Node       SCSI (0:2)         Mode       Independent         Independent       Independent         Independent disks are not affected by snapshots. <ul> <li>Persistent</li> <li>Changes are immediately and permanently written to the disk.</li> <li>Congersatent</li> <li>Changes to this disk are discarded when you power off or revert to the snapshot.</li> </ul> |
|                                                                                                    | Summary<br>12288 MB<br>8<br>Video card<br>Restricted<br>Paravirtual<br>Virtual Disk<br>Removed<br>Removed<br>CD-ROM 1<br>Front-end Network<br>Back-end Network<br>Back-end Network<br>Back-end Network<br>Virtual Disk                                                                                                    |

- **10.** Right click on an inactive node and in the submenu hover over **Power** and click **Power On**.
- **11.** Power on the rest of the HCP-VM nodes.
- **12.** See, <u>Chapter 3: "Configuring the HCP-VM environment"</u> to change the network configuration on each node.
- **13.** See, <u>Chapter 4: "Creating the HCP-VM system"</u> to install the HCP software.

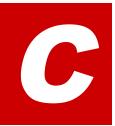

# **DRS** settings

To modify the DRS setting:

- **1.** Access the vSphere Client.
- **2.** In the left side navigation bar, select the datacenter.
- **3.** In the right side window, under the **Getting Started** tab, click on **Create a cluster.**
- **4.** In VMware Cluster Wizard, select Turn On vSphere HA and Turn On vSphere DRS.
- 5. Click Next.

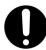

**Important:** Only turn on this feature if you feel your environment will benefit from it and you fully understand its functionality.

- **6.** Select **Manual** for the DRS automation level in order to specify where VM guests should reside.
- 7. Click Next.

| Cluster Features<br><b>vSphere DRS</b><br>Power Management<br>vSphere HA<br>Vritual Machine Options<br>VM Monitoring<br>VMware EVC<br>VM Swapfile Location<br>Ready to Complete | Automation level         Image: Automation in the second second |
|----------------------------------------------------------------------------------------------------|----------------------------------------------------------------------------------------------------|
|----------------------------------------------------------------------------------------------------|----------------------------------------------------------------------------------------------------|

- **8.** Select **Off** for the Power Management.
- 9. Click Next.

| leady to Complete | vCenter will not provide power management recommendations.<br>Individual host overrides may be set, but will not become active until<br>the duster default is either Manual or Automatic.         C       Manual         vCenter will recommend evacuating a host's virtual machines and powering off the host<br>when the cluster's resource usage is low, and powering the host back on when necessary.         C       Automatic         vCenter will automatically execute power management related recommendations.         DPM Threshold:       Conservative |
|-------------------|----------------------------------------------------------------------------------------------------|
|-------------------|----------------------------------------------------------------------------------------------------|

**10.** Select **Enable Host Monitoring** and keep the default settings.

# 11. Click Next.

| Auster Features<br>Sohere DBS<br>/Sphere HA<br>Virtual Machine Options<br>VM Monitoring<br>Mware EVC | <ul> <li>Host Monitoring Status</li> <li>ESX hosts in this duster exchange network heartbeats. Disable this feature when performetwork maintenance that may cause isolation responses.</li> <li>Enable Host Monitoring</li> </ul>                                             | lorming |
|----------------------------------------------------------------------------------------------------|----------------------------------------------------------------------------------------------------|---------|
| M Swapfie Location<br>leady to Complete                                                              | <ul> <li>Admission Control<br/>The vSphere HA Admission control policy determines the amount of cluster capacity the<br/>reserved for VM failovers. Reserving more failover capacity allows more failures to be<br/>but reduces the number of VMs that can be run.</li> </ul> |         |
|                                                                                                    | Finable: Disallow VM power on operations that violate availability constraints                                                                                                    |         |
|                                                                                                    | $\ensuremath{\mathbb{C}}$ .<br>Result: Allow VM power on operations that violate availability constraints                                                                                                    |         |
|                                                                                                    | Admission Control Policy                                                                                                    |         |
|                                                                                                    | Specify the type of policy that admission control should enforce.                                                                                                    |         |
|                                                                                                    | Host failures the cluster tolerates:                                                                                                    |         |
|                                                                                                    | C Percentage of duster resources 25 = % CPU                                                                                                    |         |
|                                                                                                    | 25 📩 % Memory                                                                                                    |         |
|                                                                                                    | C Specify failover hogts: 0 hosts specified. Click to edit.                                                                                                    |         |

**12.** Leave the default settings and click **Next**.

| Virtual Machine Options<br>What restart options do you v | vant to set for VMs in this cluster? |                                   |             |    |
|----------------------------------------------------------|--------------------------------------|-----------------------------------|-------------|----|
| Cluster Features<br>vSphere DRS<br>vSphere HA            | Set options that define the behave   | vior of virtual machines for vSph | ere HA.     |    |
| Virtual Machine Options<br>VM Monitoring                 | VM restart priority:                 | Medium                            | •           |    |
| VM Montoring<br>VMware EVC<br>VM Swapfile Location       | Host Isolation response:             | Leave powered on                  | •           |    |
|                                                          |                                      |                                   |             |    |
| Help                                                     |                                      | ≤Back                             | Next ≥ Cano | el |

**13.** Set the VM Monitoring to Disabled.

# 14. Click Next.

| VM Monitoring<br>What monitoring do you w                                                                                          | ant to set on virtual machines in this duster?                                                                                                    |
|----------------------------------------------------------------------------------------------------|----------------------------------------------------------------------------------------------------|
| Cluster Features<br>Sphere HA<br>Vrhal Machine Options<br>VH Honitoring<br>Whiare EVC<br>VM Swapfile Location<br>Ready to Complete | VM Monitoring Status         VM Monitoring restarts individual VMs if their VMware tools heartbeats are not received within a set time. Application Monitoring restarts individual VMs if their VMware tools application heartbeats are not received within a set time.         VM Monitoring:       Image: Image: Im |
| Нер                                                                                                    | <u>≤</u> Back Next≥ Cancel                                                                                                    |

# 15. Select Disable EVC.

# 16. Click Next.

| New Cluster Wizard                                                                                      |                                                                                                    |
|----------------------------------------------------------------------------------------------------|----------------------------------------------------------------------------------------------------|
| VMware EVC<br>Do you want to enable E                                                                   | inhanced vMotion Compatibility for this cluster?                                                                                                    |
| Cluster Features<br>vsphere DRS<br>VSphere HA<br>VMware EVC<br>VM Swapfle Location<br>Ready to Complete | Enhanced vMotion Compatibility (EVC) configures a cluster and its hosts to maximize vMotion compatibility. Once enabled, EVC will also ensure that only hosts that are compatible with those in the cluster may be added to the cluster. |
|                                                                                                    |                                                                                                    |
|                                                                                                    |                                                                                                    |

Appendix C: DRS settings

- **17.** Select where you prefer to store your Swapfile location.
- 18. Click Next.

| 🕗 New Cluster Wizard                                                                                     |                                                                                                    |
|----------------------------------------------------------------------------------------------------|----------------------------------------------------------------------------------------------------|
| Virtual Machine Swapfile Loc<br>Which swapfile location polic                                            | ation<br>y should virtual machines use while in this duster?                                                                                                    |
| Cluster Features<br>vSphere DRS<br>vSphere HA<br>VMware EVC<br>VM Swapfile Location<br>Ready to Complete | Swapfile Policy for Virtual Machines   Store the swapfile in the same directory as the virtual machine (recommended)    Store the swapfile in the datastore specified by the host If not possible, store the swapfile in the same directory as the virtual machine.  A host specified datastore may degrade vMotion performance for the affected virtual machines. |
| Help                                                                                                    | ≤ Back Next ≥ Cancel                                                                                                    |

#### **19.** Review your settings.

#### 20. Click Finish.

| Sohere DRS<br>Sohere DRS<br>Sohere HA<br>Mware EVC<br>M Swapfile Location<br>Ready to Complete | The cluster will be created with the<br>Cluster Name:<br>VSphere DRS:<br>VSphere DRS Automation Level:<br>VSphere DRS Migration Threshold:<br>VSphere HA Host Monitoring:<br>Admission Control: | Cluster 1<br>Enabled<br>Manual<br>Apply priority 1, priority 2, and priority 3 recommendations.<br>Running<br>Enabled |
|------------------------------------------------------------------------------------------------|----------------------------------------------------------------------------------------------------|----------------------------------------------------------------------------------------------------|
|                                                                                                | Admission Control Policy:<br>Host Failures Allowed:<br>VM Restart Priority:<br>Host Isolation Response:<br>vSphere HA VM Monitoring:<br>Monitoring Sensitivity:<br>VMware EVC Mode:             | Number of host failures duster tolerates<br>1<br>Medium<br>Leave powered on<br>VM Monitoring Only<br>High<br>Disabled |
|                                                                                                | Virtual Machine Swapfile Location:                                                                                                    | Same directory as the virtual machine                                                                                 |

- **21.** In the left side navigation bar, select a Cluster and right click it. Then click on **Edit Settings**.
- 22. On the left side navigation bar of the Settings window, click on DRS Groups Manager.
- **23.** In the **DRS Groups Manager**, create a group and add the Virtual Machines that you would like to keep on a specific server.
- **24.** Create one Virtual Machine DRS Group for each Host.
- **25.** Click **Add** in the Host DRS Groups section and place one host from the cluster in each group.
- 26. Click Next.

| Cluster Features<br>vSphere DRS<br>DRS Groups Manager<br>Rules<br>Virtual Machine Options | Drs Group membership will apply to hosts and virtual machines only while they remain in the<br>cluster, and will be lost if the virtual machine or host is moved out of the cluster. Each host or<br>virtual machine can be in more than one DRS group. |  |  |  |
|-------------------------------------------------------------------------------------------|----------------------------------------------------------------------------------------------------|--|--|--|
| Power Management<br>Host Options                                                          | Name or Entitles contains: • Clear                                                                                                    |  |  |  |
| VMware EVC<br>Swapfile Location                                                           | Name VMGroup1 VMGroup2 VMGroup3 VMGroup4  Add Remove Edt Host DRS Groups  Name or Entities contains: • Clear                                                                                                    |  |  |  |
|                                                                                           | Name<br>I HostGroup1<br>I HostGroup2<br>I HostGroup3<br>I HostGroup4<br>Add<br>Remove<br>Edt                                                                                                    |  |  |  |

- **27.** On the left side navigation bar of the **Settings** window, click on **Rules**.
- **28.** Create a new Rule where each VM group is matched to a Host Group, and set the type of rule to be **Virtual Machines to Hosts**.
- 29. Select Should run on hosts in group.
- **30.** Click **OK**.

**Note:** You will create a rule that lets VMs run on other hosts in the event of a failure. We will also setup a rule to alert you if that failure occurs. If you select 'Must Run on Hosts in Group' then HA will not bring the server up on another in the cluster in the even of Host failure defeating the purpose of HA.

| ule DRS Groups Manag                                     | ner                                                    |                               |
|----------------------------------------------------------|--------------------------------------------------------|-------------------------------|
| Give the new rule a name<br>Then, select the entities to | and choose its type from                               |                               |
| Name                                                     |                                                        |                               |
| Group1                                                   |                                                        |                               |
| Туре                                                     |                                                        |                               |
| Virtual Machines to Hosts                                | 5                                                      | -                             |
| DRS Groups                                               |                                                        |                               |
| Cluster Vm Group:                                        |                                                        |                               |
| VMGroup 1                                                |                                                        |                               |
| Should run on hosts in gr                                | oup                                                    | -                             |
| Cluster Host Group:                                      |                                                        |                               |
| HostGroup1                                               |                                                        |                               |
| Virtual machines that<br>VMGroup 1 Should ru             | t are members of the Clu:<br>n on hosts in group Host( | ster DRS VM Group<br>Group 1. |
|                                                          |                                                        |                               |

Now that you have created all the Rules your cluster settings should look something like this:

| Cluster Features<br>Sphere DRS<br>DRS Groups Manager | Use this page to create rules for<br>virtual machines only while they<br>virtual machines are moved out | are deployed to this cluster an | uster. Rules will apply to<br>nd will not be retained if the |
|------------------------------------------------------|----------------------------------------------------------------------------------------------------|---------------------------------|--------------------------------------------------------------|
| Rules<br>Virtual Machine Options                     | Name                                                                                                    | Type                            | Defined by                                                   |
| Power Management                                     | 🖂 🏹 🍕 Group1                                                                                            | Run VMs on Hosts                | User                                                         |
| Host Options                                         | VMGroup1                                                                                                | Cluster VM Group                |                                                              |
| /Mware EVC                                           | HostGroup1                                                                                              | Cluster Host Group              |                                                              |
| Swapfile Location                                    | E 🗹 🥵 Group2                                                                                            | Run VMs on Hosts                | User                                                         |
|                                                      | VMGroup2                                                                                                | Cluster VM Group                |                                                              |
|                                                      | HostGroup2                                                                                              | Cluster Host Group              |                                                              |
|                                                      | E 🗹 🌿 Group3                                                                                            | Run VMs on Hosts                | User                                                         |
|                                                      | VMGroup3                                                                                                | Cluster VM Group                | 0.000                                                        |
|                                                      | HostGroup3                                                                                              | Cluster Host Group              |                                                              |
|                                                      | E 🗹 🌿 Group4                                                                                            | Run VMs on Hosts                | User                                                         |
|                                                      | VMGroup4                                                                                                | Cluster VM Group                | 600                                                          |
|                                                      | HostGroup4                                                                                              | Cluster Host Group              |                                                              |
|                                                      |                                                                                                    |                                 |                                                              |
|                                                      | Add                                                                                                    |                                 | Edt                                                          |

#### Setting an alarm

To set an alarm:

- 1. Right click on the Cluster and hover your cursor over **Alarm** in the submenu. Then click **Add Alarm**.
- 2. In the Alarm Settings window, name your alarm and set the Monitor to Virtual Machines.
- **3.** Select Monitor for specific event occurring on this object.

| Alarm name:  | Host Affinity Rules Broken                                                                                                    |
|--------------|----------------------------------------------------------------------------------------------------|
| Description: |                                                                                                    |
| Alarm Type   |                                                                                                    |
| Monitor:     | Virtual Machines 🔄                                                                                                    |
|              | Monitor for specific gonditions or state, for example, CPU usage, power state     Monitor for specific eyents occuring on this object, for example, VM powered On |
| 1 Changin    | ng these options will dear current trigger list.                                                                                                    |
|              |                                                                                                    |
| Enable the   | ş alarm                                                                                                    |
|              |                                                                                                    |
|              |                                                                                                    |

- **4.** Go to the **Triggers** tab and select **VM is violating a DRS VM-Host affinity rule**.
- **5.** Set the status to either warning or alert depending on how severe you think it should be.

| Event<br>VM is violating a DR5 VM-Host affinity rule | Status | Conditions |  |  |
|------------------------------------------------------|--------|------------|--|--|
|                                                      |        |            |  |  |
|                                                      |        |            |  |  |

- 6. Under the Trigger Conditions select an Argument of VM name.
- **7.** Set the Value equal to each VM you want to monitor.
- **8.** Add one argument for each VM.

| 2 | Trigger Condition      | s                        |                          | ×    |
|---|------------------------|--------------------------|--------------------------|------|
| F | Event Arguments —      |                          |                          |      |
| 1 | All the entered condit | ions should be satisfied | for the trigger to fire. |      |
|   | Argument               | Operator                 | Value                    |      |
|   | VM name                | equal to                 | VirtualMachineName1      |      |
|   | VM name                | equal to                 | VirtualMachineName2      |      |
|   | VM name                | equal to                 | VirtualMachineName3      |      |
|   | VM name                | equal to                 | VirtualMachineName4      |      |
|   |                        |                          |                          |      |
|   |                        |                          |                          |      |
|   |                        |                          |                          |      |
|   |                        |                          |                          |      |
|   |                        |                          |                          |      |
|   |                        |                          |                          |      |
|   |                        |                          |                          |      |
|   |                        |                          |                          |      |
|   |                        |                          | <u>A</u> dd <u>R</u> en  | nove |
|   |                        |                          |                          |      |
|   |                        |                          | <u> </u>                 | ncel |

**9.** Set the Actions you want the system to take.

The image below shows either an email or SNMP trap, and what to do when it goes from Green to Warning or Warning to Alert. Since you selected Alert earlier you can set how often the alert repeats in Frequency.

| larm Settings<br>neral   Triggers   Reporting<br>pecify the actions to take w<br>elect whether the action sh<br>pecify how often actions sh | hen a type of alarm changes.<br>ould be repeated. |     |                  |                     |             |
|----------------------------------------------------------------------------------------------------|---------------------------------------------------|-----|------------------|---------------------|-------------|
| Action                                                                                                    | Configuration                                     | ⊗→⊥ | <u>^+</u> +      | <b>∲</b> → <u>∧</u> | <u>A</u> +e |
| Send a notification email<br>Send a notification trap                                                                                       |                                                   |     | Repeat<br>Repeat | Once<br>Once        |             |
|                                                                                                    |                                                   |     | Add              | 1                   | Remove      |
| Frequency                                                                                                    |                                                   | -   | E.e.             |                     | Henry       |
| Repeat actions every:                                                                                                    |                                                   |     |                  |                     |             |
| Actions will repeat until the                                                                                                    | alarm type changes.                               |     |                  |                     |             |
|                                                                                                    |                                                   |     | ок               | Cancel              | He          |

# Glossary

## A

#### access control list (ACL)

Optional metadata consisting of a set of grants of permissions to perform various operations on an object. Permissions can be granted to individual users or to groups of users.

ACLs are provided by users or applications and are specified as either XML or JSON in an XML request body or as request headers.

#### ACL

See <u>"access control list (ACL)"</u>.

#### **Active Directory (AD)**

A Microsoft product that, among other features, provides user authentication services.

#### AD

See "Active Directory (AD)".

#### alert

A graphic that indicates the status of some particular element of an HCP system in the System or Tenant Management Console.

## С

#### capacity

The total amount of primary storage space in HCP, excluding the space required for system overhead for all data to be stored in primary running storage and primary spindown storage, including the fixed-content data,

Glossary

metadata, any redundant data required to satisfy services plans, and the metadata query engine index.

#### CIFS

Common Internet File System. One of the namespace access protocols supported by HCP. CIFS lets Windows clients access files on a remote computer as if the files were part of the local file system.

#### custom metadata

User-supplied information about an HCP object. Custom metadata is specified as one or more annotations, where each annotation is a discrete unit of information about the object. Users and applications can use custom metadata to understand repurpose object content.

## D

#### database

An internal component of an HCP-VM system that contains essential data about the system, users, and user's files. The database is maintained by one node and copied to the other.

#### data center

In VMware vSphere, a logical unit for grouping and managing hosts.

#### data protection level (DPL)

The number of copies of the data for an object HCP must maintain in the repository. The DPL for an object is determined by the service plan that applies to the namespace containing the object.

#### datastore

A representation of a location in which a virtual machine stores files. A datastore can represent a location on a host or an external storage location such as a SAN LUN.

#### domain

A group of computers and devices on a network that are administered as a unit.

#### domain name system

A network service that resolves domain names into IP addresses for client access.

#### DNS

See <u>"domain name system"</u>.

#### DPL

See "data protection level (DPL)".

## Ε

### ESXi

See <u>"VMware ESXi"</u>.

## Η

### Hitachi Content Platform (HCP)

A distributed object-based storage system designed to support large, growing repositories of fixed-content data. HCP provides a single scalable environment that can be used for archiving, business continuity, content depots, disaster recovery, e-discovery, and other services. With its support for multitenancy, HCP securely segregates data among various constituents in a shared infrastructure. Clients can use a variety of industry-standard protocols and various HCP-specific interfaces to access and manipulate objects in an HCP repository.

#### **HCP VM system**

An HCP VM in which the nodes are virtual machines running in a VMware vSphere environment.

### HDDS

See "hitachi data discovery suite (HDDS)"

### hitachi data discovery suite (HDDS)

A Hitachi product that enables federated searches across multiple HCP systems and other supported systems.

#### host

A physical computer on which virtual machines are installed and run.

## L

#### logical unit number (LUN)

A number used to identify a logical unit, which is a device addressed by the Fibre Channel.

#### logical volume

A logical unit of storage that maps to the physical storage managed by a node. Logical volumes can be local or external.

#### LUN

See "logical unit number (LUN)".

## Μ

#### metadata

System-generated and user-supplied information about an object. Metadata is stored as an integral part of the object it describes, thereby making the object self-describing.

#### multipathing

In SAIN systems, multiple means of access to a logical volume from a single node.

## Ν

#### namespace

A logical partition of the objects stored in an HCP system. A namespace consists of a grouping of objects such that the objects in one namespace are not visible in any other namespace. Namespaces are configured independently of each other and, therefore, can have different properties.

HCP-DM treats HCAP 2.x archives and local file systems as namespaces.

#### network

In an HCP system that supports virtual networking, a named network configuration that identifies a unique subnet and specifies IP addresses for none, some, or all of the nodes in the system.

#### network file system

One of the namespace access protocols supported by HCP. NFS lets clients access files on a remote computer as if the files were part of the local file system.

#### network interface controller (NIC)

A hardware interface that connects the computer to its appropriate network. NICs can be physical (pNIC) or virtual (vNIC).

#### NFS

See "network file system".

#### NIC

See <u>"network interface controller (NIC)"</u>.

#### node

A server or virtual machine running HCP-VM software. Two nodes are networked together to form an HCP-VM system.

## 0

#### object

An exact digital representation of data as it existed before it was ingested into HCP, together with the system and custom metadata that describes that data. Objects can also include ACLs that give users and groups permission to perform certain operations on the object.

An object is handled as a single unit by all transactions, services, and internal processes, including shredding, indexing, versioning, and replication.

#### open virtualization format (OVF)

Standard file style for packaging and distributing virtual software.

#### OVF

See <u>"open virtualization format (OVF)</u>".

## ping

Ρ

A utility that tests whether an IP address is accessible on the network by requesting a response from it. Also, to use the ping utility.

#### pNIC

See <u>"network interface controller (NIC)"</u>.

## Q

#### query

A request submitted to HCP to return metadata for objects or operation records that satisfy a specified set of criteria. Also, to submit such a request.

## R

#### RAIN

See "redundant array of independant nodes (RAIN)".

#### redundant array of independant nodes (RAIN)

An HCP system configuration in which the nodes use internal or directattached storage.

#### replication

The process of keeping selected HCP tenants and namespaces and selected default-namespace directories in two HCP systems in sync with each other. This entails copying object creations, delections, and metadata chages from each system to the other or from one system to the other. HCP also replicates tenant and namespace configuration, tenant-level user and group accounts, retention classes, content classes, all compliance log messages, and all HCP tenant log messages.

#### repository

The aggregate of the namespaces defined for an HCP system.

#### running storage

Storage on continuously spinning disks.

#### SAIN

S

See "SAN-attached array of independent nodes (SAIN)".

#### SAN-attached array of independent nodes (SAIN)

An HCP system configuration in which the nodes use SAN-attached storage.

#### search console

The web application that provides interactive access to HCP search functionality. When the Search console uses the hcp metadata query engine for search functionality, it is called the Metadata Query Engine Console.

#### search facility

An interface between the HCP Search console and the search functionality provided by the metadata query engine or HDDS. Only one search facility can be selected for use with the Search Console at any given time.

#### secure shell

A network protocol that lets you log into and execute commands in a remote computer. SSH uses encrypted keys for computer and user authentication.

#### secure sockets layer

Secure Sockets Layer. A key-based Internet protocol for transmitting documents through an encrypted link.

#### service

A background process that performs a specific function that contributes to the continuous tuning of the HCP system. In particular, services are responsible for optimizing the use of system resources and maintaining the integrity and availability of the data stored in the HCP repository.

#### service plan

A named specification of an HCP service behavior that determines how HCP manages objects in a namespace. Service plans enable you to tailor service activity to specific namespace usage patterns or properties.

#### simple network management protocol (SNMP)

A protocol HCP uses to facilitate monitoring and management of the system through an external interface.

#### SNMP

See "simple network management protocol (SNMP)".

#### SNMP trap

A type of event for which each occurrence causes SNMP to send notification to specified IP addresses. SNMP traps are set in management information base (MIB) files.

#### spindown storage

Storage on disks that can be spun down and spun up as needed.

#### SSH

See "secure shell".

#### SSL

See <u>"secure sockets layer"</u>.

#### SSL server certificate

A file containing cryptographic keys and signatures. When used with the HTTP protocol, an SSL server certificate helps verify that the web site holding the certificate is authentic. An SSL server certificate also helps protect data sent to or from that site.

#### storage node

An HCP node that manages the objects that are added to HCP and can be used for object storage. Each storage node runs the complete HCP software (except the HCP search facility software).

#### subdomain

A subset of the computers and devices in a domain.

#### switch

A device used on a computer network to connect devices together.

#### syslog

A protocol used for forwarding log messages in an IP network. HCP uses syslog to facilitate system monitoring through an external interface.

#### system management console

The system-specific web application that lets you monitor and manage HCP.

## Т

#### tag

An arbitrary text string associated with an HCP tenant or namespace. Tags can be used to group tenants or namespaces and to filter tenants or namespace lists.

#### tagged network

A network that has a VLAN ID.

#### tenant

An administrative entity created for the purpose of owning and managing namespaces. Tenants typically correspond to customers or business units.

#### tenant management console

The tenant-specific web application that lets you monitor and manage tenants and namespaces.

#### transaction log

A record of all create, delete, purge, and disposition operations performed on objects in any namespace over a configurable length of time ending with the current time. Each operation is represented by an operation record.

## U

#### unix

Any UNIX-like operating system (such as UNIX itself or Linux).

#### upstream DNS server

A DNS server to which HCP routes the outbound communications it initiates (for example, for sending log messages to syslog servers or for communicating with Active Directory).

#### user account

A set of credentials that gives a user access to one or more of the System Management Console, Tenant Management Console, HCP management API, HCP Search Console, or namespace content through the namespace access protocols, metadata query API, HCP Data Migrator, and a given tenant and its namespaces.

#### user authentication

The process of checking that the combination of a specified username and password is valid when a user tries to log into the System Management Console, Tenant Management Console, HCP Search Console, tries to access the HCP system through the management API, or tries to access a namespace.

## V

#### vCenter

See "VMware vCenter Server".

#### versioning

An optional namespace feature that enables the creation and management of multiple versions of an object.

#### virtual local area network (VLAN)

A distinct broadcast domain that includes devices within different segments of a physical network.

#### virtual machine

A piece of software that emulates the functionality of a physical computer.

#### VLAN

See Virtual Local Area Network (VLAN).

#### VLAN ID

An identifier that's attached to each packet routed to HCP over a particular network. This function is performed by the switches in the physical network.

#### vmNIC

A representation in VMware vSphere of one of the physical NICs on a host.

#### VMware ESXi

The underlying operating system for the VMware vSphere product.

#### VMware vCenter Server

A VMware product that allows you to manage multiple ESXi hosts and the virtual machines that they run.

#### vNIC

See <u>"network interface controller (NIC)"</u>.

## Ζ

#### zero-copy failover

The process of one node automatically taking over management of storage previously managed by another node that has become unavailable.

Glossary

## Index

#### .zip 79

#### В

Back-end network 17, 165 Back-end Network 71 base configuration, Hi-Track Monitor 160

## С

Cluster 31 Compute 14 configuring Hi-Track Monitor 159 Console pages SNMP 158

## D

data center 30 Datastores 49 diagnostic 131 DRS 173

## Ε

email, Hi-Track Monitor 160 enabling SNMP 158 ESXi 39 Evaluation 19

## F

Failover 19, 147 Fibre Channel Connectivity 46 Front-end network 17, 167 Front-end Network 65

#### Η

HCP 13 HCP-VM 13, 19, 25 HCP-VM network 108 HCP-VM nodes 155 HCP system 116 **HCP** systems enabling SNMP 158 identifying in Hi-Track Monitor 162 HDDS 19 Heartbeat 62 **Hi-Track Monitor** about 157 base configuration 160 configuring 159 email 160 identifying HCP systems 162 logging in 159 transport agents 161 HiTrack 18 HNAS 60,64

## Ι

IPMI 130

## L

logging into Hi-Track Monitor 159 logical volumes 148 LUN 15

#### Μ

Metadata 13 multi-cast 17

### Ν

Namespaces 13 Network Time Protocol 27 NFS 60 NFS datastore 61 NTP 27

Index

## 0

OVF 79,91,169

## Ρ

pNIC 17-18 PVSCSI 15

## R

RAID6 14 RDM 15,91 Repository 13

## S

SAR 131 SNMP 130 SNMP page 158 SNMP, enabling 158 switching 65, 165, 167 Switching 71 System management console 130

## Т

transport agents, Hi-Track Monitor 161

## V

VMDK 15,79,171 VMFS 15 vmNICs 17 Vmware 13,21 vNIC 17 vSphere 13 vSphere HA cluster 19,30

#### Hitachi Vantara

Corporate Headquarters 2845 Lafayett Street Santa Clara, CA 95050-2639 USA www.HitachiVantara.com community.HitachiVantara.com

#### Regional Contact Information Americas: +1 866 374 5822 or info@hitachivantara.com Europe, Middle East and Africa: +44 (0) 1753 618000 or info.emea@hitachivantara.com Asia Pacific: +852 3189 7900 or info.marketing.apac@hitachivantara.com

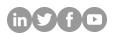